# <span id="page-0-0"></span>**Dell™ Precision™ T3500 - Huoltokäsikirja**

[Tietokoneen käsittely](file:///C:/data/systems/wsT3500/fi/SM/work.htm)  [Osien lisääminen ja vaihtaminen](file:///C:/data/systems/wsT3500/fi/SM/parts.htm) [Tekniset tiedot](file:///C:/data/systems/wsT3500/fi/SM/specs.htm) [Diagnostiikka](file:///C:/data/systems/wsT3500/fi/SM/diags.htm) [Tietoja emolevystä](file:///C:/data/systems/wsT3500/fi/SM/a_sysbd.htm) [Järjestelmän asetukset](file:///C:/data/systems/wsT3500/fi/SM/bios.htm)

# **Huomautukset, varoitukset ja vaarat**

**HUOMAUTUS:** HUOMAUTUKSET ovat tärkeitä tietoja, joiden avulla voit käyttää tietokonetta entistä paremmin.

**VAROITUS varoittaa tilanteista, joissa laitteisto voi vahingoittua tai tietoja voidaan menettää, ellei ohjeita noudateta.**

**VAARA: VAARAT kertovat tilanteista, joihin saattaa liittyä omaisuusvahinkojen, loukkaantumisen tai kuoleman vaara.** 

Jos ostit Dell™ n -sarjan tietokoneen, mitkään tässä asiakirjassa esitettävät viittaukset Microsoft® Windows® -käyttöjärjestelmiin eivät koske sinua.

#### **Tämän asiakirjan tiedot voivat muuttua ilman erillistä ilmoitusta. © 2009 Dell Inc. Kaikki oikeudet pidätetään.**

Tämän tekstin kaikenlainen kopioiminen ilman Dell Inc:n kirjallista lupaa on jyrkästi kielletty.

Tässä tekstissä käytetyt tavaramerkit: D*ell. DELL-*logo ja Dell Precision ovat Dell Inc:n tavaramerkkejä. Intelpan<br>on Bluetooth SIG, Inc:n rekisteröity tavaramerkki, jonka käyttöön Dellillä on lisenssi. *Blu-ray Disc Asso* 

Muut tekstissä mahdollisesti käytetyt tavaramerkit ja tuotenimet viittaavat joko merkkien ja nimien haltijoihin tai näiden tuotteisiin. Dell Inc. kieltää omistusoikeuden muihin kuin<br>omiin tavaramerkkeihinsä ja tuotemerkkei

**Malli DCTA**

**Syyskuu 2009 Versio A01**

#### <span id="page-1-0"></span>**Tietoja emolevystä Dell™ Precision™ T3500 - Huoltokäsikirja**

- [Salasanan käyttöönoton hyppykytkin](#page-1-1)
- [NVRAM-palautuksen hyppykytkin](#page-1-2)
- **O** [Emolevyn kaavio](#page-1-3)

VAROITUS: Ennen kuin teet mitään toimia tietokoneen sisällä, lue tietokoneen mukana toimitetut turvallisuusohjeet. Lisää turvallisuusohjeita on<br>Regulatory Compliance -sivulla osoitteessa <u>www.dell.com/requlatory\_compliance</u>

Tietokoneen emolevyssä on kaksi hyppykytkintä: salasanan käyttöönoton hyppykytkin ja RTCRST (Real Time Clock Reset) -hyppykytkin.

# <span id="page-1-1"></span>**Salasanan käyttöönoton hyppykytkin**

**PSWD - Salasanan ottaminen käyttöön**. Järjestelmän salasana tyhjennetään ja poistetaan käytöstä, kun järjestelmä käynnistetään tämä hyppykytkin poistettuna.

**Nastojen 1 ja 2 oikosulkeminen ottaa salasanan käyttöön.**

## <span id="page-1-2"></span>**NVRAM-palautuksen hyppykytkin**

**RTCRST - Tyhjentää NVRAM-muistin**. NVRAM-muisti tyhjennetään, kun hyppykytkin oikosuljetaan (käytä hyppykytkintä salasanasillasta). Asianmukainen<br>tyhjennys edellyttää vaihtovirran käyttöä (ei välttämättä kytkemistä) järje

**Nastojen 1 ja 2 oikosulkeminen tyhjentää NVRAM-muistin.**

Alla oleva kuva esittää kokoonpanohyppykytkinten sijaintia emolevyllä.

**HUOMAUTUS:** RTCRST-hyppykytkintoiminnolla voit yrittää palautusta No POST, No Video -tilanteesta.

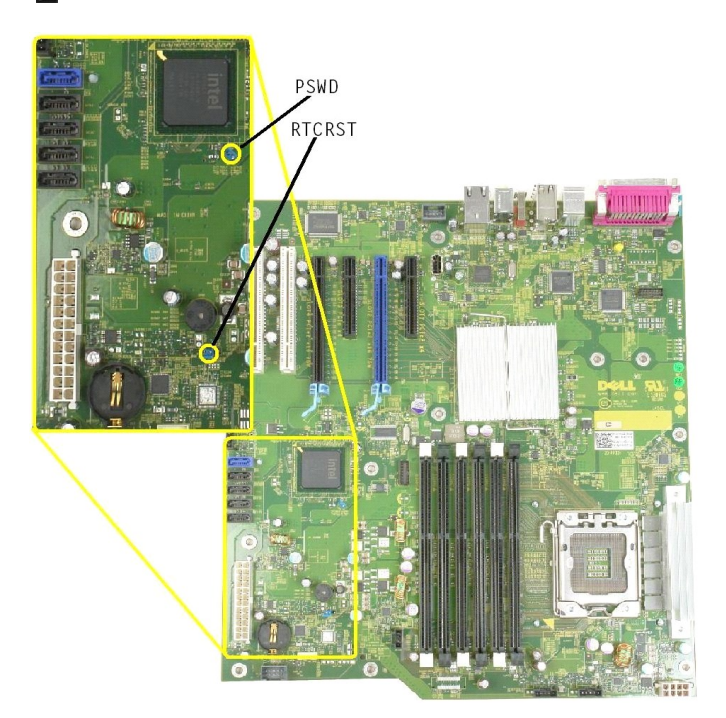

<span id="page-1-3"></span>**Emolevyn kaavio**

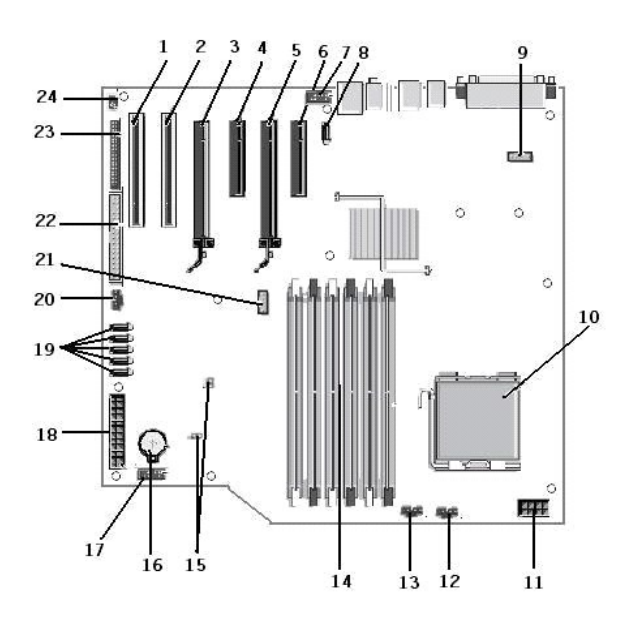

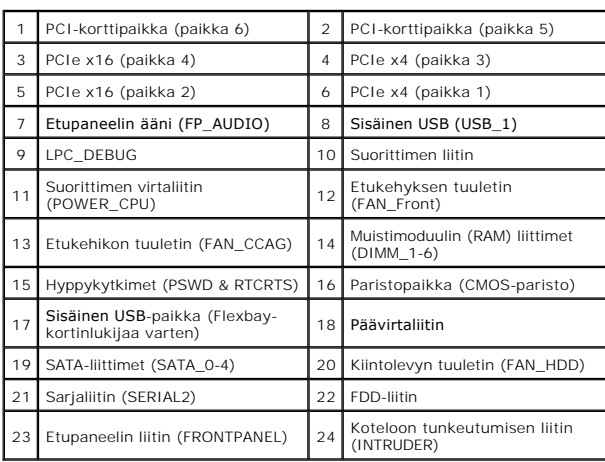

# <span id="page-3-0"></span>**Järjestelmän asetukset**

**Dell™ Precision™ T3500 - Huoltokäsikirja** 

- POST-[näppäilyt](#page-3-1)
- **O** [Käynnistysvalikko](#page-3-2)
- [Järjestelmän asetukset](#page-3-3) -ohjelman avaaminen
- Järjestelmän asetukset -[ohjelmassa siirtymisen näppäilyt](#page-3-4)

# <span id="page-3-1"></span>**POST-näppäilyt**

Tietokoneen Dell™-logonäytössä on useita näppäilyvaihtoehtoja POST-prosessin aikana.

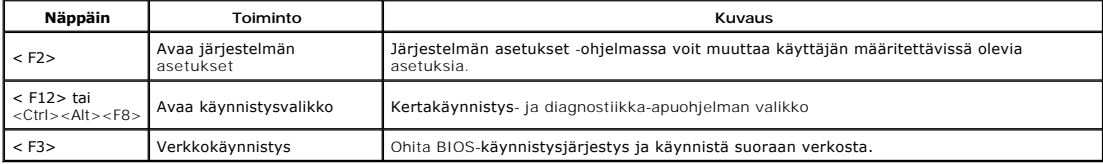

# <span id="page-3-2"></span>**Käynnistysvalikko**

# Boot Device Menu Onboard or USB CD-ROM Drive \* System Setup<br>\* Diagnostics lse Up/Down arrows to highlight desired item.<br>Ise Enter to select highlighted item.

Aikaisempien Dell Precision™ -työasemien tapaan tietokoneessa on kertakäynnistysvalikko. Tämän ominaisuuden avulla Järjestelmän asetukset -ohjelman määrittämä laitteiden käynnistysjärjestys voidaan helposti ohittaa ja työasema voidaan käynnistää suoraan jostakin tietystä laitteesta (esimerkiksi levykkeeltä, CD-levyltä tai kiintolevyltä).

Edellisissä versioissa esitellyt käynnistysvalikon parannukset ovat seuraavat:

- l **Helpompi käyttö** Vaikka näppäily <Ctrl><Alt><F8> on edelleen olemassa ja sitä voidaan käyttää valikon avaamiseen, voit siirtyä valikkoon myös
- painamalla <F12> järjestelmän käynnistyksen aikana.<br>□ **Diagnostiikkavaihtoehdot –** Käynnistysvalikossa on kaksi diagnostiikkavaihtoehtoa, IDE Drive Diagnostics (90/90 Hard Drive Diagnostics) ja Boot to the Utility Partition.

# <span id="page-3-3"></span>**Järjestelmän asetukset -ohjelman avaaminen**

Paina <F2>, jos haluat siirtyä Järjestelmän asetukset -ohjelmaan ja muuttaa käyttäjän määritettävissä olevia asetuksia. Jos sinulla on ongelmia Järjestelmän<br>asetukset -ohjelman käynnistämisessä tämän näppäimen avulla, pain kertaa.

Noudata näytössä näkyviä ohjeita, jos haluat tarkastella ja muuttaa asetuksia. Järjestelmän asennusvaihtoehdot näkyvät kunkin näytön vasemmassa<br>reunassa. Kunkin vaihtoehdon oikealla puolella on kyseisen vaihtoehdon asetus joita et voi muuttaa (koska ne ovat Tablet-PC-tietokoneen määrittämiä), näkyvät himmeämpinä.

Näytön oikeassa yläkulmassa on kulloinkin korostetun vaihtoehdon ohjetietoja. Oikeassa alakulmassa on tietokoneeseen liittyviä tietoja. Järjestelmän asetukset -ohjelman näppäintoiminnot on lueteltu näytön alaosassa.

Järjestelmän asetukset -näytöt näyttävät tietokoneen nykyiset asennustiedot ja -asetukset, kuten:

- l Järjestelmän määritykset
- sarjestemien maarit
- l Käynnistyksen kokoonpano
- l Perustason laitemääritysasetukset l Järjestelmän suojaus- ja kiintolevyn salasana-asetukset

# <span id="page-3-4"></span>**Järjestelmän asetukset -ohjelmassa siirtymisen näppäilyt**

Voit käyttää seuraavia näppäimiä BIOS-näytöissä siirtymiseen.

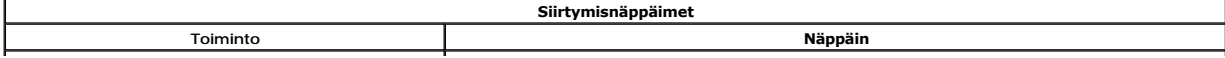

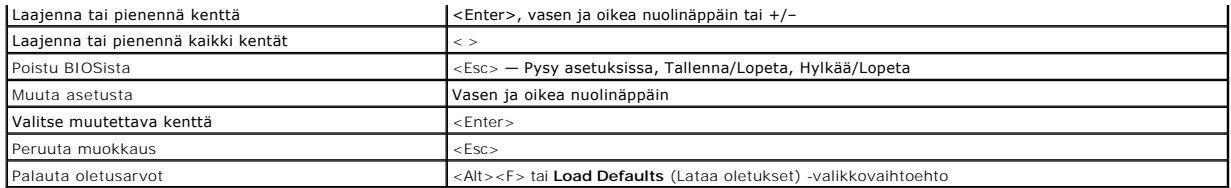

**HUOMAUTUS:** Tässä osassa kuvattuja kohteita ei ehkä ole tai ne eivät välttämättä näytä samalta kaikissa tietokoneissa ja kokoonpanoissa.

#### <span id="page-5-0"></span>**Diagnostiikka**

**Dell™ Precision™ T3500 - Huoltokäsikirja** 

- **O** Dell Diagnostics
- **O** Virtapainikkeen merkkivalok
- [Diagnostiikkamerkkivalojen koodit](#page-6-1)
- **4** [Äänimerkit](#page-7-0)

# <span id="page-5-1"></span>**Dell Diagnostics**

#### **Dell Diagnostics -ohjelman käyttäminen**

Suosittelemme näiden ohjeiden tulostamista ennen aloittamista.

**HUOMAUTUS:** Dell Diagnostics -ohjelma toimii vain Dell-tietokoneissa.

**HUOMAUTUS:** *Drivers and Utilities* -levy on valinnainen, eikä sitä välttämättä toimiteta tietokoneen mukana.

Avaa järjestelmän asennusohjelma (katso [System Setup \(Järjestelmän asetukset\)](file:///C:/data/systems/wsT3500/fi/SM/bios.htm#enter) -ohjelman avaaminen), tarkista tietokoneen kokoonpanotiedot ja varmista, että testattava laite näkyy järjestelmän asennusohjelmassa ja on toiminnassa.

Avaa Dell Diagnostics kiintolevyltä tai *Drivers and Utilities* -levyltä.

#### **Dell Diagnostics -ohjelman käynnistäminen kiintolevyltä**

- 1. Käynnistä tietokone (tai käynnistä se uudelleen).
- 2. Kun DELL-logo tulee näkyviin, paina heti <F12>-näppäintä.

**HUOMAUTUS:** Jos näyttöön tulee ilmoitus siitä, että diagnostiikka-apuohjelman osiota ei löydy, suorita Dell Diagnostics lisävarusteena saatavalta *Drivers and Utilities* -levyltä.

Jos odotat liian kauan ja käyttöjärjestelmän logo tulee näyttöön, odota, kunnes näyttöön tulee Microsoft® Windows® -työpöytä. Sammuta tämän<br>jälkeen tietokone (katso <u>[Tietokoneen sammuttaminen](file:///C:/data/systems/wsT3500/fi/SM/work.htm#turn_off))</u> ja yritä uudelleen.

3. Kun käynnistysjärjestysluettelo tulee näyttöön, korosta vaihtoehto **Boot to Utility Partition** (Käynnistä apuohjelmaosioon) ja paina <Enter>-näppäintä.

4. Kun Dell Diagnostics -ohjelman **päävalikko** tulee näkyviin, valitse suoritettava testi.

#### **Dell Diagnostics -ohjelman käynnistäminen Drivers and Utilities -CD-levyltä**

- 1. Aseta *Drivers and Utilities* -levy levyasemaan.
- 2. Sammuta tietokone ja käynnistä se sitten uudelleen.

Kun DELL-logo tulee näkyviin, paina heti <F12>-näppäintä.

Jos odotat liian kauan ja Windows-logo tulee näyttöön, odota, kunnes näyttöön tulee Windows-työpöytä. Sammuta tämän jälkeen tietokone ja yritä uudelleen.

**HUOMAUTUS:** Seuraavissa ohjeissa käynnistysjakso muutetaan vain yhdeksi kerraksi. Kun tietokone käynnistetään seuraavan kerran, se käynnistää järjestelmäasetusohjelmassa määritetyt laitteet.

- 3. Kun näyttöön tulee käynnistyslaiteluettelo, valitse **Onboard or USB CD-ROM Drive** (Kiinteä tai USB-CD-asema) ja paina <Enter>-näppäintä.
- 4. Valitse näyttöön tulevasta valikosta vaihtoehto **Boot from CD-ROM** (Käynnistä CD-ROM-asemasta) ja paina <Enter>-näppäintä.
- 5. Kirjoita 1, jolloin valikko käynnistyy, ja jatka painamalla <Enter>-painiketta.
- 6. Valitse numeroidusta luettelosta **Run the 32 Bit Dell Diagnostics** (Suorita 32-bittinen Dell-diagnostiikkaohjelma) -vaihtoehto. Jos luettelossa on useita versioita, valitse tietokoneellesi sopiva versio.
- 7. Kun Dell Diagnostics -ohjelman **päävalikko** tulee näyttöön, valitse suoritettava testi.

#### **Dell Diagnostics -ohjelman päävalikko**

1. Kun Dell Diagnostics -ohjelma on latautunut ja **päävalikko** avautuu, napsauta haluamaasi vaihtoehtoa.

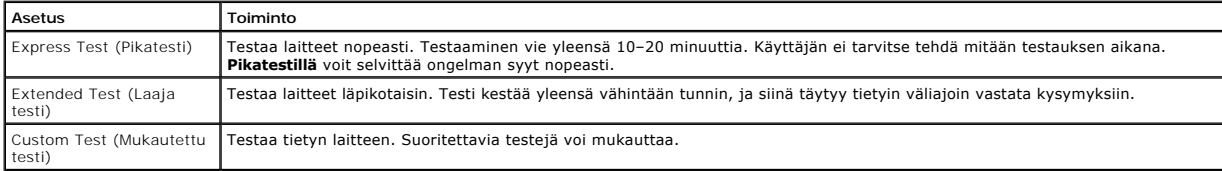

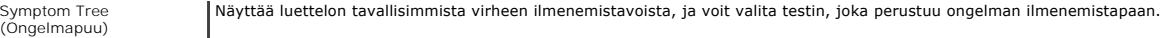

- 2. Jos ongelma löydetään testin aikana, näyttöön tulee sanoma, jossa ilmoitetaan virhekoodi ja ongelman kuvaus. Kirjoita virhekoodi ja ongelman kuvaus muistiin ja noudata näyttöön tulevia ohjeita.
- 3. Jos suoritat testin käyttämällä **Custom Test** (Mukautettu testi)- tai **Symptom Tree** (Ongelmapuu) -vaihtoehtoa, saat lisätietoja napsauttamalla seuraavassa taulukossa kuvattuja välilehtiä.

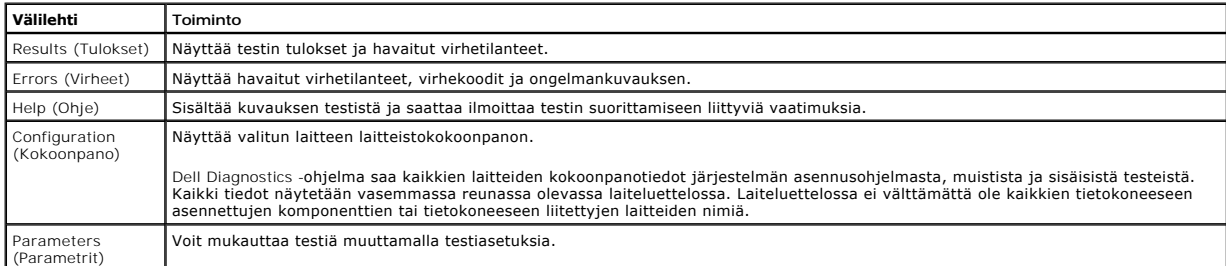

- 4. Jos suoritat Dell Diagnostics -ohjelman *Drivers and Utilities* -levyltä, poista levy asemasta, kun testit on suoritettu.
- 5. Sulje testinäyttö, niin pääset takaisin **päävalikkoon**. Voit lopettaa Dell Diagnostics -ohjelman käytön ja käynnistää tietokoneen uudelleen sulkemalla **päävalikon**.

# <span id="page-6-0"></span>**Virtapainikkeen merkkivalokoodit**

Tietokoneen etupaneelissa sijaitseva virtapainikkeen merkkivalo osoittaa viisi erilaista tilaa syttymällä ja vilkkumalla tai palamalla tasaisesti:

- 
- ı Ei valoa Järjestelmä on sammutustilassa (S5 tai mekaaninen (vaihtovirta ei ole käytössä) EI KAYTOSSA).<br>ı Tasainen kellanruskea Järjestelmävirhe, mutta virtalähde toimii; normaali käyttötila (S0).<br>ı Vilkkuva kellanrus
- suoritin.
- 1 Vilkkuva vihreä Järjestelmä on virransäästötilassa S1, S3 tai S4. (Vilkuntanopeus on 1 Hz.) Ei vikaa tai virhetilannetta.<br>1 Tasaisesti palava vihreä Järjestelmä toimii moitteettomasti ja on tilassa S0 (ON).

## <span id="page-6-1"></span>**Diagnostiikkamerkkivalojen koodit**

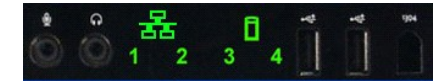

Laitteen etupaneelissa olevassa etupaneelissa on neljä (4) yksiväristä merkkivaloa, jotka helpottavat sellaisten järjestelmien vianmääritystä, joissa ilmenee<br>No Post/No Video -ongelmia. Merkkivalot eivät ilmoita suoritukse

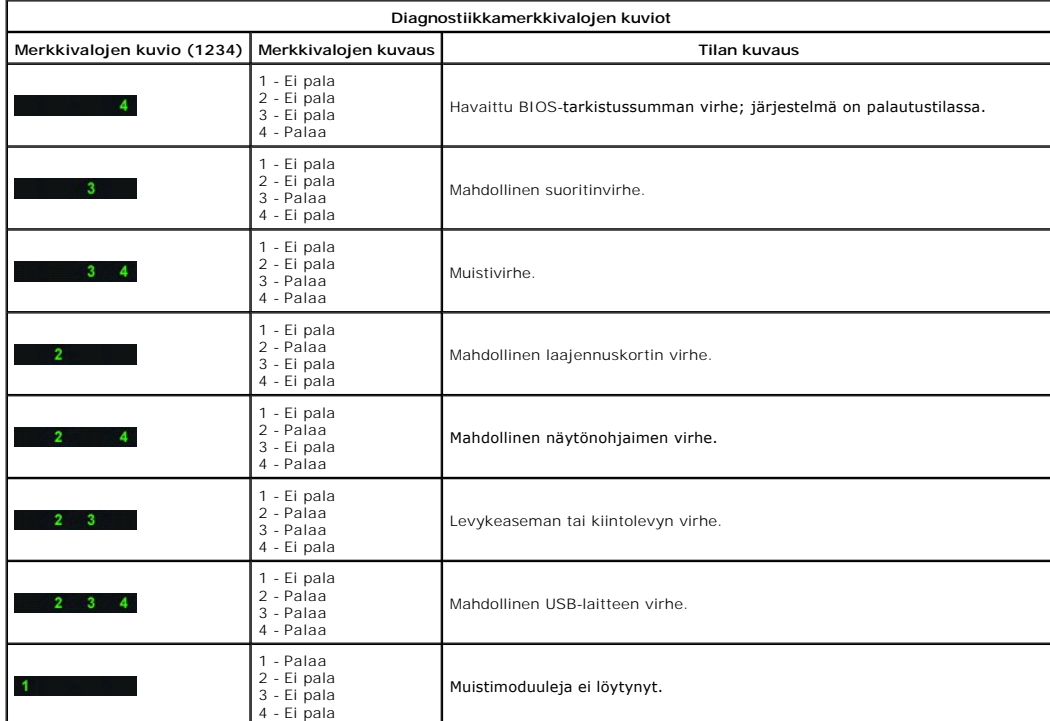

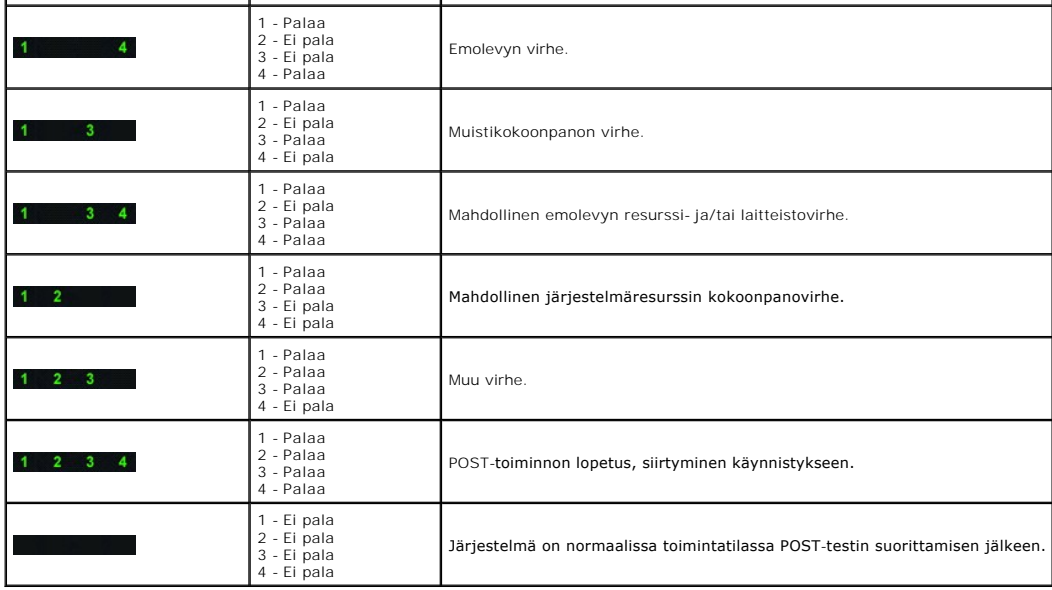

# <span id="page-7-0"></span>**Äänimerkkikoodit**

Kun käynnistysrutiinin aikana tapahtuu virhe, josta ei voi ilmoittaa näytössä, tietokone voi antaa ongelmasta ilmoittavan äänimerkkikoodin. Aänimerkkikoodi<br>muodostuu useista äänistä. Esimerkiksi kaksi peräkkäistä äänimerkk

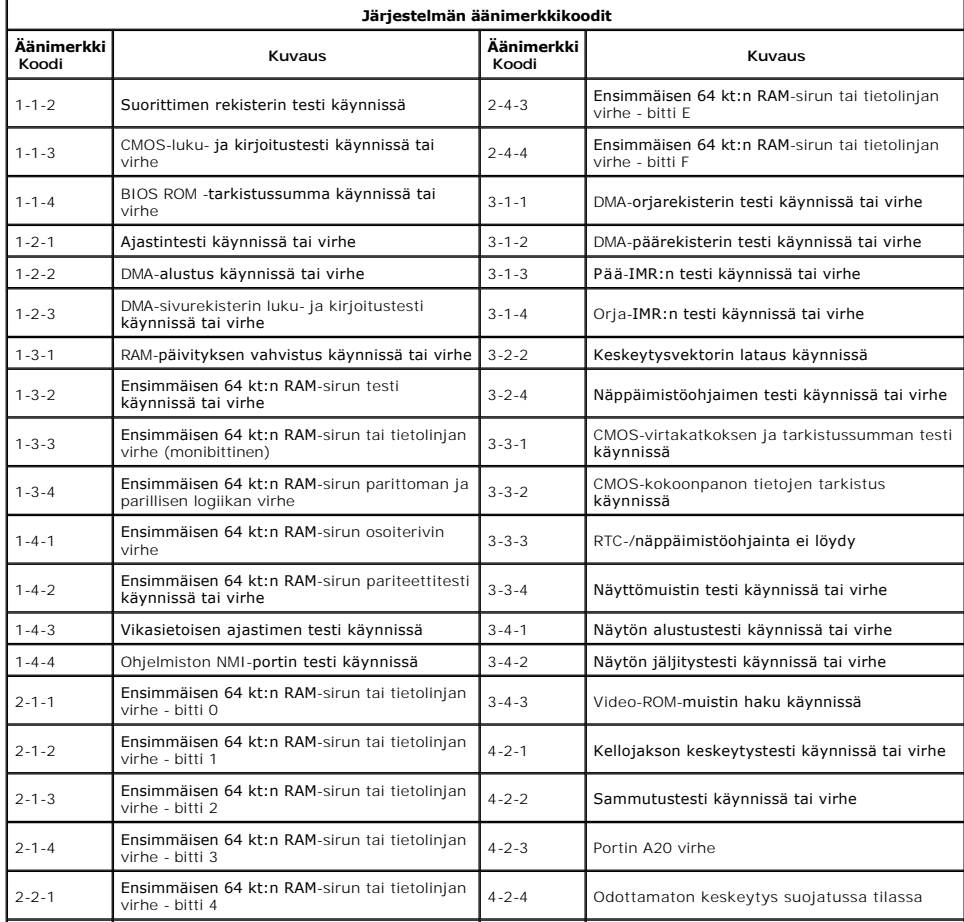

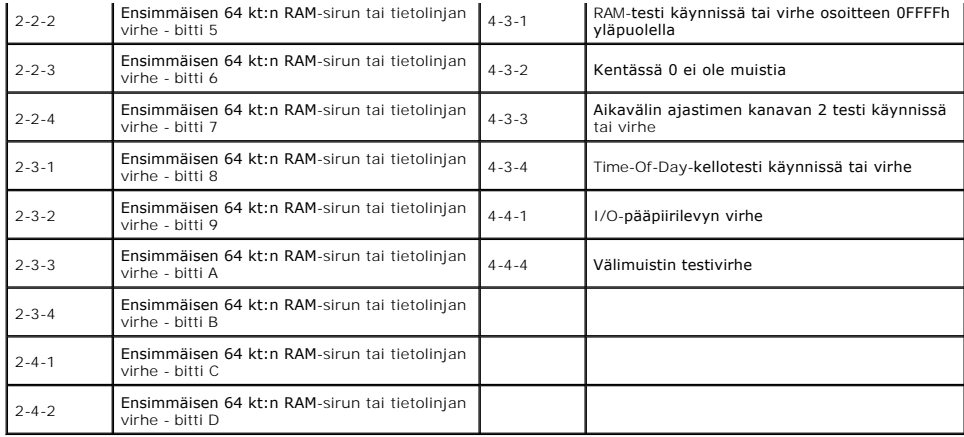

# <span id="page-9-0"></span>**Osien lisääminen ja vaihtaminen**

**Dell™ Precision™ T3500 - Huoltokäsikirja** 

- **O** Kansi
- **C** [Etukehys](file:///C:/data/systems/wsT3500/fi/SM/td_fbezel.htm)
- **O** [Kiintolevy](file:///C:/data/systems/wsT3500/fi/SM/td_hd.htm)
- [Levyasema](file:///C:/data/systems/wsT3500/fi/SM/td_flppy.htm)
- **O** [Muistikortinlukija](file:///C:/data/systems/wsT3500/fi/SM/td_memcrd.htm)
- $\overline{\bullet}$  [Muistin suojus](file:///C:/data/systems/wsT3500/fi/SM/td_mshrd.htm)
- $\bullet$  [Akku](file:///C:/data/systems/wsT3500/fi/SM/td_batt.htm)
- [Näytönohjain](file:///C:/data/systems/wsT3500/fi/SM/td_vcard.htm)
- [Jäähdytyselementti ja suoritin](file:///C:/data/systems/wsT3500/fi/SM/td_proc.htm)
- [I/O-datakaapeli](file:///C:/data/systems/wsT3500/fi/SM/td_iocab.htm)
- [I/O-paneeli](file:///C:/data/systems/wsT3500/fi/SM/td_iopan.htm) **O** [Virtalähde](file:///C:/data/systems/wsT3500/fi/SM/td_pws.htm)
- **O** [Aseman kehys](file:///C:/data/systems/wsT3500/fi/SM/td_dbezel.htm)
- [Optinen asema](file:///C:/data/systems/wsT3500/fi/SM/td_opthd.htm)
- **O** [Muisti](file:///C:/data/systems/wsT3500/fi/SM/td_mem.htm)
- [Laajennuskortti](file:///C:/data/systems/wsT3500/fi/SM/td_xcard.htm)
- $\overline{\bullet}$  [Kotelon murtohälytinkytkin](file:///C:/data/systems/wsT3500/fi/SM/td_intru.htm)
- **Etutuuletin**
- $\bullet$  [Emolevy](file:///C:/data/systems/wsT3500/fi/SM/td_sysbd.htm)

# <span id="page-10-0"></span>**Tekniset tiedot**

**Dell™ Precision™ T3500 - Huoltokäsikirja** 

- **O** [Suorittimet](#page-10-1)
- [Järjestelmätiedot](#page-10-2)
- **O** [Muisti](#page-10-3)
- [Video](#page-10-4)
- [Ääni](#page-10-5)
- 
- [Laajennusväylä](#page-10-6)
- **O** Asemat  $\bullet$  [Liittimet](#page-11-1)
- [Ohjaimet ja valot](#page-11-2)
- [Virta](#page-12-0)
- [Fyysiset ominaisuudet](#page-12-1)
- [Ympäristö](#page-12-2)

**HUOMAUTUS:** Tuotteet saattavat vaihdella alueen mukaan. Saat lisätietoja Tablet-PC-tietokoneen kokoonpanosta valitsemalla **Käynnistä ↓** (tai<br>napsauttamalla **Käynnistä**-painiketta Windows XP)→ **Ohje ja tuki** ja valitse si

<span id="page-10-6"></span><span id="page-10-5"></span><span id="page-10-4"></span><span id="page-10-3"></span><span id="page-10-2"></span><span id="page-10-1"></span>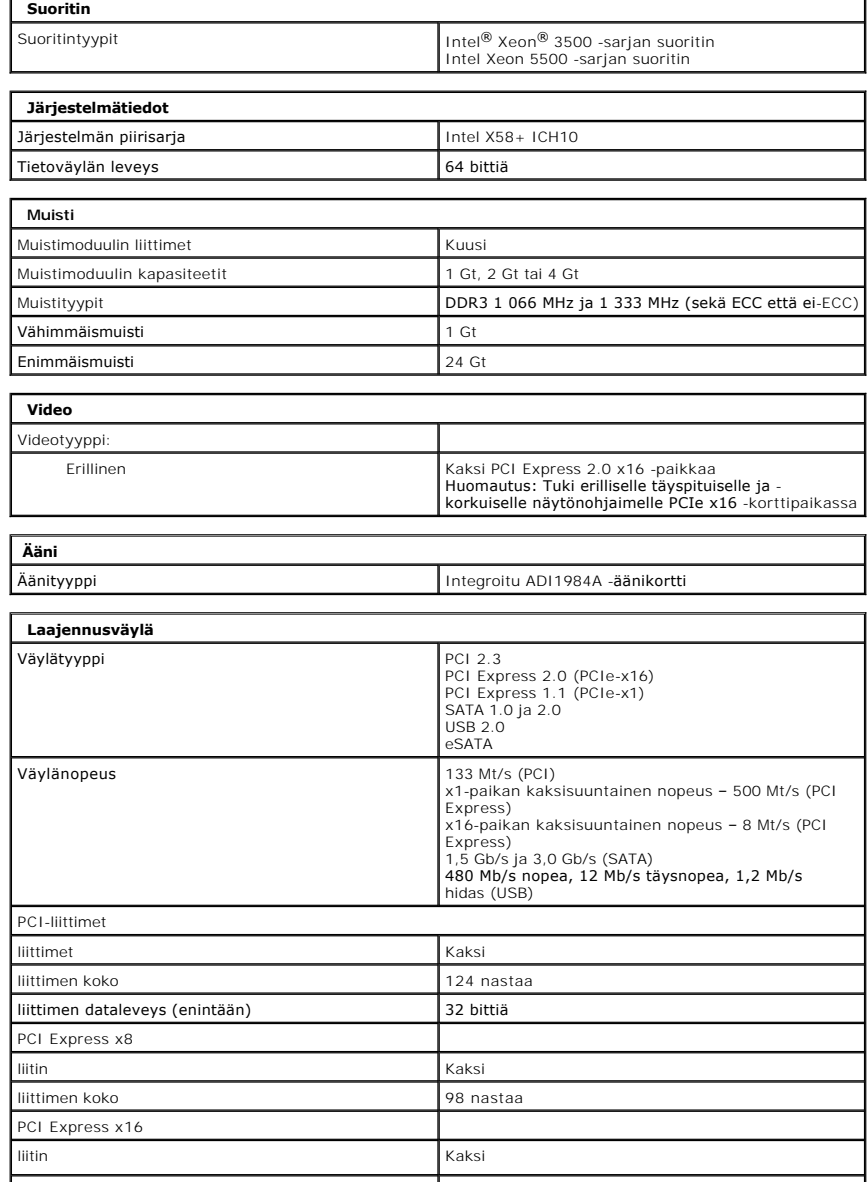

<span id="page-11-2"></span><span id="page-11-1"></span><span id="page-11-0"></span>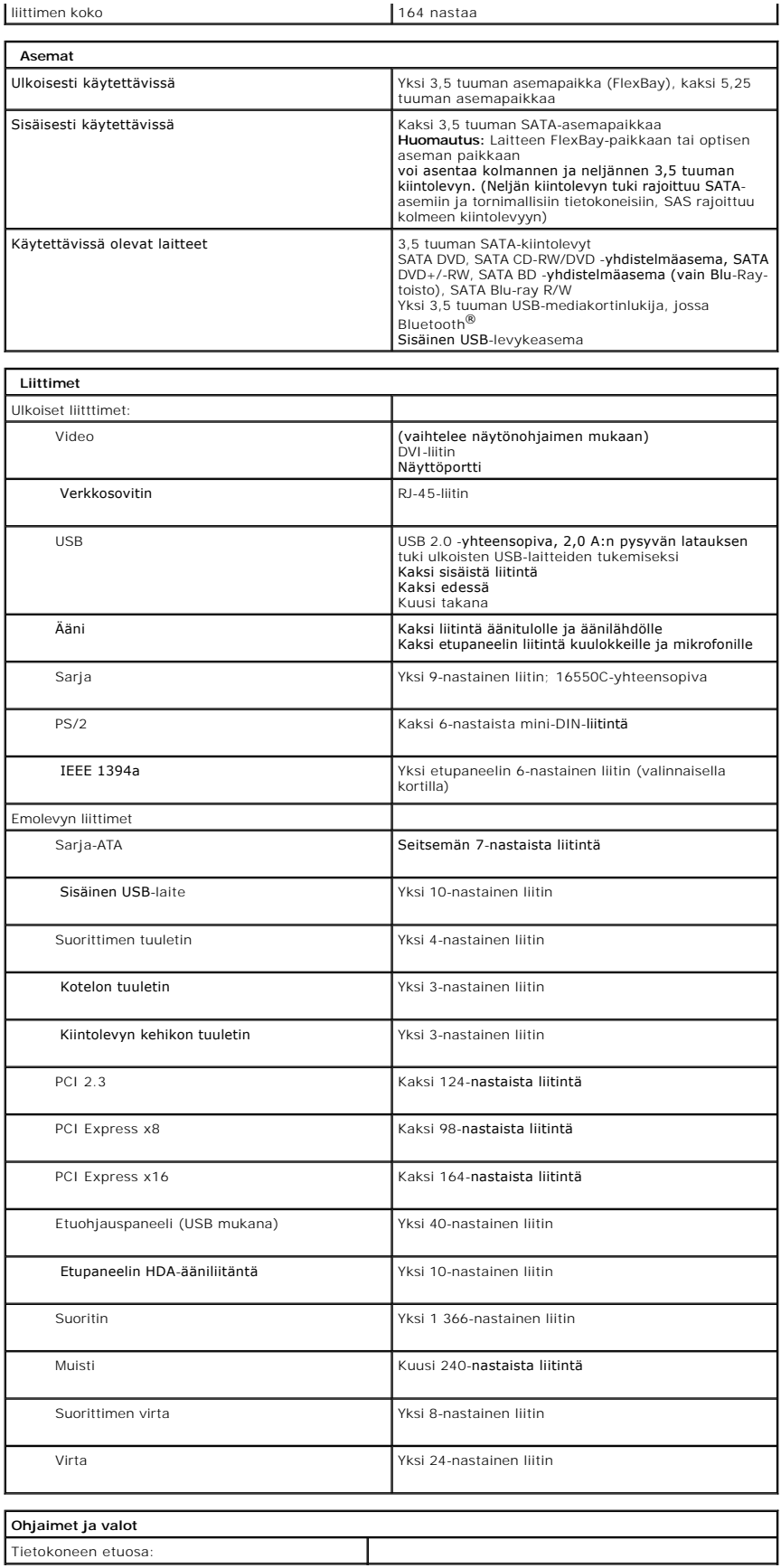

<span id="page-12-2"></span><span id="page-12-1"></span><span id="page-12-0"></span>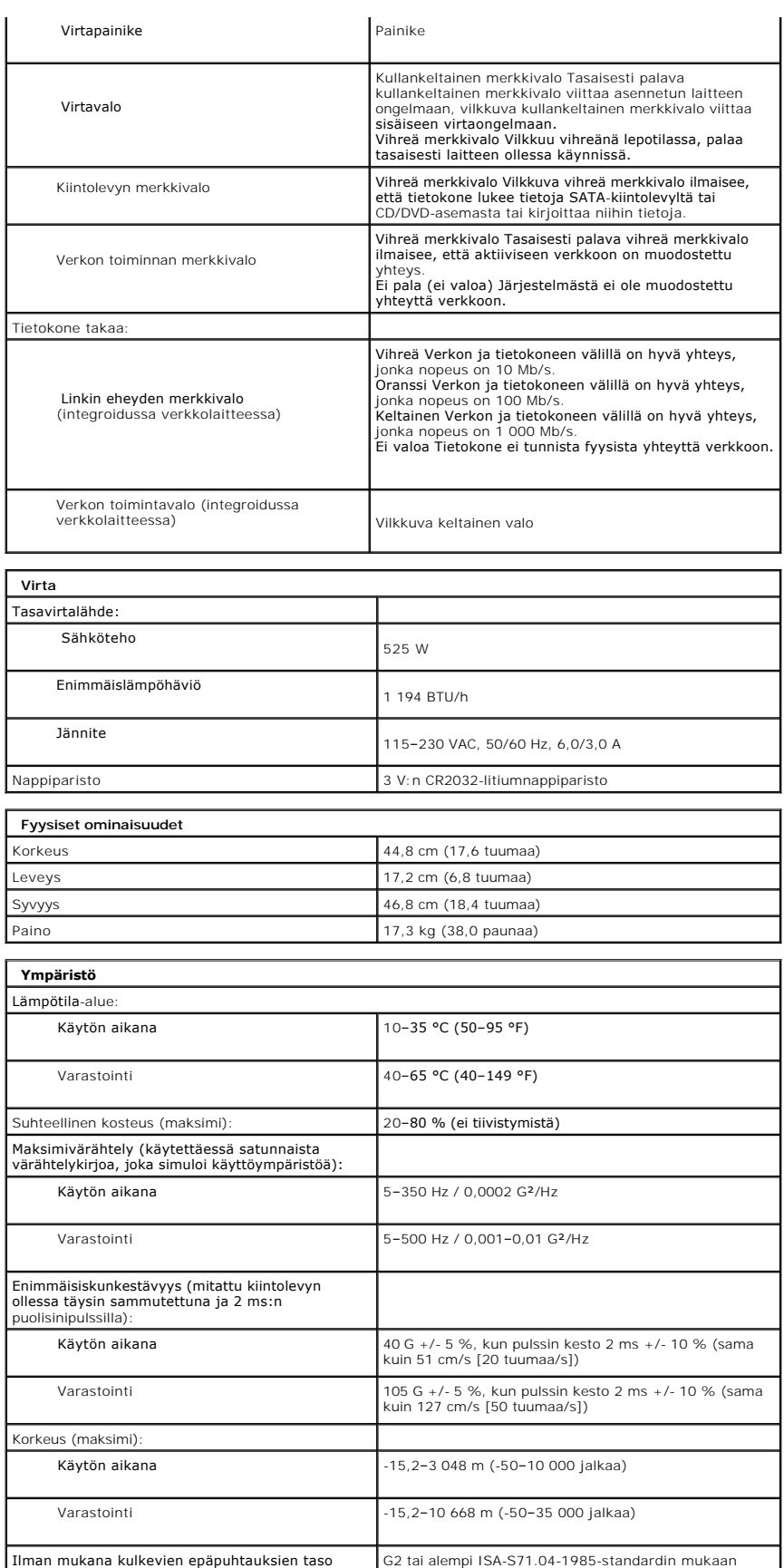

# <span id="page-14-0"></span>**Akku**

**Dell™ Precision™ T3500 - Huoltokäsikirja**

VAROITUS: Ennen kuin teet mitään toimia tietokoneen sisällä, lue tietokoneen mukana toimitetut turvallisuusohjeet. Lisää turvallisuusohjeita on<br>Regulatory Compliance -sivulla osoitteessa <u>www.dell.com/requlatory\_compliance</u>

# **Pariston irrottaminen**

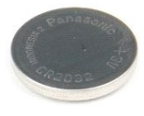

- 1. Noudata <u>Ennen kuin avaat tietokoneen kannen</u> -**koh**dan ohjeita.<br>2. Irrota tietokoneen <u>kansi</u>.<br>3. Nosta <u>kiintolevyn alusta</u>.
- 

**HUOMAUTUS:** Muistimoduulin suojus on poistettu, jotta seuraava toimenpide näkyy paremmin.

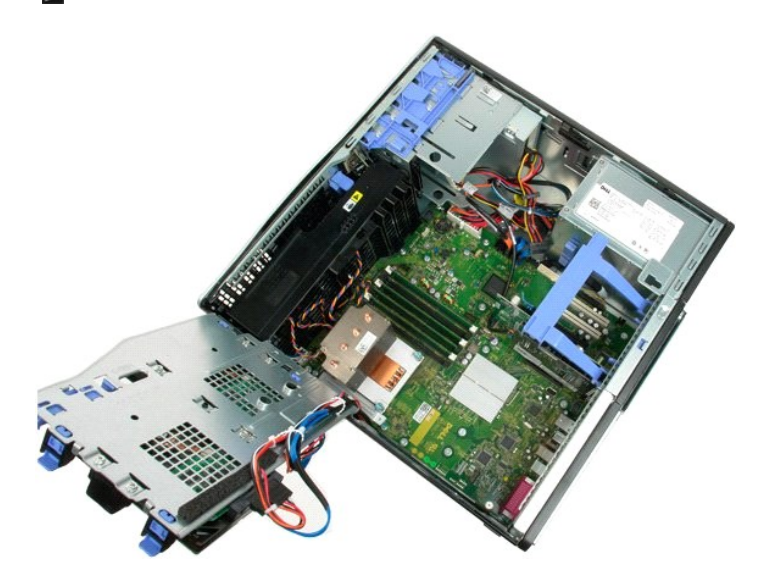

4. Paina nappipariston vapautuskielekettä pienellä ruuvimeisselillä tai puikolla.

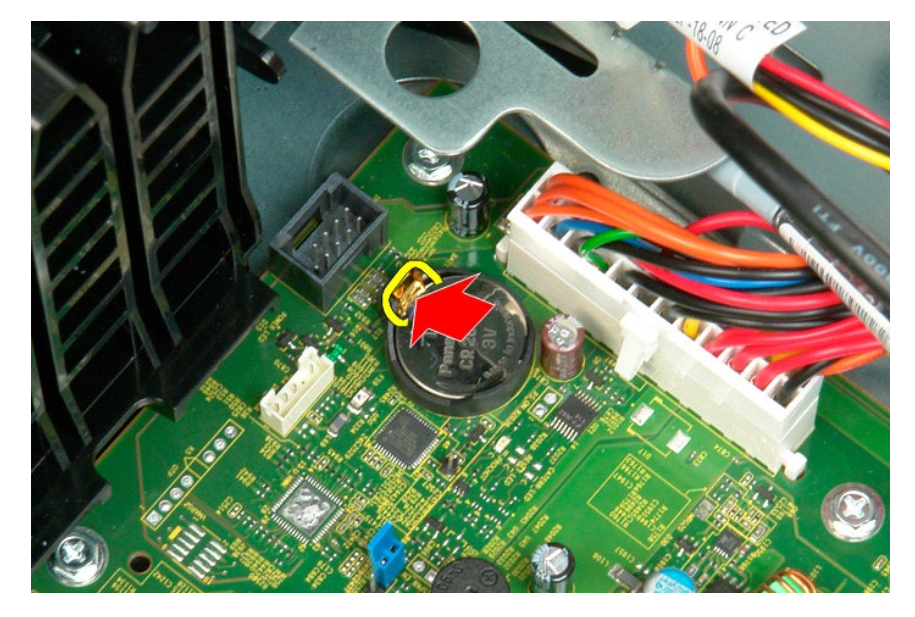

5. Irrota nappiparisto tietokoneesta.

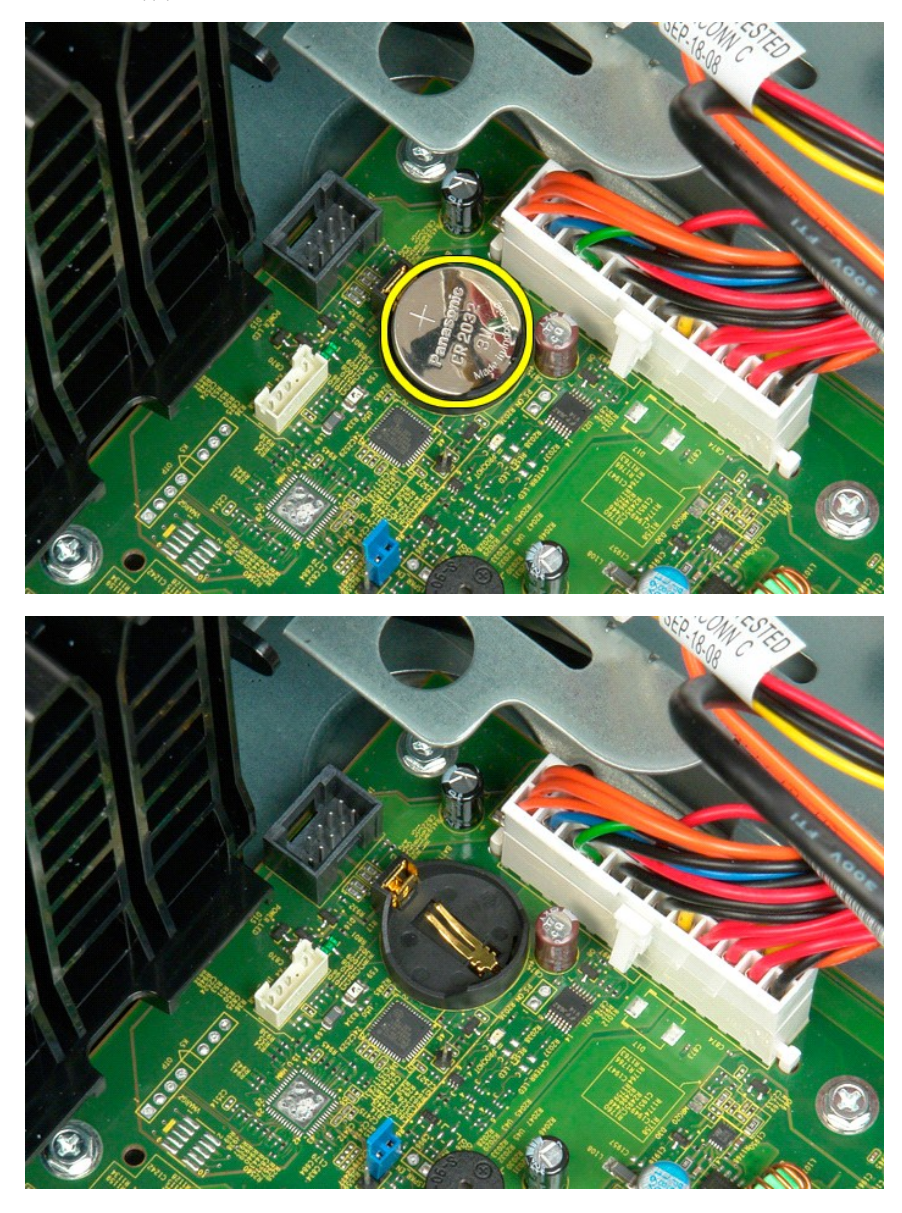

#### <span id="page-16-0"></span>**Kansi Dell™ Precision™ T3500 - Huoltokäsikirja**

VAROITUS: Ennen kuin teet mitään toimia tietokoneen sisällä, lue tietokoneen mukana toimitetut turvallisuusohjeet. Lisää turvallisuusohjeita on<br>Regulatory Compliance -sivulla osoitteessa <u>www.dell.com/requlatory\_compliance</u>

# **Kannen irrottaminen**

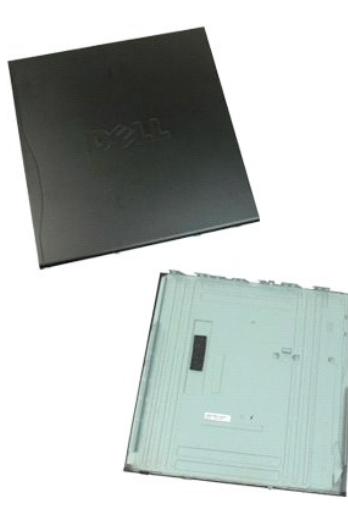

1. Noudata [Ennen kuin avaat tietokoneen kannen](file:///C:/data/systems/wsT3500/fi/SM/work.htm#before) -kohdan ohjeita.

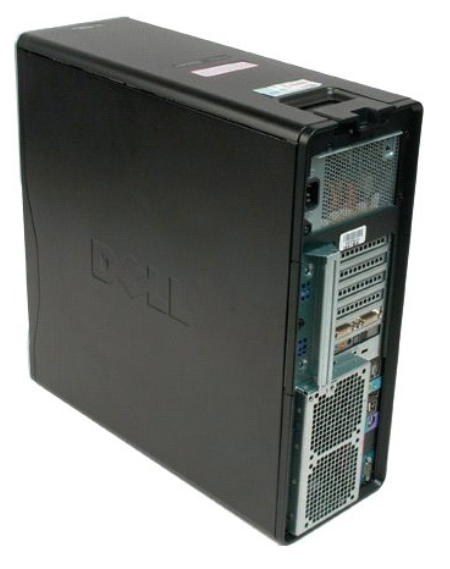

2. Vedä kannen vapautussalpaa tietokoneen takaosaa kohti.

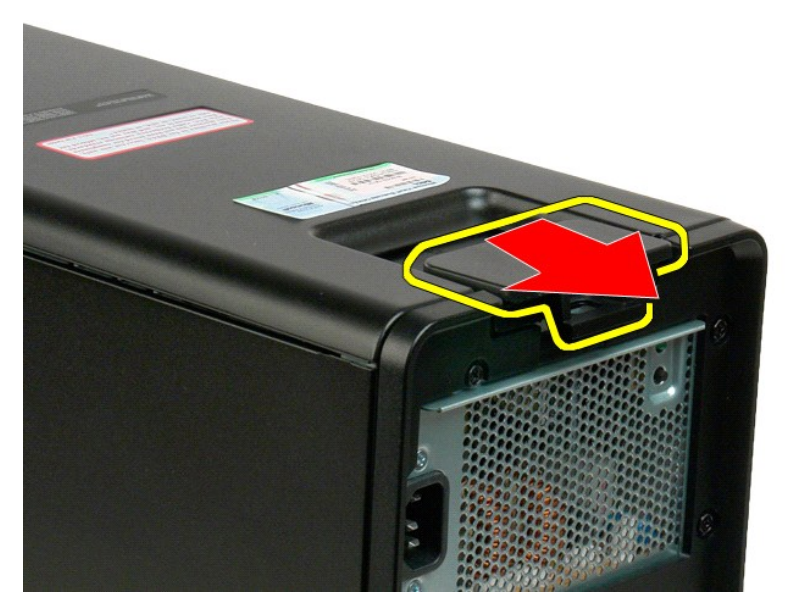

3. Käännä kansi tietokoneesta poispäin ja irrota kansi.

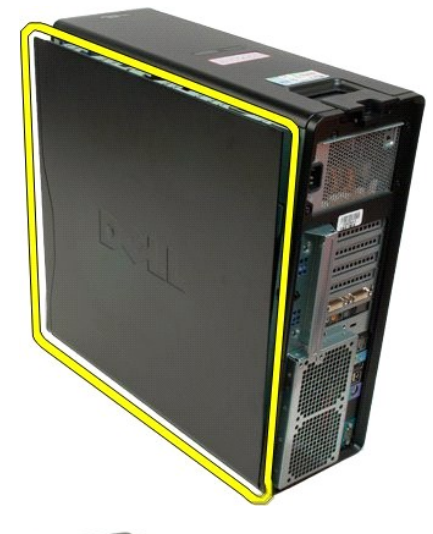

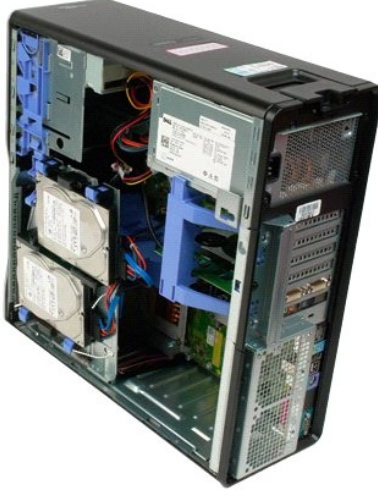

# <span id="page-19-0"></span>**Aseman kehys**

**Dell™ Precision™ T3500 - Huoltokäsikirja**

HUOMAUTUS: Ennen kuin teet mitään toimia tietokoneen sisällä, lue tietokoneen mukana toimitetut turvallisuusohjeet. Lisää turvallisuusohjeita<br>on Regulatory Compliance -sivulla osoitteessa <u>www.dell.com/requlatory\_complianc</u>

# **Aseman kehyksen irrottaminen**

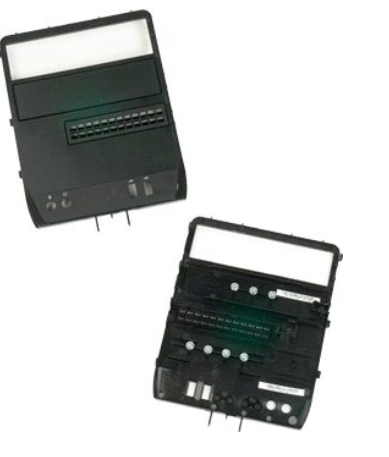

- 1. Noudata <u>Ennen kuin avaat tietokoneen kannen</u> -**koh**dan ohjeita.<br>2. Irrota tietokoneen <u>kansi</u>.<br>3. Irrota <u>etukehys</u>.
- 
- 

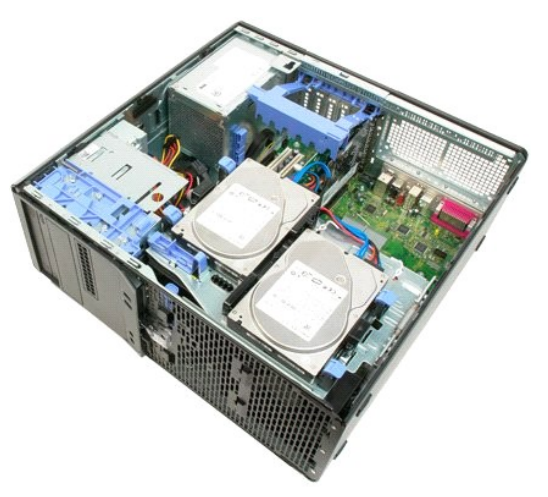

4. Vapauta aseman kehys painamalla liukulevyn vipua alaspäin.

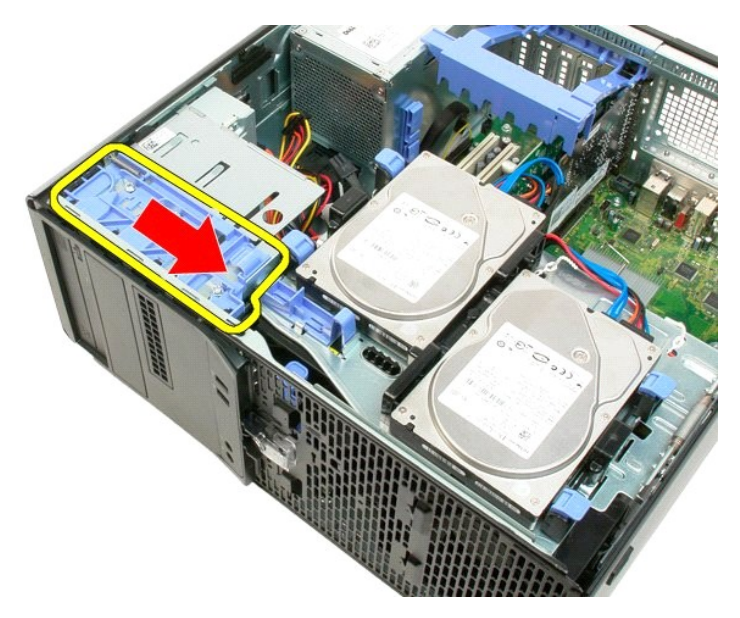

5. Irrota aseman kehys tietokoneen etuosasta kallistamalla.

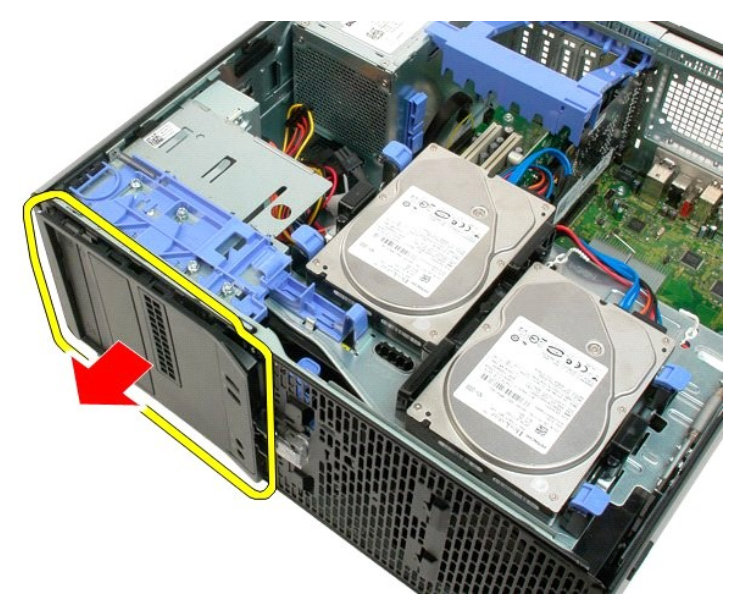

6. Irrota aseman kehys tietokoneesta.

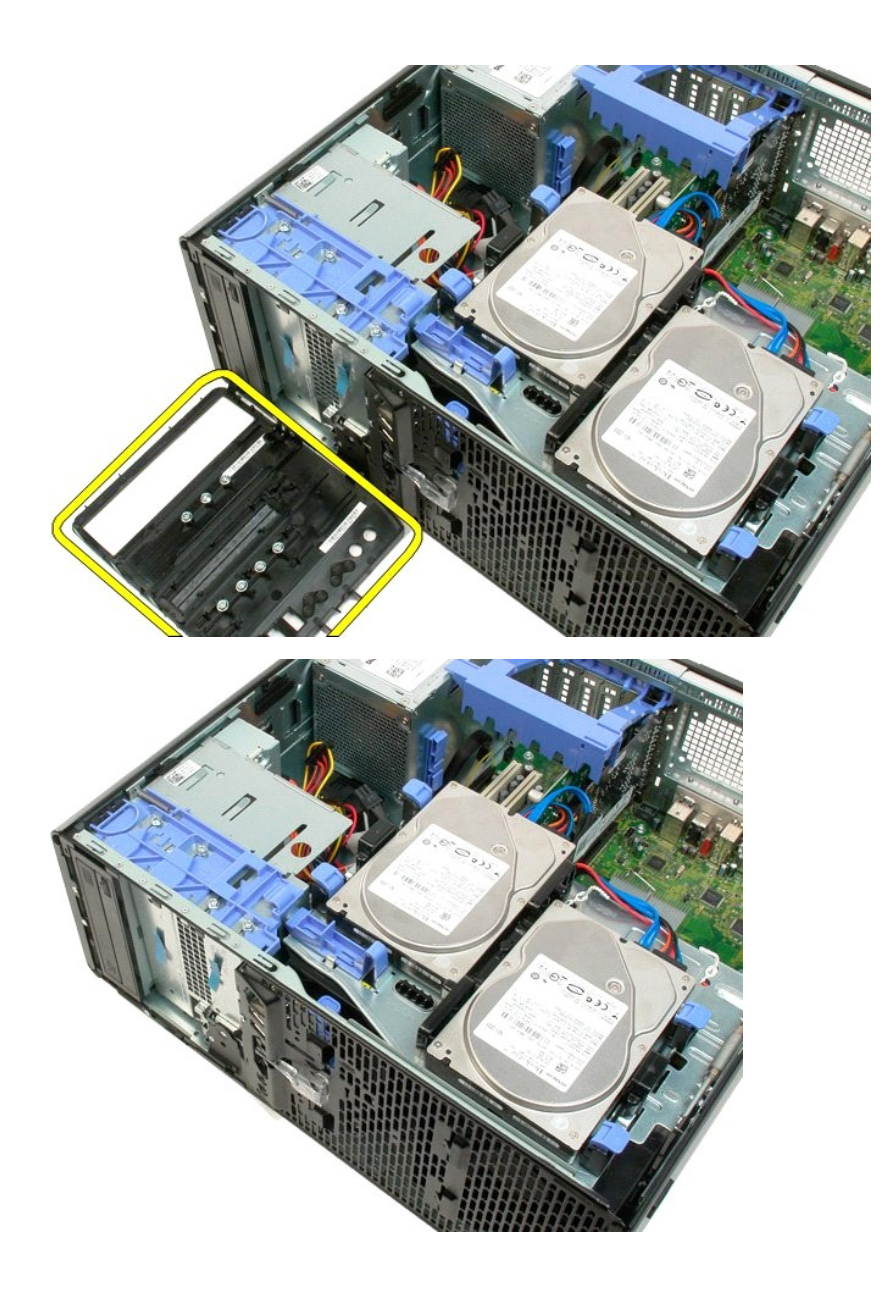

#### <span id="page-22-0"></span>**Etukehys Dell™ Precision™ T3500 - Huoltokäsikirja**

VAROITUS: Ennen kuin teet mitään toimia tietokoneen sisällä, lue tietokoneen mukana toimitetut turvallisuusohjeet. Lisää turvallisuusohjeita on<br>Regulatory Compliance -sivulla osoitteessa <u>www.dell.com/requlatory\_compliance</u>

# **Etukehyksen irrottaminen**

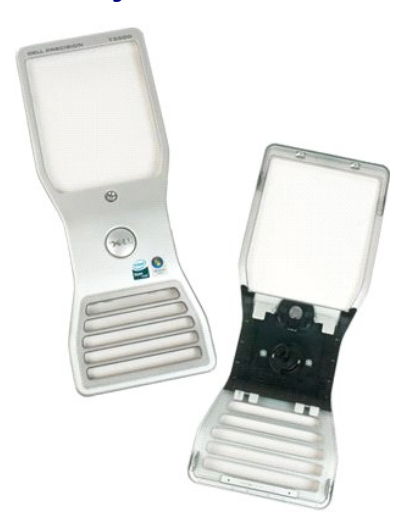

1. Noudata <u>Ennen kuin avaat tietokoneen kannen</u> -kohdan ohjeita.<br>2. Irrota tietokoneen <u>kansi</u>.

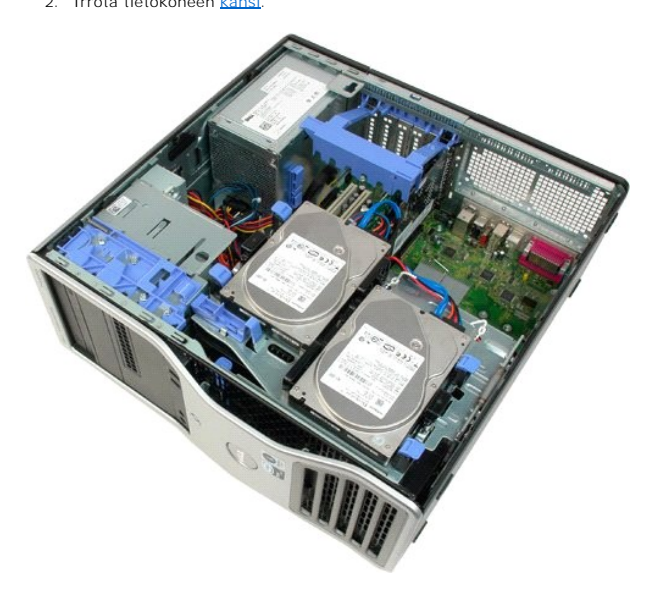

3. Paina vapautuskielekettä alaspäin (1) ja työnnä kehystä tietokoneen yläosaa kohti (2).

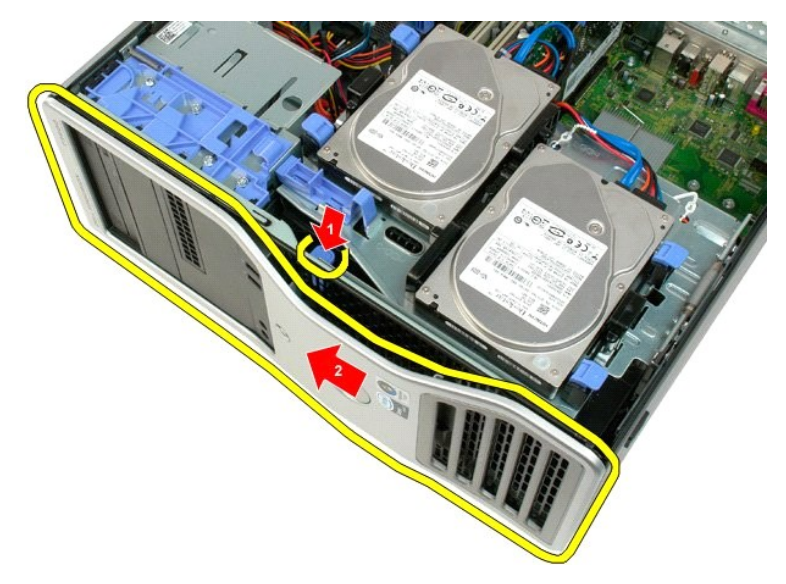

4. Irrota kehys tietokoneen etuosasta.

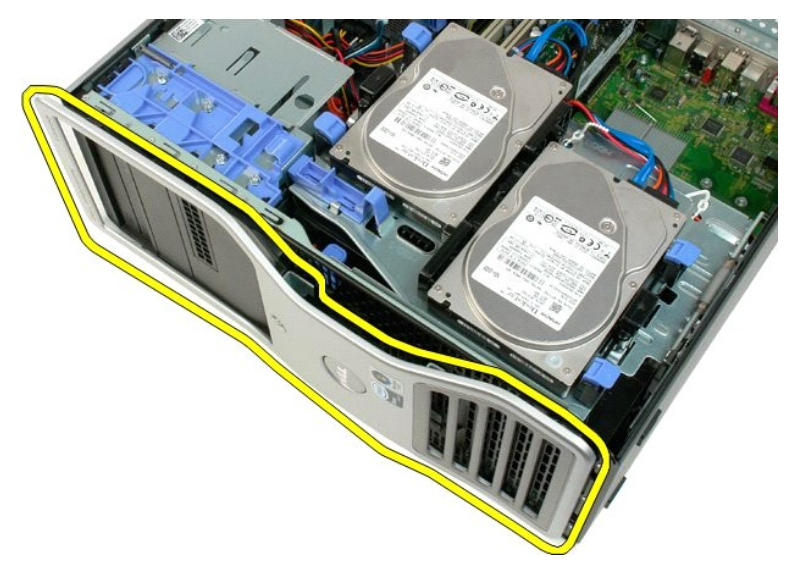

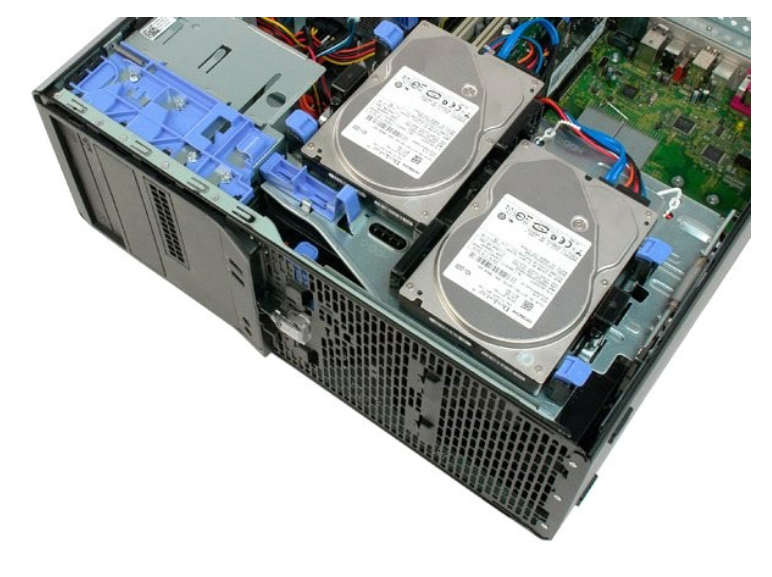

# <span id="page-25-0"></span>**Etutuuletin**

**Dell™ Precision™ T3500 - Huoltokäsikirja**

VAROITUS: Ennen kuin teet mitään toimia tietokoneen sisällä, lue tietokoneen mukana toimitetut turvallisuusohjeet. Lisää turvallisuusohjeita on<br>Regulatory Compliance -sivulla osoitteessa <u>www.dell.com/requlatory\_compliance</u>

# **Etutuulettimen irrottaminen**

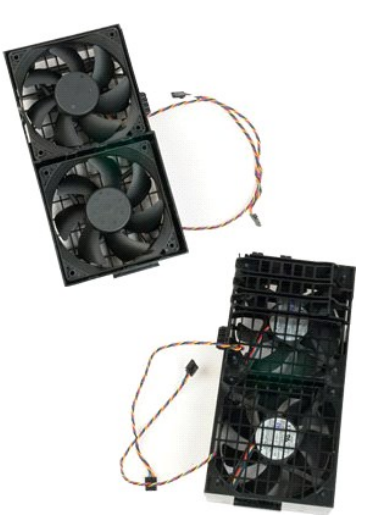

- 
- 
- 1. Noudata [Ennen kuin avaat tietokoneen kannen](file:///C:/data/systems/wsT3500/fi/SM/work.htm#before) -kohdan ohjeita. 2. Irrota tietokoneen [kansi.](file:///C:/data/systems/wsT3500/fi/SM/td_cover.htm) 3. Nosta kiintolevyn alusta ylös: a. Paina sinistä vapautuskielekettä tietokoneen pohjaa kohti.

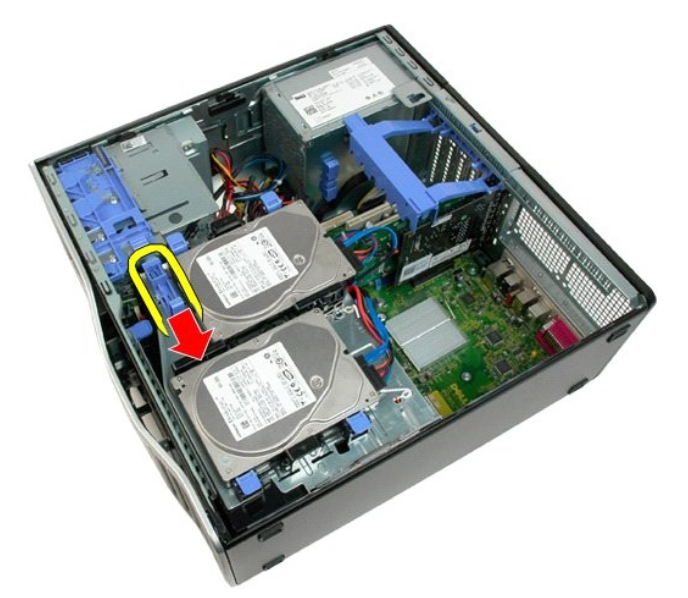

b. Nosta kiintolevyn alusta saranoistaan ylös.

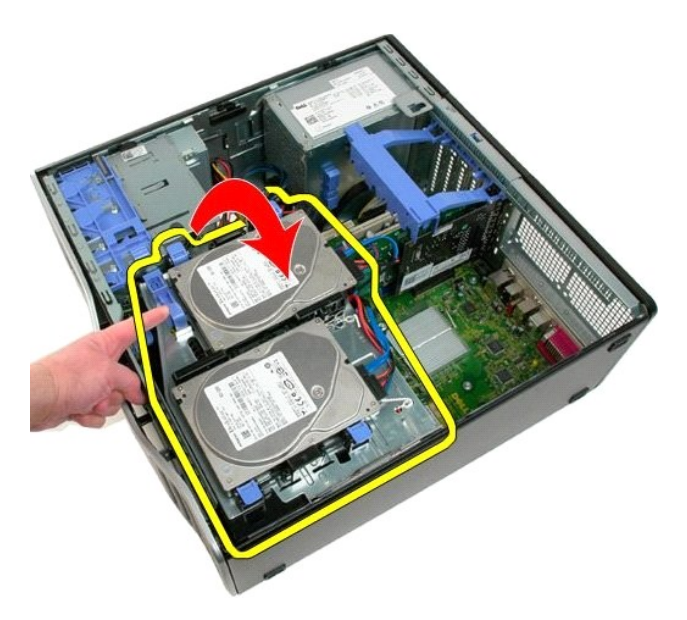

4. Irrota muistimod

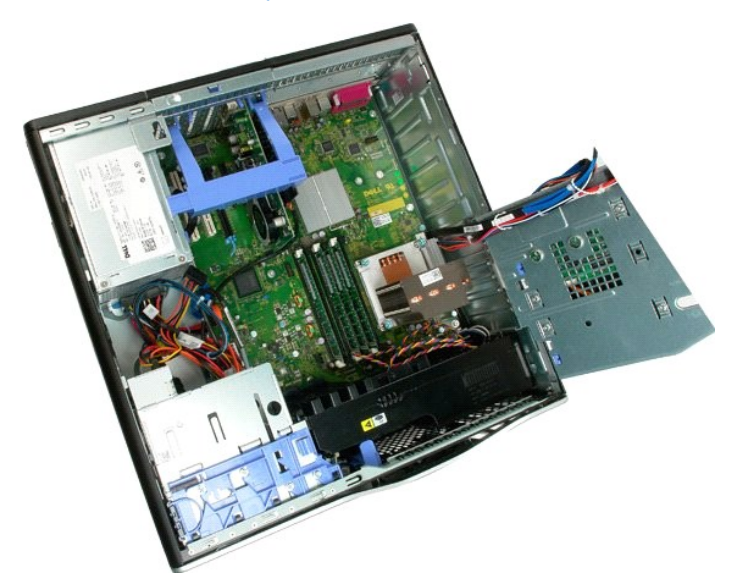

5. Irrota kaksi tuulettimen kaapelia emolevystä.

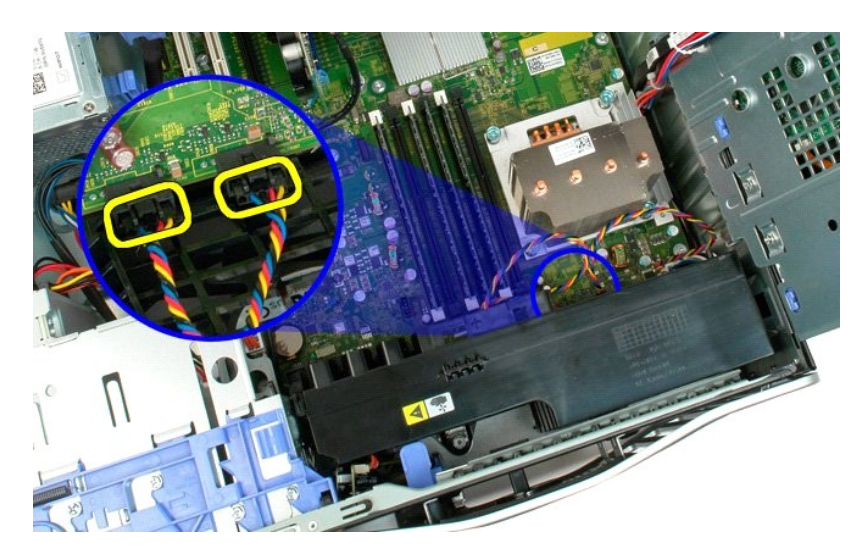

6. Irrota ruuvi, jolla etutuuletin on kiinnitetty tietokoneeseen.

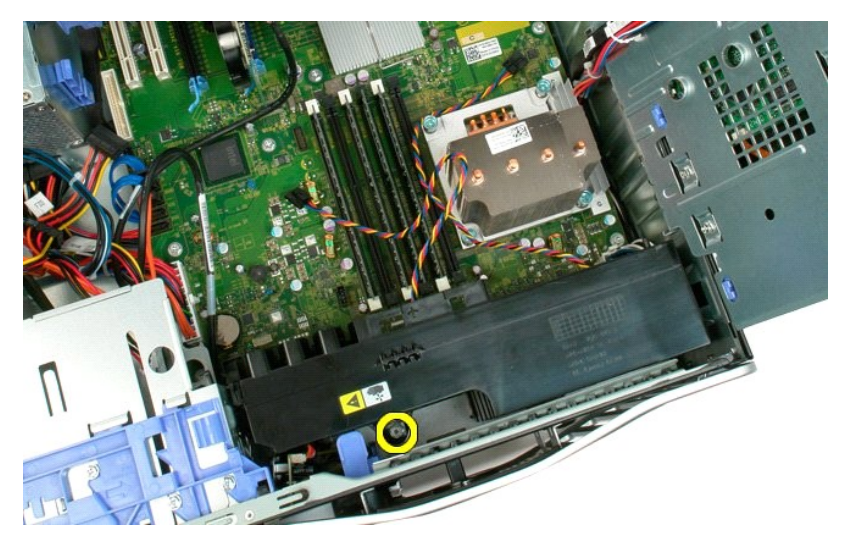

7. Nosta etutuuletin suoraan ylös ja poista se tietokoneesta.

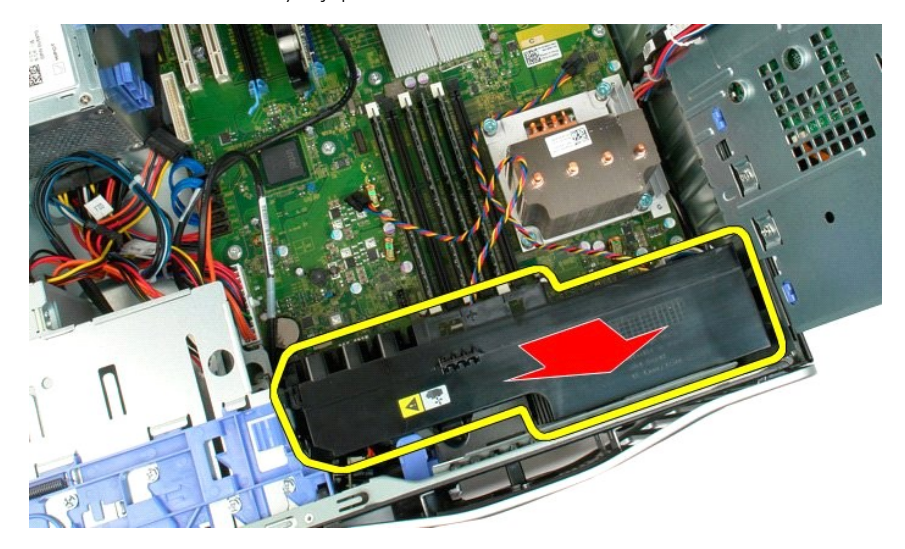

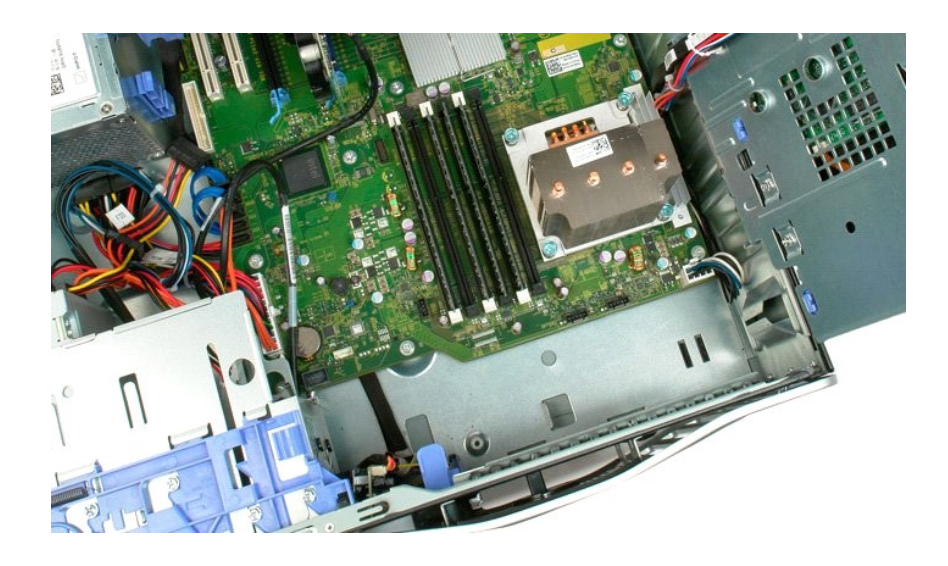

# <span id="page-29-0"></span>**Levyasema**

# **Dell Precision™ T3500 Huoltokäsikirja**

VAARA: Ennen kuin teet mitään toimia tietokoneen sisällä, lue tietokoneen mukana toimitetut turvallisuusohjeet. Lisää parhaita<br>turvallisuuskäytäntötietoja on Regulatory Compliance -sivulla osoitteessa www.dell.com/regulato

# **Levyaseman irrottaminen**

- 
- 
- 
- 
- 1. Noudata kohdan <u>[Ennen tietokoneen komponenttien käsittelyä](file:///C:/data/systems/wsT3500/fi/SM/work.htm#before)</u> ohjeita.<br>2. Irrota tietokoneen <u>kansi</u>.<br>3. Irrota <u>etukehys.</u><br>4. Irrota <u>asemien kehykset</u>.<br>5. Irrota virta- ja datakaapelit levyaseman takaa.<br>6. Irrota ievyas
- 

#### **Levyaseman asentaminen**

- 1. Noudata kohdan <u>[Ennen tietokoneen komponenttien käsittelyä](file:///C:/data/systems/wsT3500/fi/SM/work.htm#before)</u> ohjeita.<br>2. Irrota tietokoneen <u>kansi</u>.<br>3. Irrota <u>atukehys.</u><br>4. Irrota <u>asemien kehykset</u>.<br>5. Liitä virta- ja datakaapelit levyaseman taakse.<br>6. Kiinintä levy
- 
- 
- 
- 
- 

#### <span id="page-30-0"></span>**Kiintolevyt Dell™ Precision™ T3500 - Huoltokäsikirja**

VAROITUS: Ennen kuin teet mitään toimia tietokoneen sisällä, lue tietokoneen mukana toimitetut turvallisuusohjeet. Lisää turvallisuusohjeita on<br>Regulatory Compliance -sivulla osoitteessa <u>www.dell.com/requlatory\_compliance</u>

# **Kiintolevyjen irrottaminen**

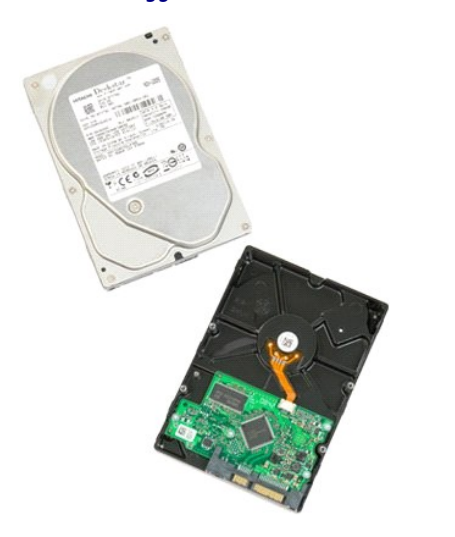

1. Noudata <u>Ennen kuin avaat tietokoneen kannen</u> -kohdan ohjeita.<br>2. Irrota tietokoneen <u>kansi</u>.

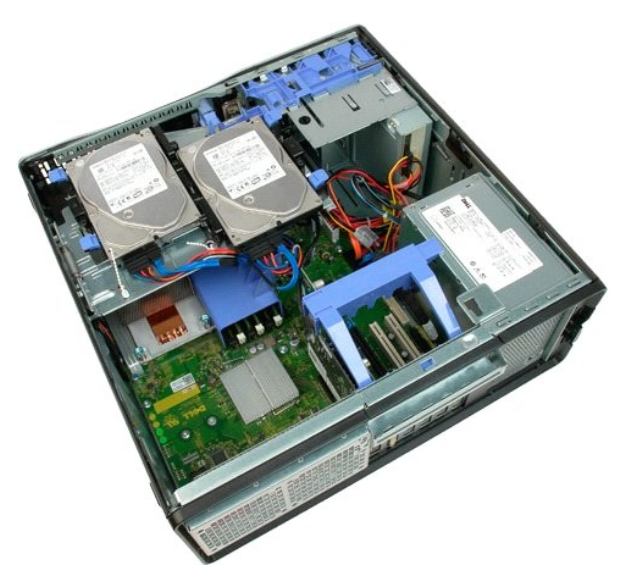

3. Irrota virtajohto ja datakaapeli ensimmäisestä kiintolevystä.

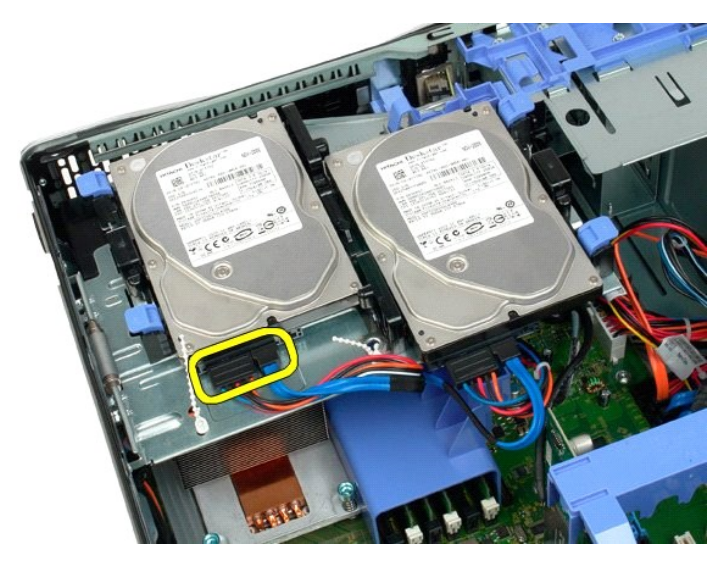

4. Nosta ensimmäisen kiintolevyn kaksi vapautuskielekettä ylös.

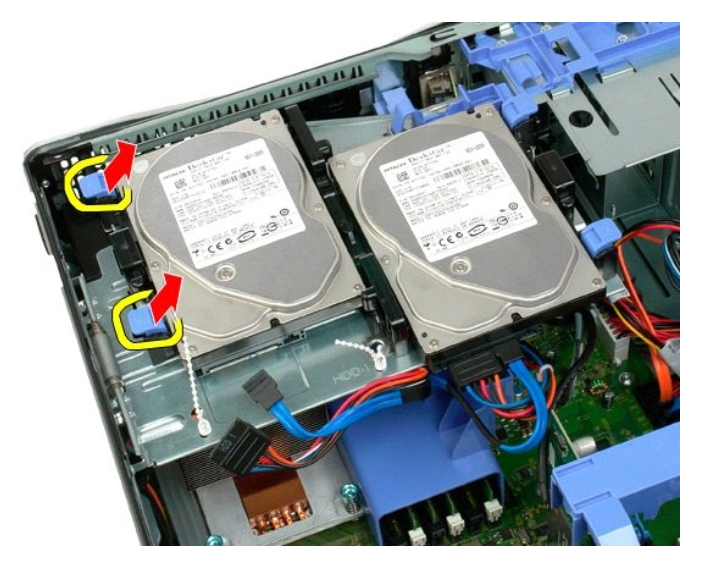

5. Purista kaksi vapautuskielekettä yhteen.

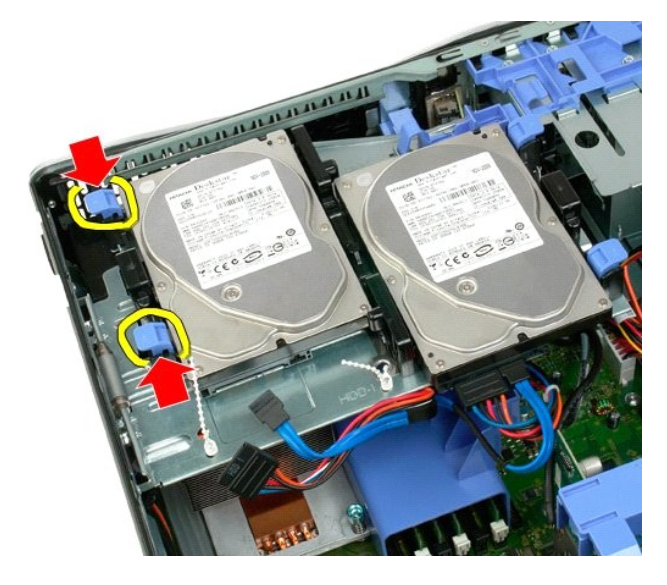

6. Kallista kiintolevyä vapautuskielekkeisiin päin.

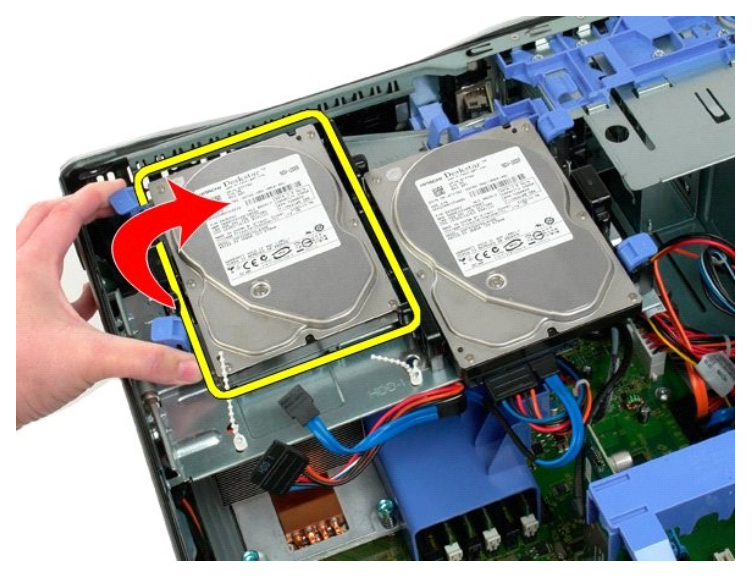

7. Poista ensimmäinen kiintolevy tietokoneesta pitelemällä sitä viistosti.

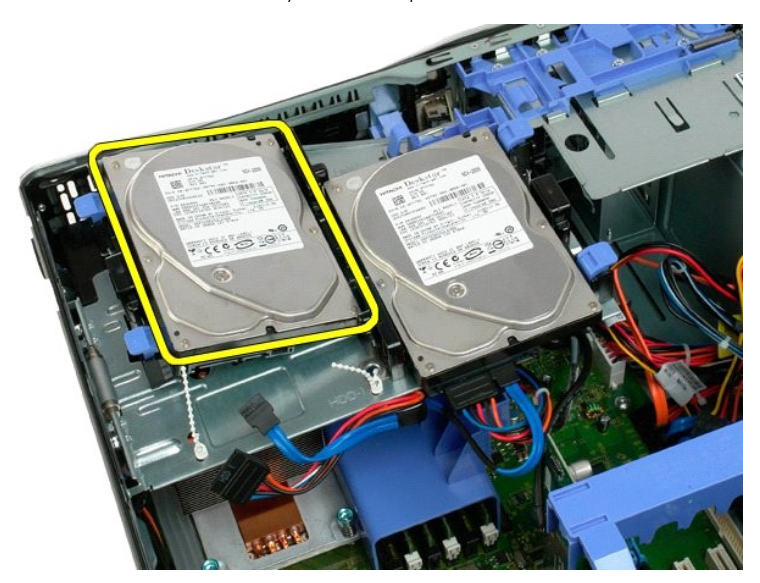

8. Toista toimenpide toisen kiintolevyn kohdalla.

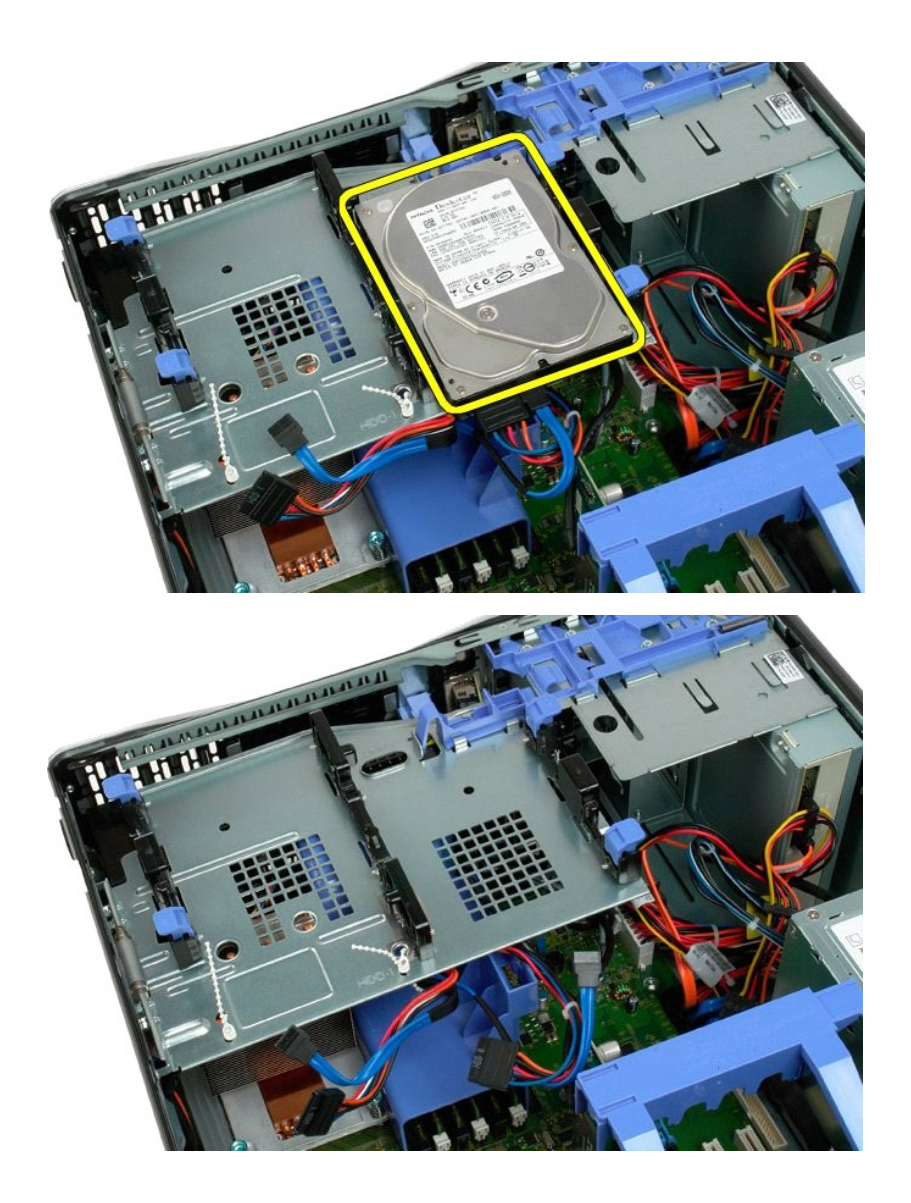

# <span id="page-34-0"></span>**Kiintolevyn alusta**

**Dell™ Precision™ T3500 - Huoltokäsikirja**

VAROITUS: Ennen kuin teet mitään toimia tietokoneen sisällä, lue tietokoneen mukana toimitetut turvallisuusohjeet. Lisää turvallisuusohjeita on<br>Regulatory Compliance -sivulla osoitteessa <u>www.dell.com/requlatory\_compliance</u>

# **Kiintolevyn alustan irrottaminen**

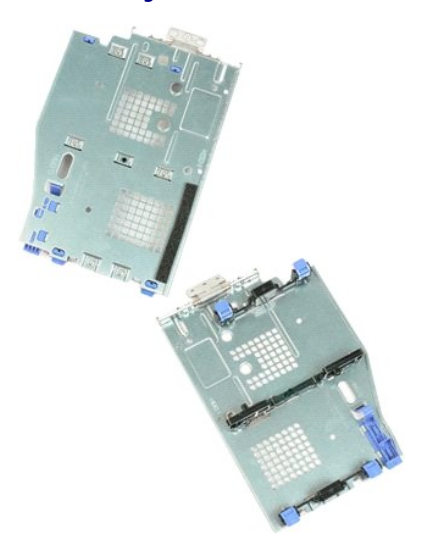

- 
- 
- 1. Noudata <u>Ennen kuin avaat tietokoneen kannen</u> -kohdan ohjeita.<br>2. Irrota tietokoneen <u>kansi</u>.<br>3. Irrota <u>kiintolevy</u> [kiintolevy](file:///C:/data/systems/wsT3500/fi/SM/td_hd.htm)n alustasta.<br>4. Avaa muoviset kiinnikkeet, joilla kiintolevyn kaapelit on kiinnitett

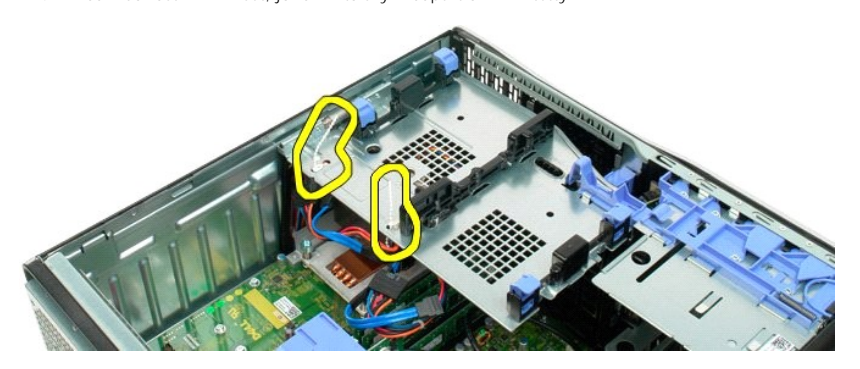

- 5. Nosta kiintolevyn alusta ylös: a. Paina sinistä vapautuskielekettä tietokoneen pohjaa kohti.
	- b. Nosta kiintolevyn alusta saranoistaan ylös.

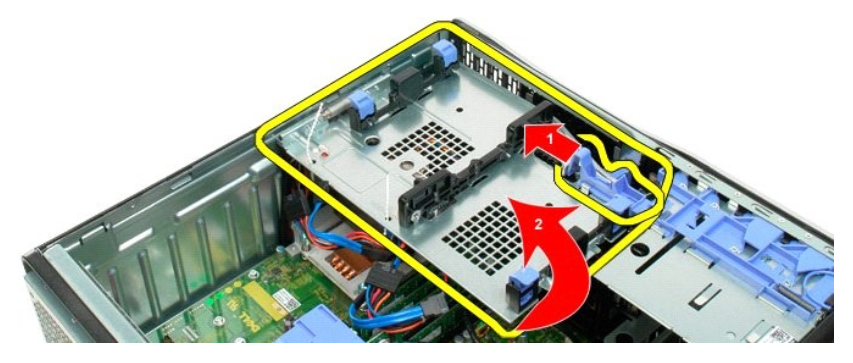

6. Jatka kiintolevyn kaapeleiden vapauttamista kiintolevyn alustan pohjassa olevista kiinnikkeistä.

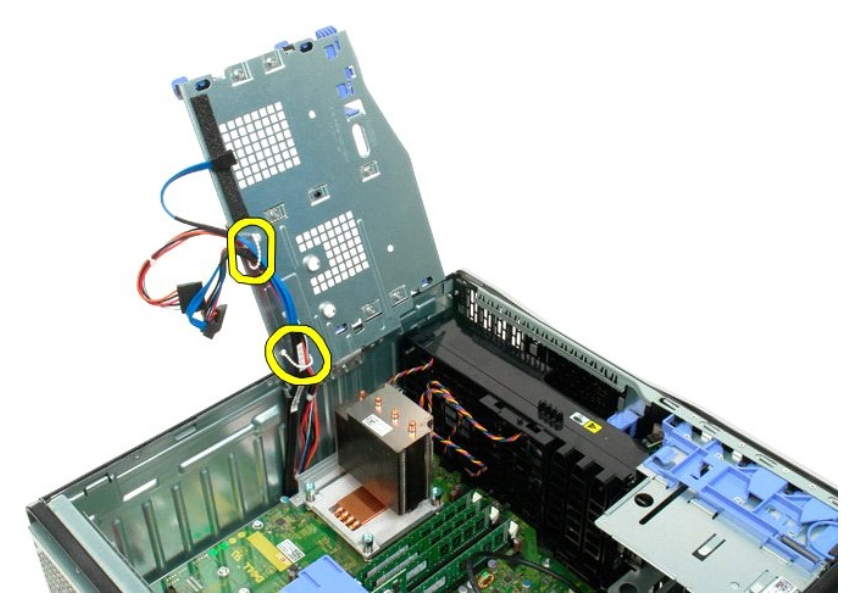

7. Irrota kolme ruuvia, joilla kiintolevyn alusta on kiinnitetty tietokoneeseen.

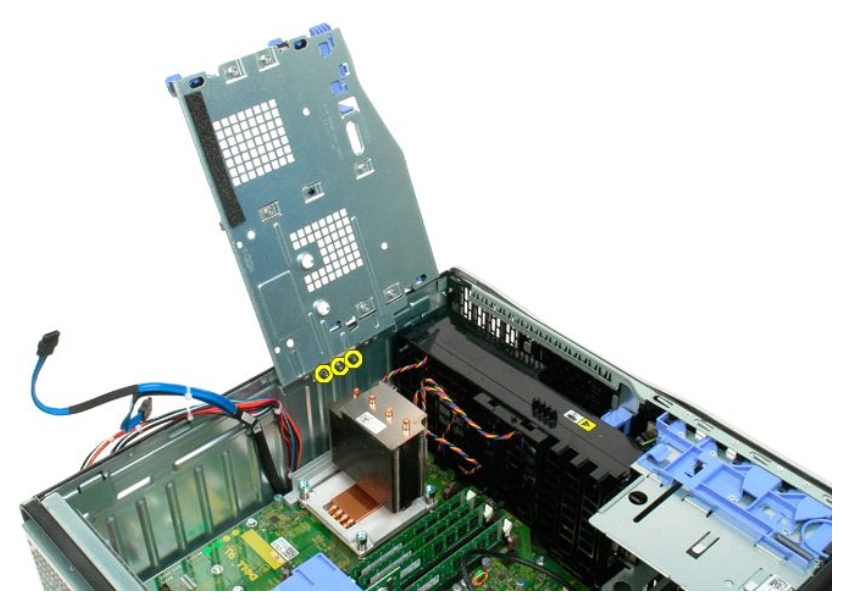

8. Irrota kiintolevyn alusta tietokoneesta.
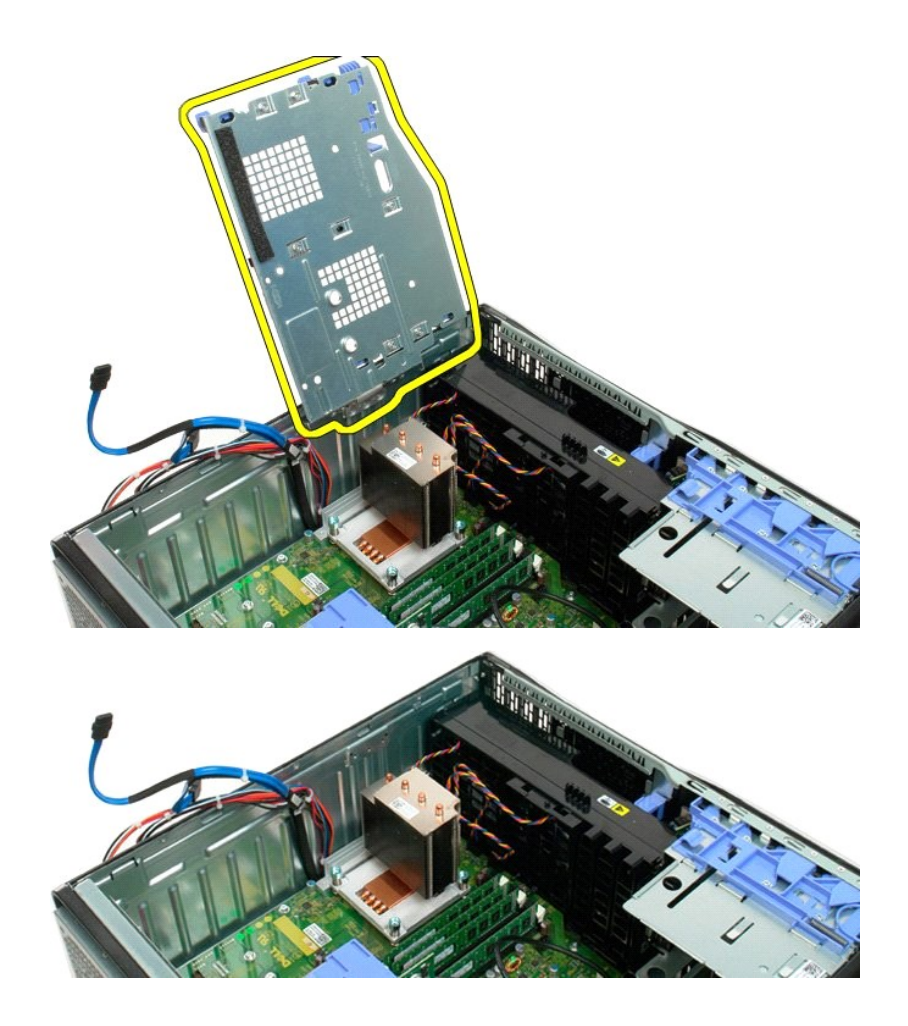

# **Kotelon murtohälytinkytkin**

**Dell Precision™ T3500 Huoltokäsikirja**

VAARA: Ennen kuin teet mitään toimia tietokoneen sisällä, lue tietokoneen mukana toimitetut turvallisuusohjeet. Lisää parhaita<br>turvallisuuskäytäntötietoja on Regulatory Compliance -sivulla osoitteessa www.dell.com/regulato

### **Kotelon murtohälytinkytkimen irrottaminen**

- 1. Noudata kohdan [Ennen tietokoneen komponenttien käsittelyä](file:///C:/data/systems/wsT3500/fi/SM/work.htm#before) ohjeita.<br>2. Irrota tietokoneen k<u>ansi</u>.<br>3. Nosta laajennuskorttikiinnikkeen kokoonpanon vipu irti kotelosta (viitt.
- 
- 2. Irrota tietokoneen <u>kansi</u>.<br>3. Nosta laajennuskorttikiinnikkeen kokoonpanon vipu irti kotelosta (viittaa vaiheeseen 3, <u>Laajennuskortin</u> irrottaminen).
- 4. Irrota murtohälytinkytkimen kaapeli emolevystä. 5. Työnnä murtohälytinkytkintä tietokoneen keskiosaa kohden.
- 6. Poista murtohälytinkytkin tietokoneesta.

# **Kotelon murtohälytinkytkimen asentaminen**

- 
- 1. Noudata kohdan <u>[Ennen tietokoneen komponenttien käsittelyä](file:///C:/data/systems/wsT3500/fi/SM/work.htm#before)</u> ohjeita.<br>2. Irrota tietokoneen <u>kansi</u>.<br>3. Nosta laajennuskorttikiinnikkeen kokoonpanon vipu irti kotelosta (viittaa vaiheeseen 3, <u>Laajennuskortin</u> irrottamin
- 
- 

# <span id="page-38-0"></span>**I/O-datakaapeli**

# **Dell Precision™ T3500 Huoltokäsikirja**

VAARA: Ennen kuin teet mitään toimia tietokoneen sisällä, lue tietokoneen mukana toimitetut turvallisuusohjeet. Lisää parhaita<br>turvallisuuskäytäntötietoja on Regulatory Compliance -sivulla osoitteessa www.dell.com/regulato

# **I/O-datakaapelin irrottaminen**

- 1. Noudata kohdan <u>[Ennen tietokoneen komponenttien käsittelyä](file:///C:/data/systems/wsT3500/fi/SM/work.htm#before)</u> ohjeita.<br>2. Irrota tietokoneen <u>kansi</u>.<br>3. Nosta <u>[kiintolevyalustaa](file:///C:/data/systems/wsT3500/fi/SM/td_hdtray.htm)</u>.
- 
- 
- 
- 4. Irrota <u>muistimoduulin suojus</u>.<br>5. Irrota <u>etutuuletin</u>.<br>6. Irrota I/O-datakaapelli I/O-paneelista.

# **I/O-datakaapelin asentaminen**

- 1. Noudata kohdan <u>[Ennen tietokoneen komponenttien käsittelyä](file:///C:/data/systems/wsT3500/fi/SM/work.htm#before)</u> ohjeita.<br>2. Irrota tietokoneen <u>kansi</u>.
- 
- 3. Nosta <u>[kiintolevyalustaa](file:///C:/data/systems/wsT3500/fi/SM/td_hdtray.htm)</u>.<br>4. Irrota <u>muistimoduulin suojus</u>.
- 5. Irrota <u>etutuuletin</u>.<br>6. Liitä I/O-datakaapelli I/O-paneeliin.
- 

#### **I/O-paneeli Dell™ Precision™ T3500 - Huoltokäsikirja**

VAROITUS: Ennen kuin teet mitään toimia tietokoneen sisällä, lue tietokoneen mukana toimitetut turvallisuusohjeet. Lisää turvallisuusohjeita on<br>Regulatory Compliance -sivulla osoitteessa <u>www.dell.com/requlatory\_compliance</u>

# **I/O-paneelin irrottaminen**

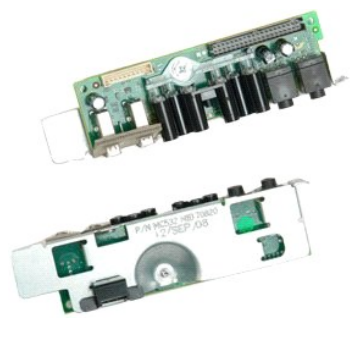

- 1. Noudata <u>Ennen kuin avaat tietokoneen kannen</u> -**koh**dan ohjeita.<br>2. Irrota tietokoneen <u>kansi</u>.<br>3. Nosta <u>kiintolevyn alusta</u>.<br>4. Irrota <u>muistimoduulin suojus</u>.
- 
- 
- 

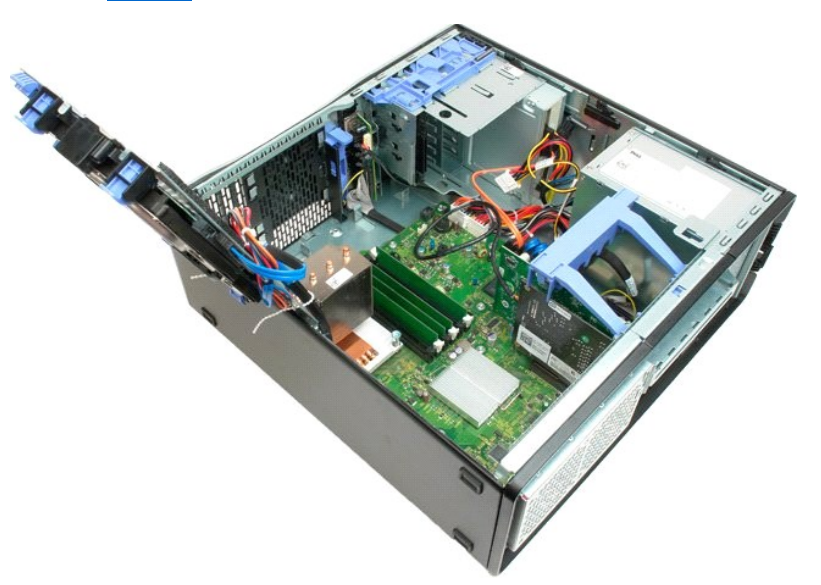

6. Irrota [I/O-datakaapeli](file:///C:/data/systems/wsT3500/fi/SM/td_iocab.htm) I/O-paneelista.

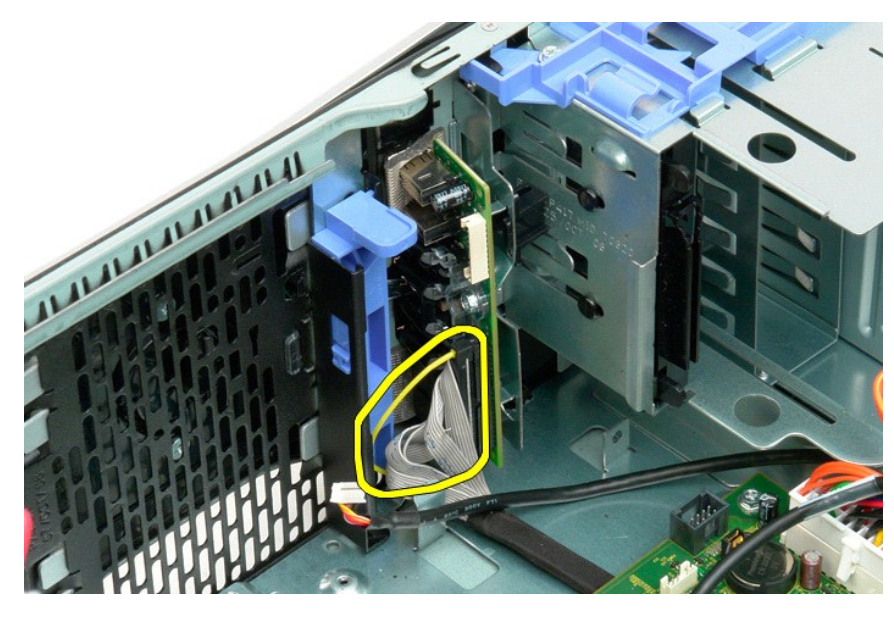

7. Irrota USB-kaapeli I/O-paneelista.

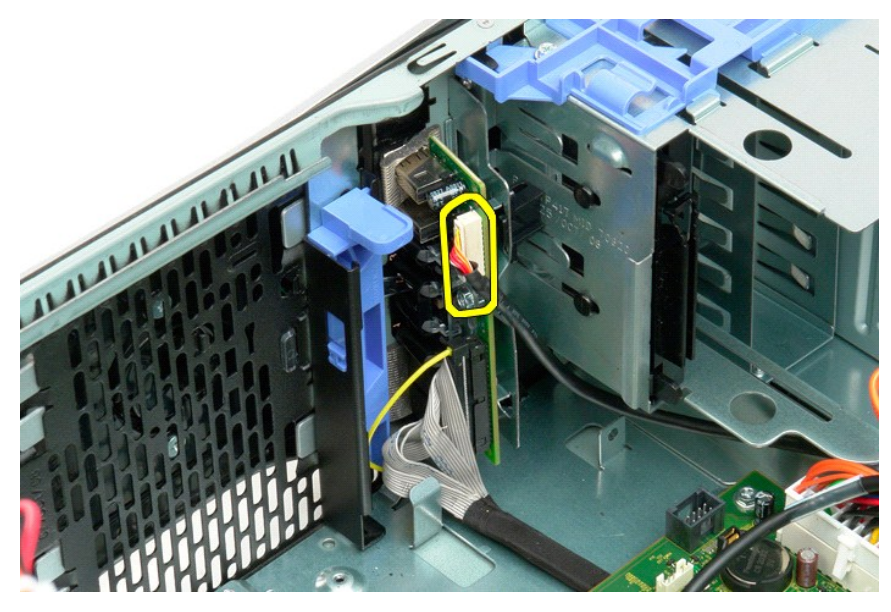

8. Irrota ruuvi, jolla I/O-paneeli on kiinnitetty tietokoneeseen.

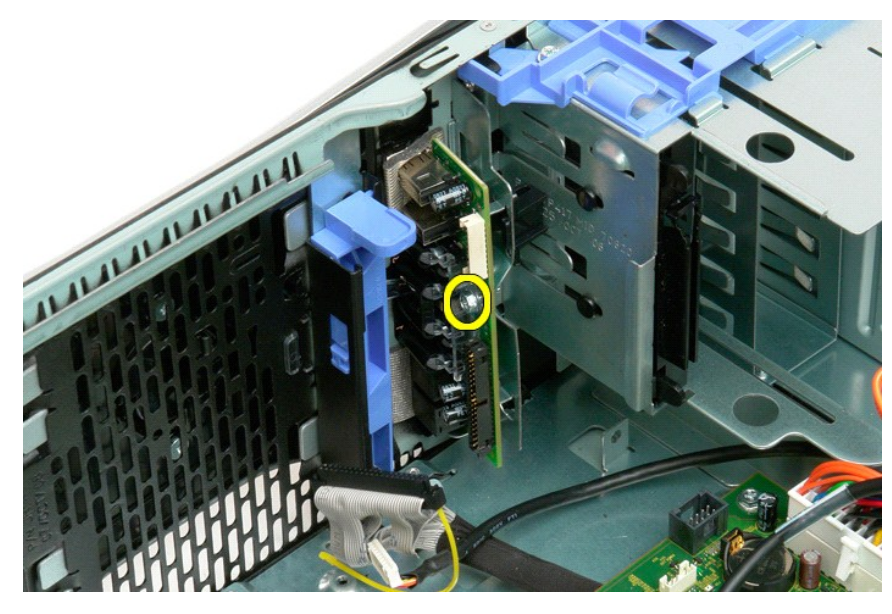

9. Irrota I/O-paneeli tietokoneesta.

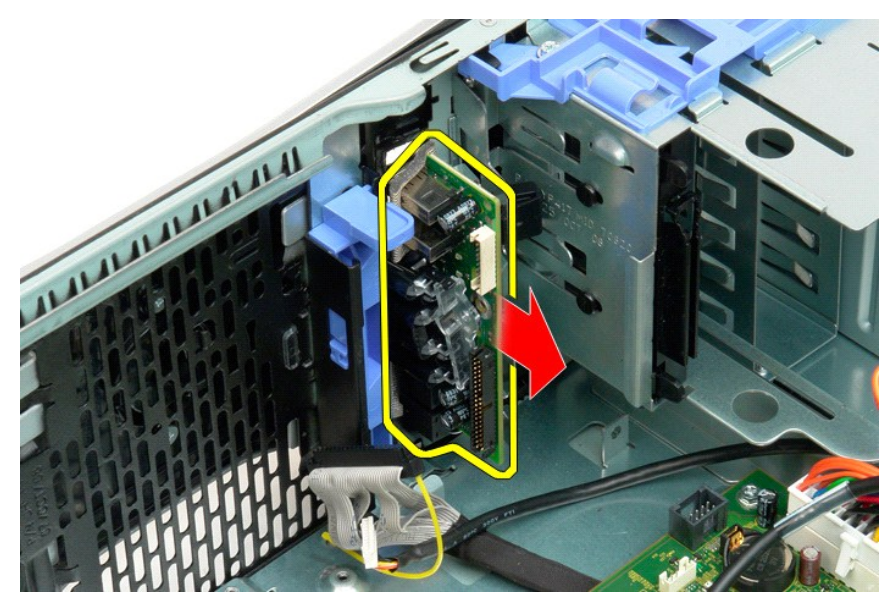

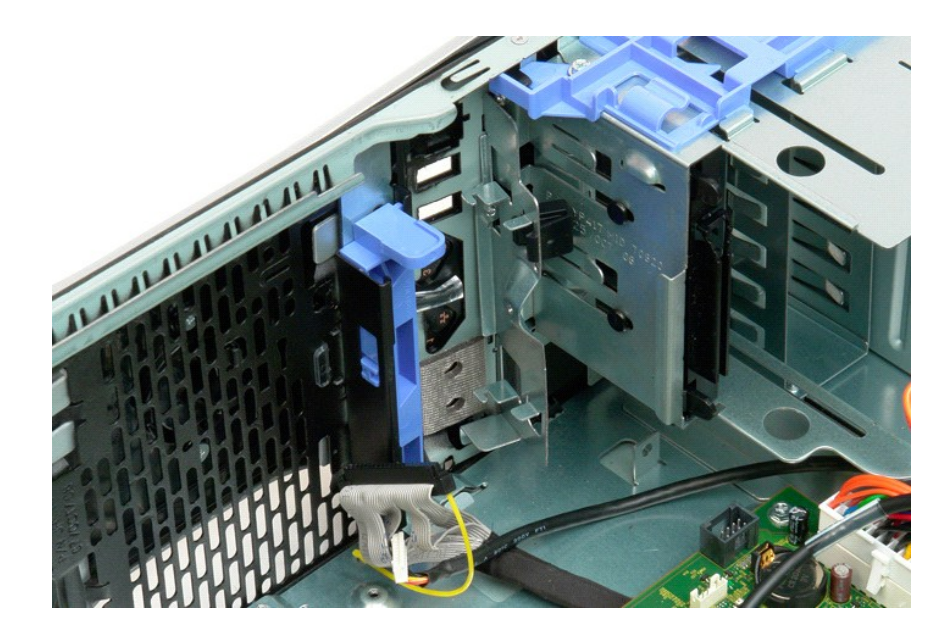

#### <span id="page-43-2"></span>**Muisti Dell™ Precision™ T3500 - Huoltokäsikirja**

- **O** Tuetut muistikokoonpanot
- $\bullet$  Muistimoduulien irrottamine

Tietokoneessa käytetään 1 066 MHz:n tai 1 333 Mhz:n puskuroimatonta DDR3 SDRAM -muistia. DDR3 SDRAM (lyhenne sanoista double-data-rate three<br>synchronous dynamic random access memory) perustuu käyttömuistiteknologiaan. Se k

# <span id="page-43-0"></span>**Tuetut muistikokoonpanot**

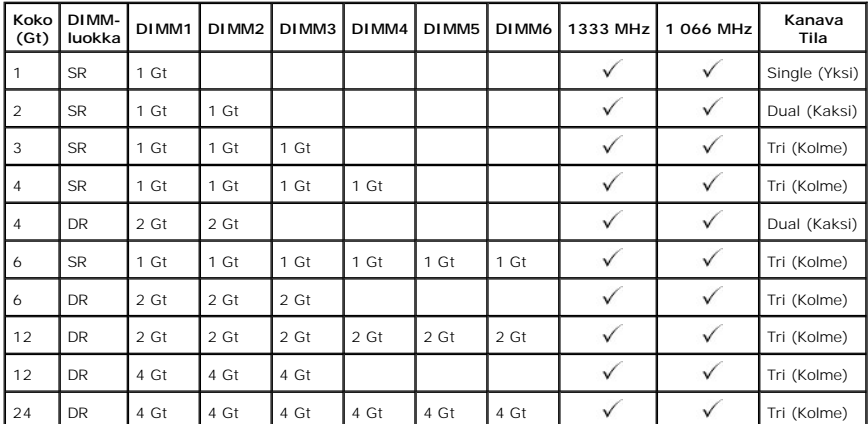

Ø **HUOMAUTUS:** DDR3 DIMM -muisteissa on 240 nastaa, saman verran kuin DDR2-muisteissa, ja ne ovat samankokoisia, mutta ne ovat sähköisesti yhteensopimattomia ja niiden lovet ovat eri paikoissa.

#### <span id="page-43-1"></span>**Muistimoduulien irrottaminen ja asentaminen**

VAROITUS: Ennen kuin teet mitään toimia tietokoneen sisällä, lue tietokoneen mukana toimitetut turvallisuusohjeet. Lisää turvallisuusohjeita on<br>Regulatory Compliance -sivulla osoitteessa <u>[www.dell.com/regulatory\\_compliance](http://www.dell.com/regulatory_compliance)</u>

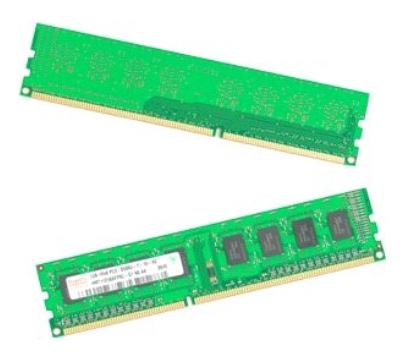

1. Noudata [Ennen kuin avaat tietokoneen kannen](file:///C:/data/systems/wsT3500/fi/SM/work.htm#before) -kohdan ohjeita.

- 
- 
- 2. Irrota tietokoneen <u>kansi</u>.<br>3. Nosta kiintolevyn alusta ylös:<br>a. Paina sinistä vapautuskielekettä tietokoneen pohjaa kohti.<br>b. Nosta kiintolevyn alusta saranoistaan ylös.

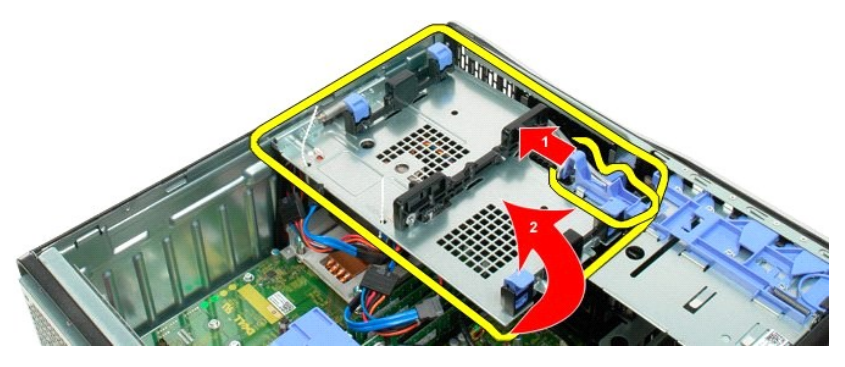

4. Irrota muistimoduulin

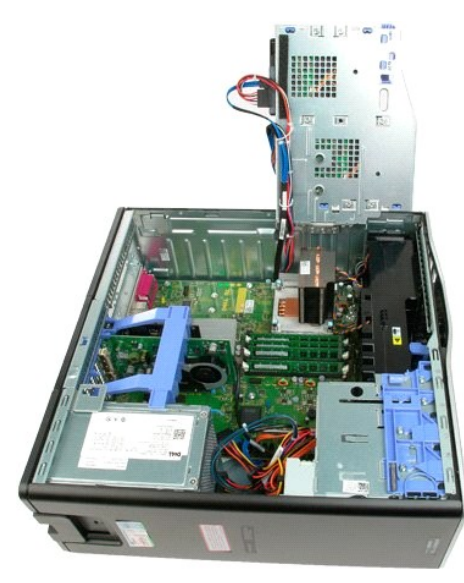

5. Vapauta moduuli emolevyn liittimestä painamalla peukaloillasi varovasti moduulin päissä olevia muistimoduulin kiinnikesalpoja.

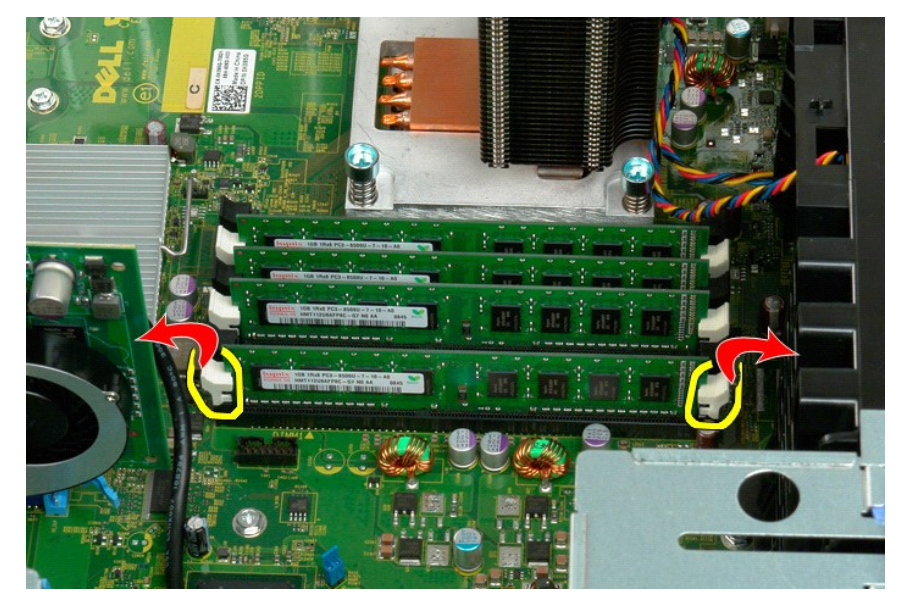

6. Nosta muistimoduuli ylös ja ulos tietokoneesta.

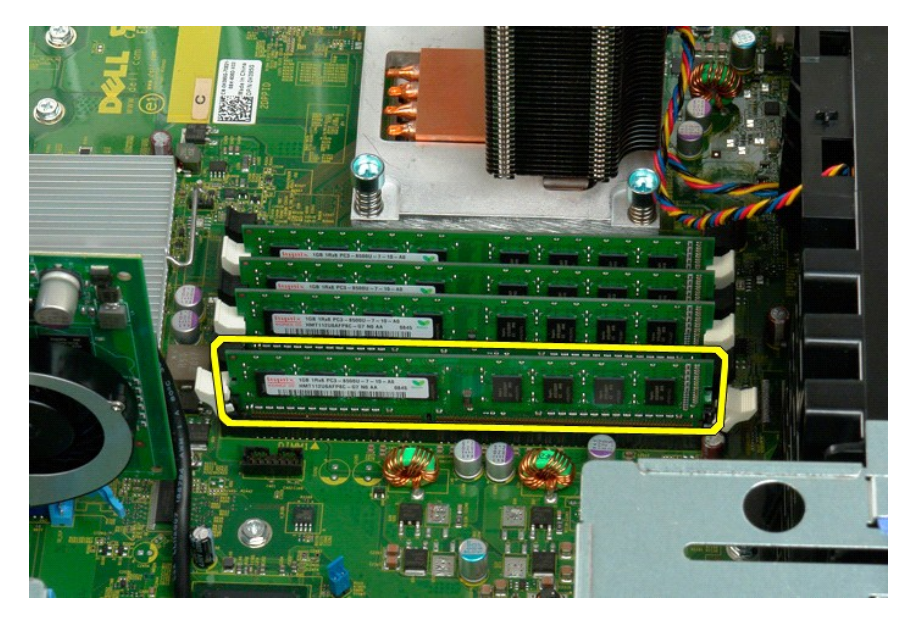

7. Toista toimenpiteet kaikkien muistimoduulien osalta.

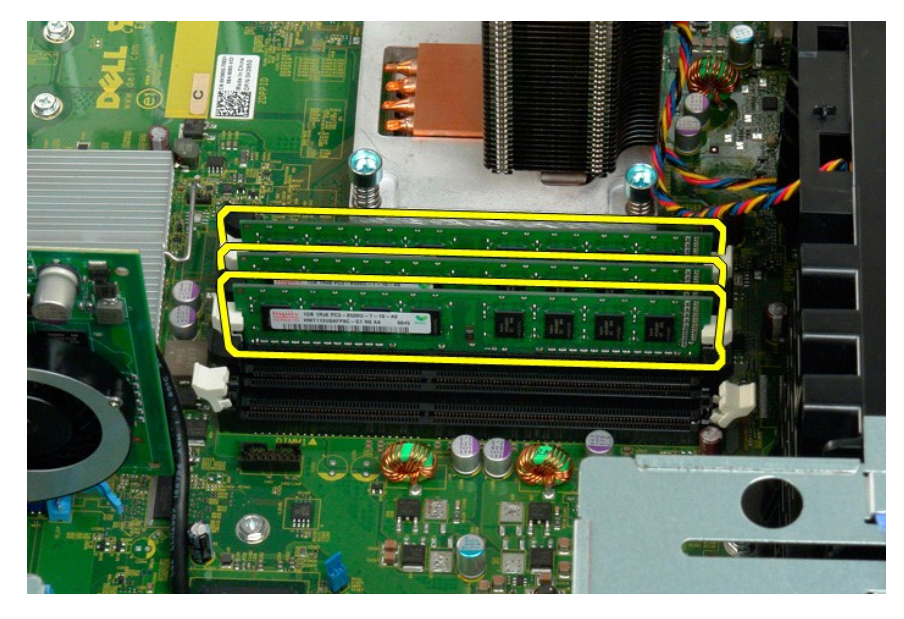

# **Muistikortinlukija**

# **Dell Precision™ T3500 Huoltokäsikirja**

VAARA: Ennen kuin teet mitään toimia tietokoneen sisällä, lue tietokoneen mukana toimitetut turvallisuusohjeet. Lisää parhaita<br>turvallisuuskäytäntötietoja on Regulatory Compliance -sivulla osoitteessa www.dell.com/regulato

### **Muistikortinlukijan irrottaminen**

- 1. Noudata kohdan <u>[Ennen tietokoneen komponenttien käsittelyä](file:///C:/data/systems/wsT3500/fi/SM/work.htm#before)</u> ohjeita.<br>2. Irrota tietokoneen <u>kansi</u>.<br>3. Irrota <u>etukehys</u>.
- 
- 
- 
- 4. Irrota <u>asemien kehykset</u>.<br>5. Irrota virta- ja datakaapelit muistikortinlukijan takaa.<br>6. Irrota muistikortinlukija työntämällä liukuvan levyn vipu alas.<br>7. Nosta muistikortinlukija ulos tietokoneesta.
- 

# **Muistikortinlukijan asentaminen**

- 1. Noudata kohdan [Ennen tietokoneen komponenttien käsittelyä](file:///C:/data/systems/wsT3500/fi/SM/work.htm#before) ohjeita.
- 
- 
- 
- 2. Irrota tietokoneen <u>kansi</u>.<br>3. Irrota <u>etukehys.</u><br>4. Irrota <u>asemien kehykset</u>.<br>5. Liit**ä virta-** ja datakaapelit nyöntämällä liukuvan levyn vipu alas.<br>6. Kiinnitä muistikortinlukija työntämällä liukuvan levyn vipu alas
- 

#### <span id="page-47-0"></span>**Muistin suojus Dell™ Precision™ T3500 - Huoltokäsikirja**

VAROITUS: Ennen kuin teet mitään toimia tietokoneen sisällä, lue tietokoneen mukana toimitetut turvallisuusohjeet. Lisää turvallisuusohjeita on<br>Regulatory Compliance -sivulla osoitteessa <u>www.dell.com/requlatory\_compliance</u>

# **Muistin suojuksen irrottaminen**

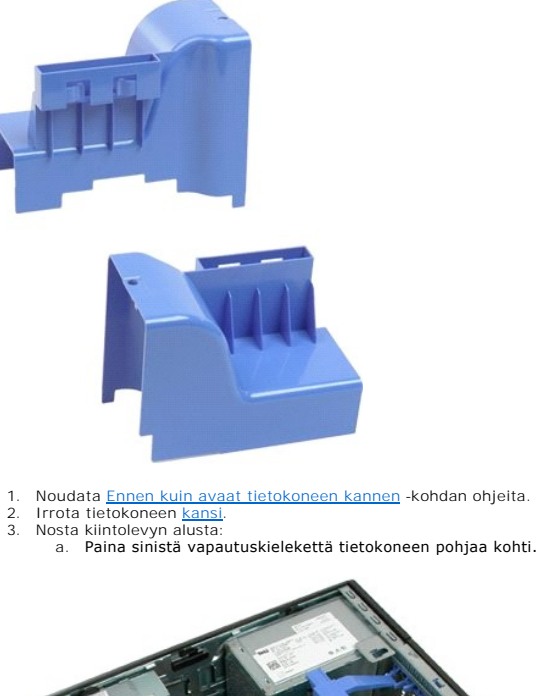

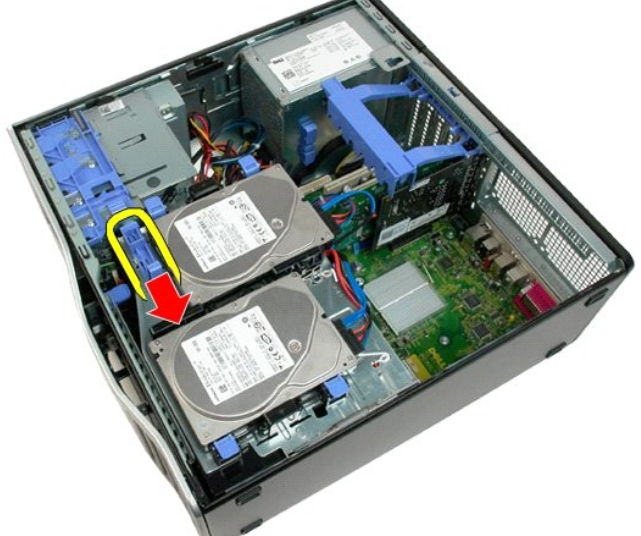

b. Nosta kiintolevyn alusta saranoistaan ylös.

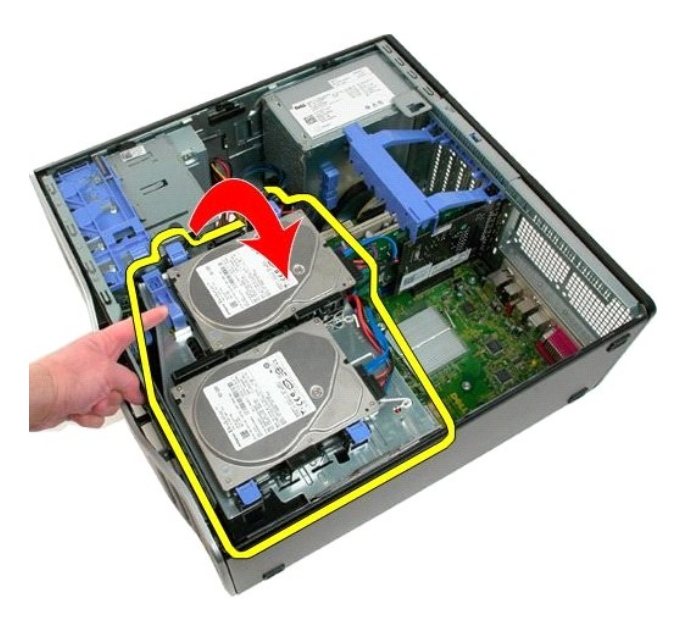

4. Nosta muistin suojus ylös ja ulos tietokoneesta.

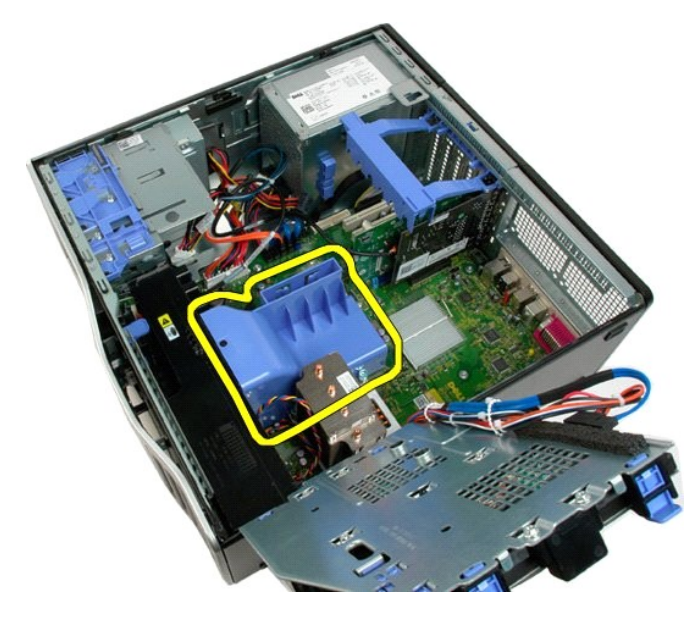

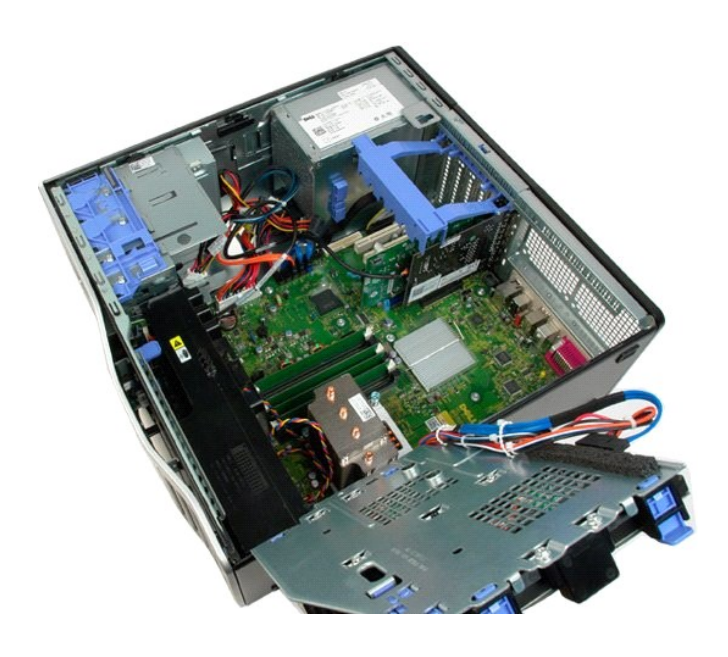

# **Optinen asema**

**Dell™ Precision™ T3500 - Huoltokäsikirja**

VAROITUS: Ennen kuin teet mitään toimia tietokoneen sisällä, lue tietokoneen mukana toimitetut turvallisuusohjeet. Lisää turvallisuusohjeita on<br>Regulatory Compliance -sivulla osoitteessa <u>www.dell.com/requlatory\_compliance</u>

# **Optisen aseman irrottaminen**

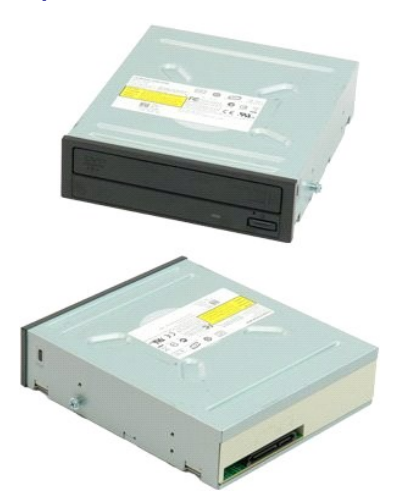

- 1. Noudata <u>Ennen kuin avaat tietokoneen kannen</u> -**kohdan ohjeita.**<br>2. Irrota tietokoneen <u>kansi</u>.<br>3. Irrota <u>etukehys.</u><br>4. Irrota <u>aseman kehys</u>.
- 
- 

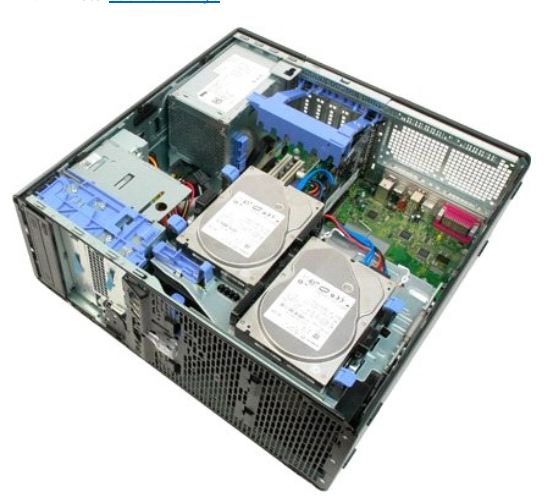

5. Irrota virtajohto ja datakaapeli optisen aseman takaa.

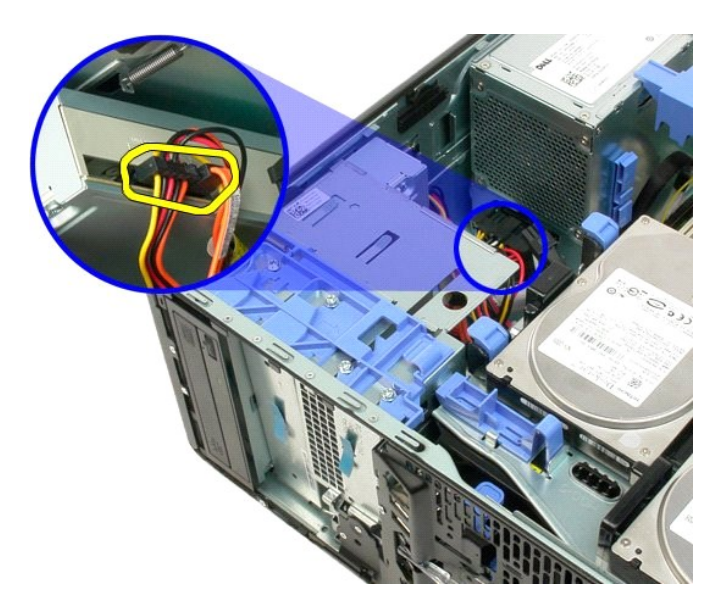

6. Vapauta optinen asema painamalla liukulevyn vipua alaspäin.

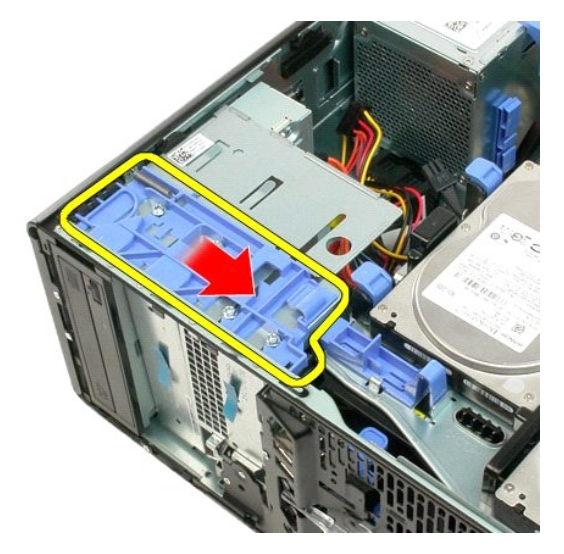

7. Irrota optinen asema tietokoneesta.

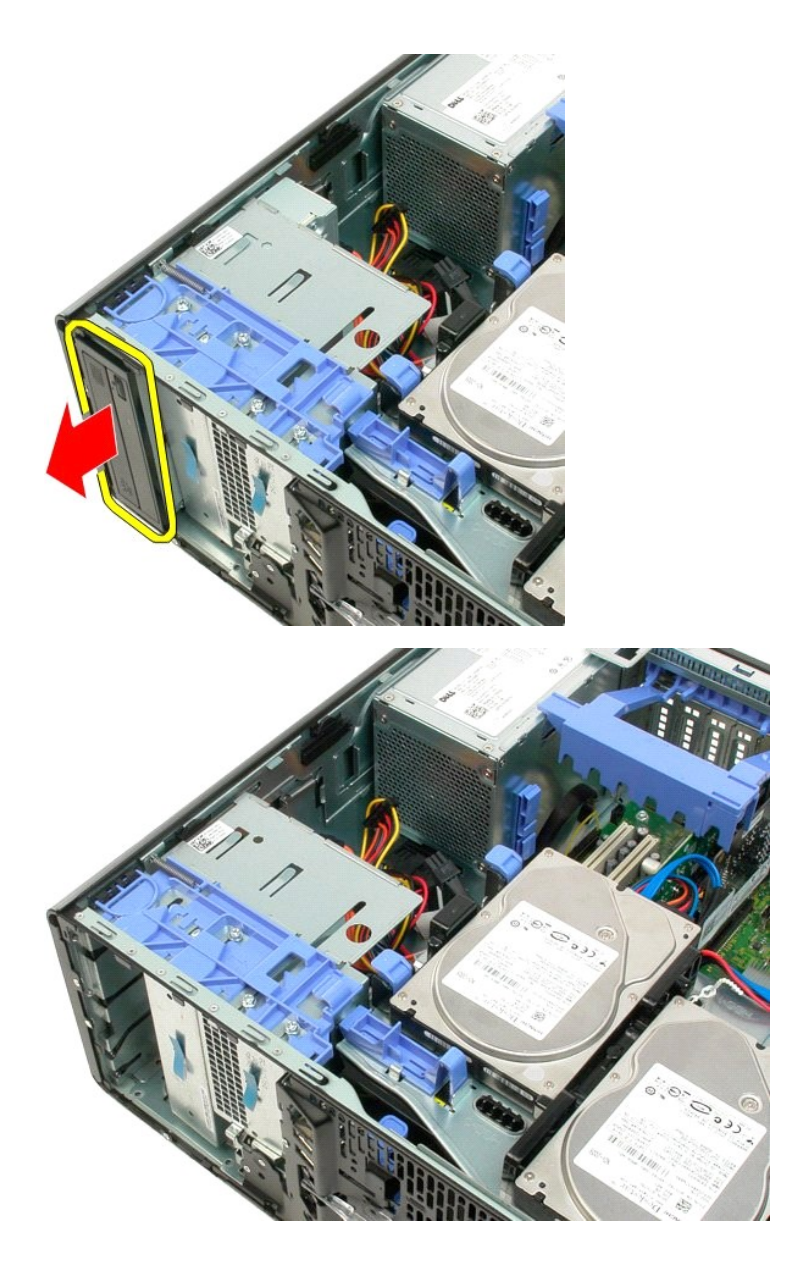

# <span id="page-53-0"></span>**Jäähdytyselementti ja suoritin**

**Dell™ Precision™ T3500 - Huoltokäsikirja**

VAROITUS: Ennen kuin teet mitään toimia tietokoneen sisällä, lue tietokoneen mukana toimitetut turvallisuusohjeet. Lisää turvallisuusohjeita on<br>Regulatory Compliance -sivulla osoitteessa <u>www.dell.com/requlatory\_compliance</u>

# **Jäähdytyselementin ja suorittimen irrottaminen**

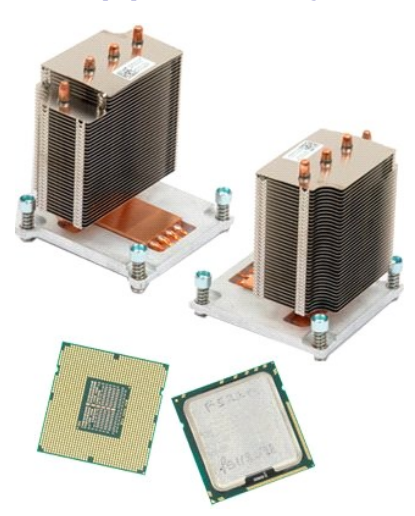

- 
- 
- 1. Noudata [Ennen kuin avaat tietokoneen kannen](file:///C:/data/systems/wsT3500/fi/SM/work.htm#before) -kohdan ohjeita. 2. Irrota tietokoneen [kansi.](file:///C:/data/systems/wsT3500/fi/SM/td_cover.htm) 3. Nosta kiintolevyn alusta ylös: a. Paina sinistä vapautuskielekettä tietokoneen pohjaa kohti.

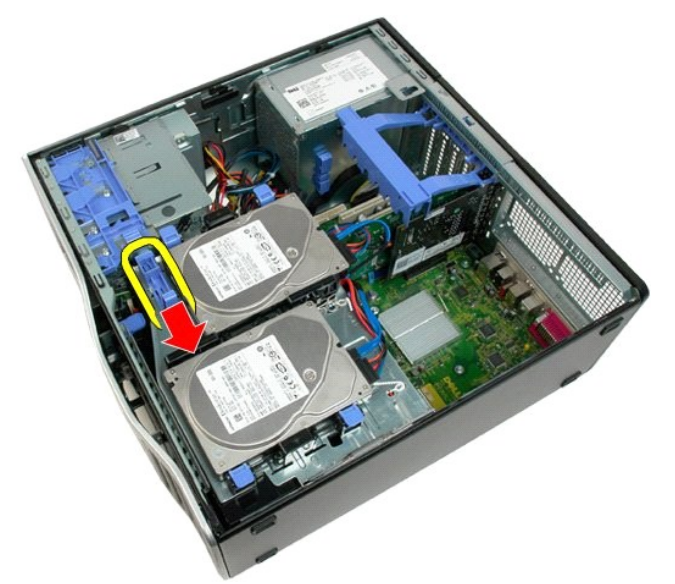

b. Nosta kiintolevyn alusta saranoistaan ylös.

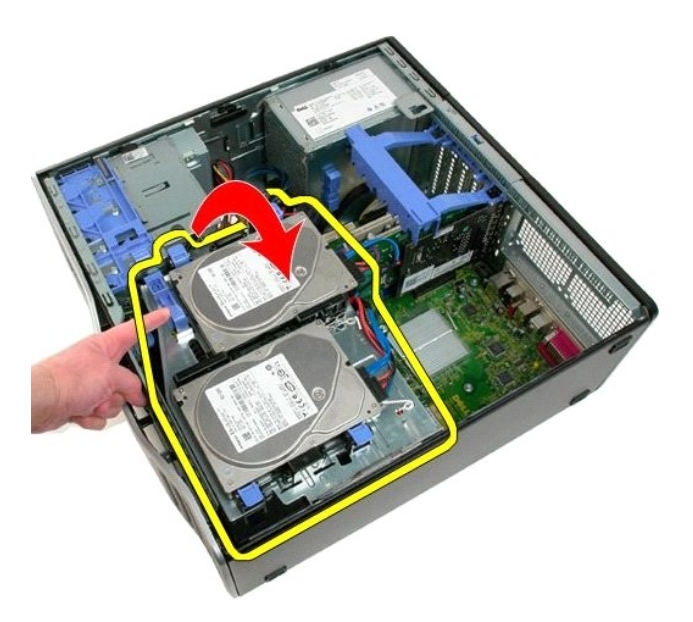

4. Irrota mui

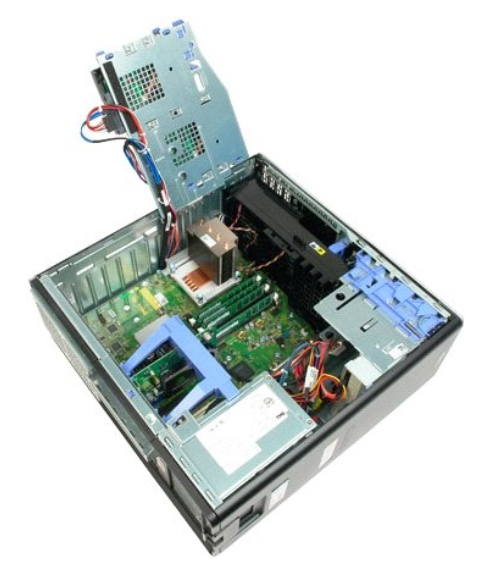

5. Avaa jäähdytyselementin neljä kiinnitysruuvia.

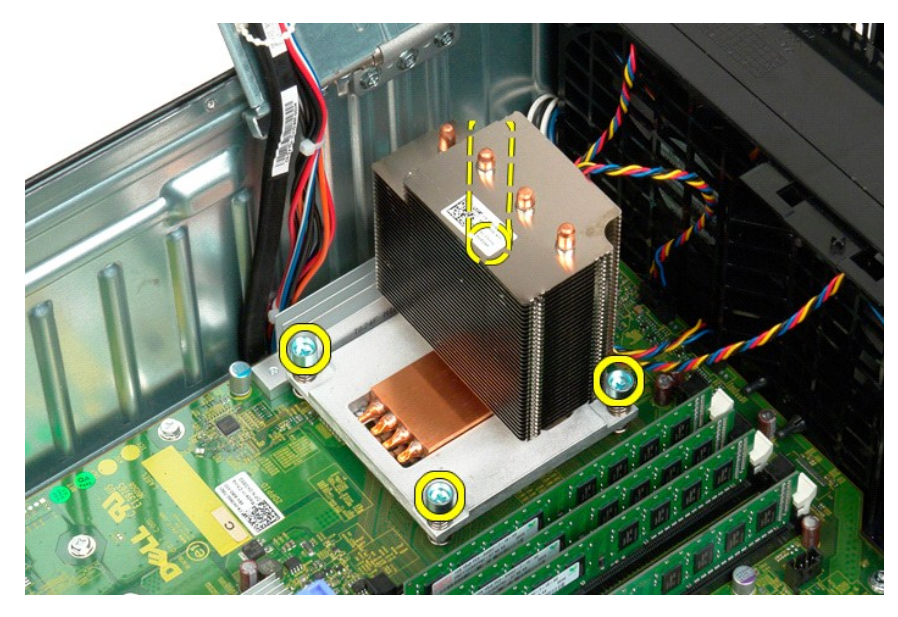

6. Nosta jäähdytyselementti suoraan ylös ja poista se tietokoneesta.

7. Avaa suorittimen kansi liu'uttamalla vapautussalpa kannan keskisalvan alta.

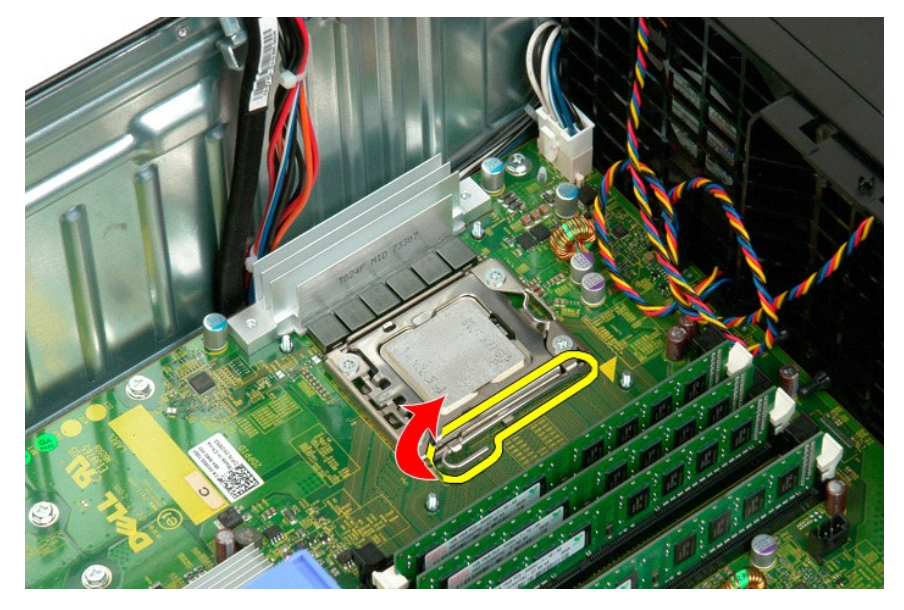

8. Vapauta suoritin nostamalla suorittimen kansi saranoistaan ylös.

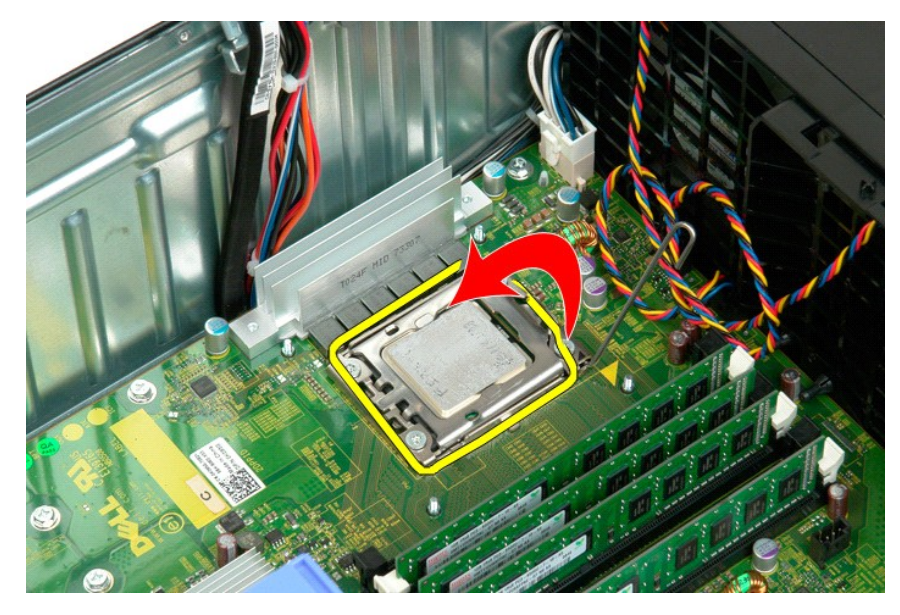

9. Nosta suoritin varovasti suoraan ylös ja poista se järjestelmästä.

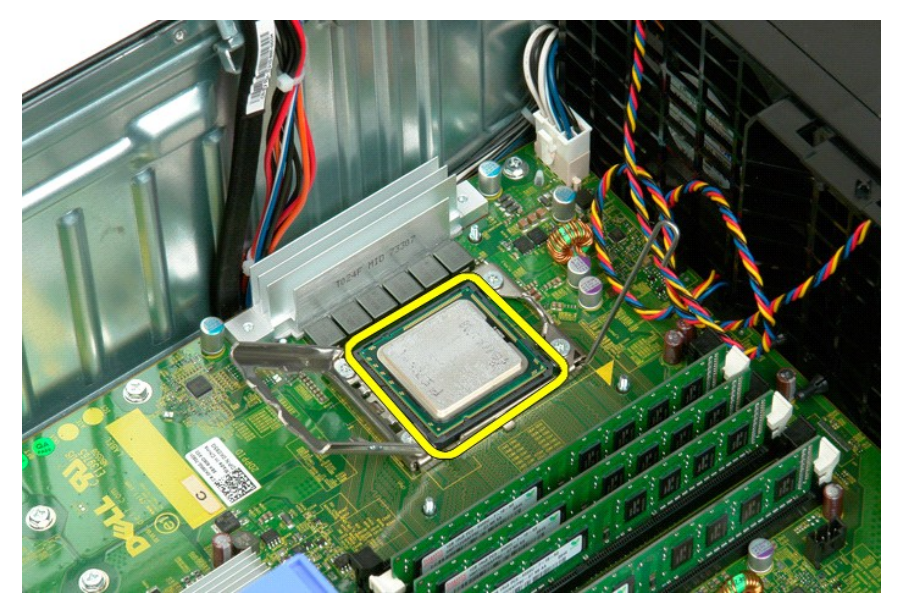

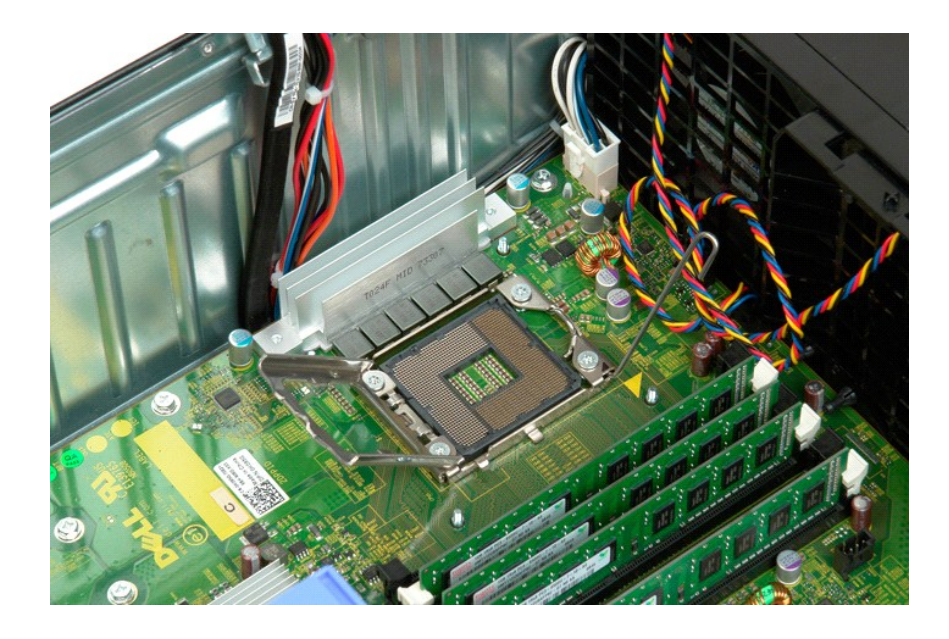

# **Virtalähde**

**Dell™ Precision™ T3500 - Huoltokäsikirja**

VAROITUS: Ennen kuin teet mitään toimia tietokoneen sisällä, lue tietokoneen mukana toimitetut turvallisuusohjeet. Lisää turvallisuusohjeita on<br>Regulatory Compliance -sivulla osoitteessa <u>www.dell.com/requlatory\_compliance</u>

# **Virtalähteen irrottaminen**

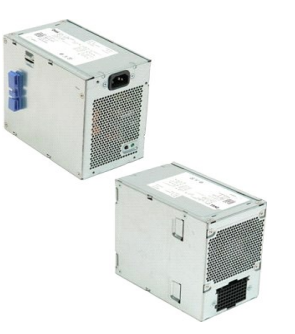

1. Noudata <u>Ennen kuin avaat tietokoneen kannen</u> -kohdan ohjeita.<br>2. Irrota tietokoneen <u>kansi</u>.

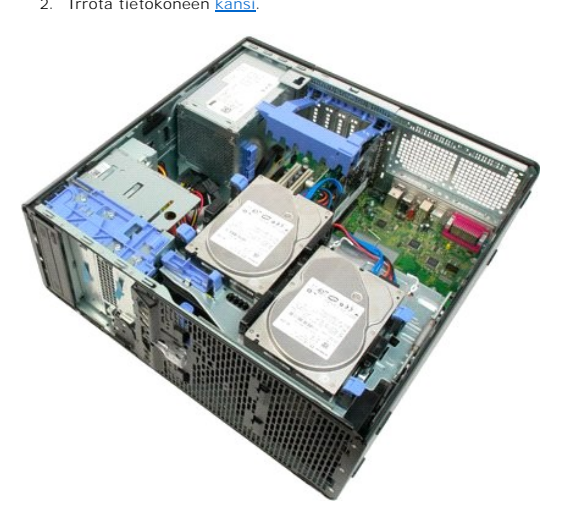

3. Kallista laajennuskortin kiinnitysyksikköä tietokoneen ulkoreunaa kohti.

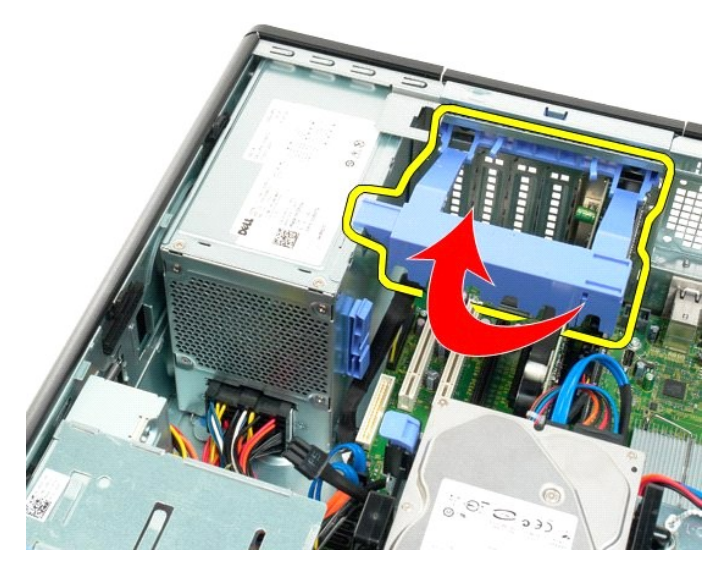

4. Irrota virtalähteen kaapeli puristamalla kielekkeitä (1) ja vetämällä samalla kaapelin irti virtalähteestä (2).

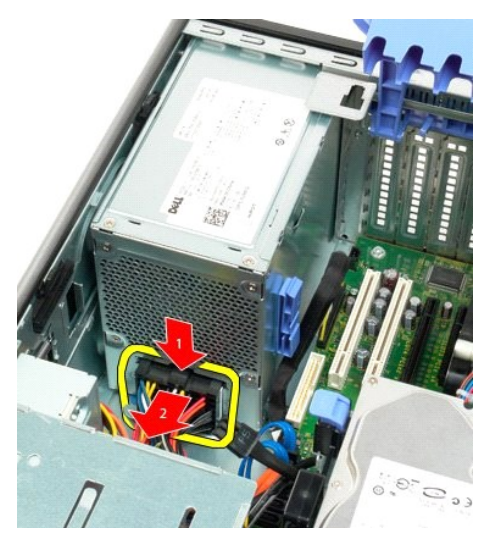

5. Irrota neljä ruuvia, joilla kiintolevy on kiinnitetty tietokoneen takaosaan.

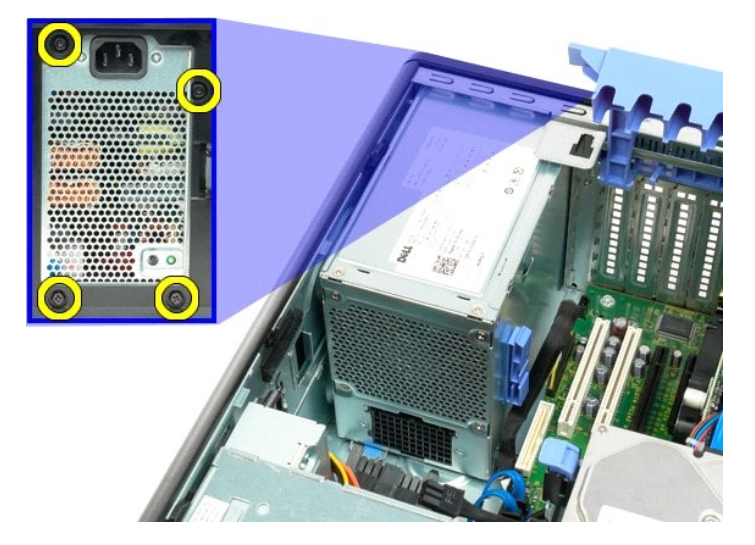

6. Paina virtalähteen vapautuskielekettä alaspäin.

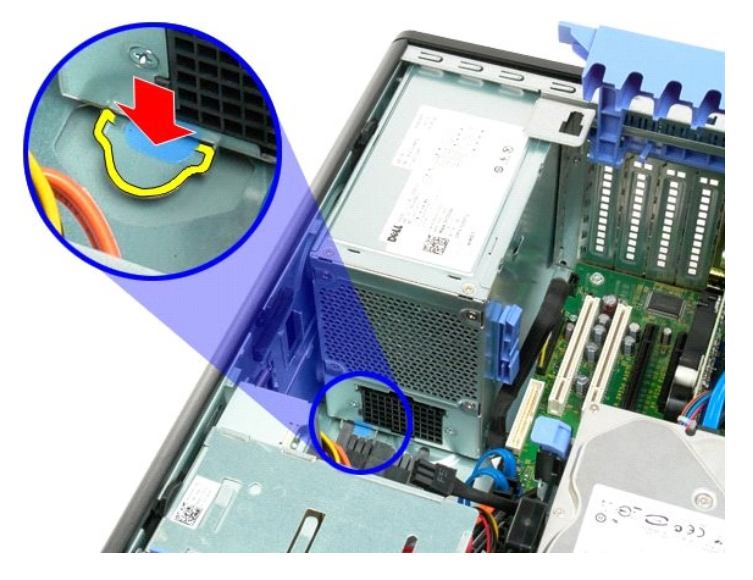

7. Työnnä virtalähdettä tietokoneen sisäosaa kohti, kunnes se on irronnut metallikehikosta.

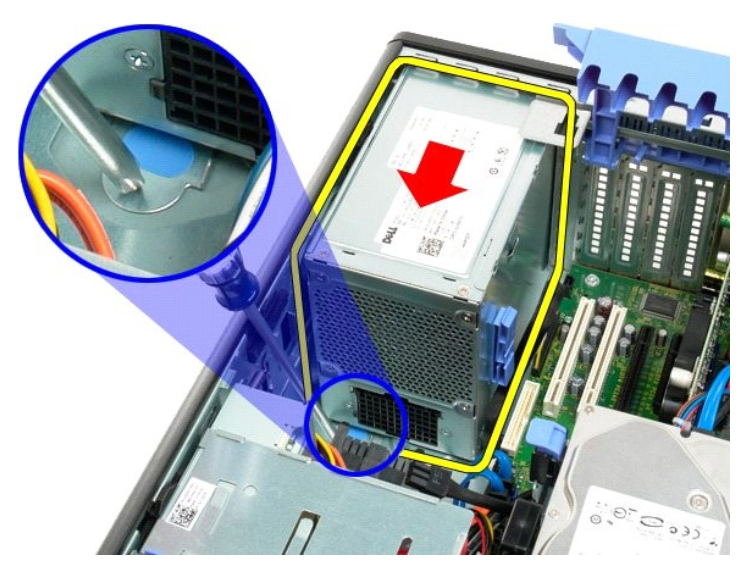

8. Nosta virtalähde suoraan ylös ja poista se tietokoneesta.

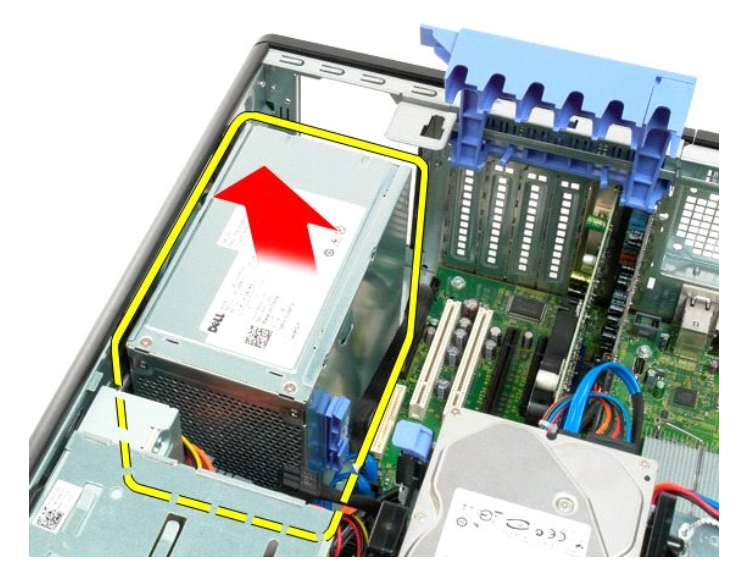

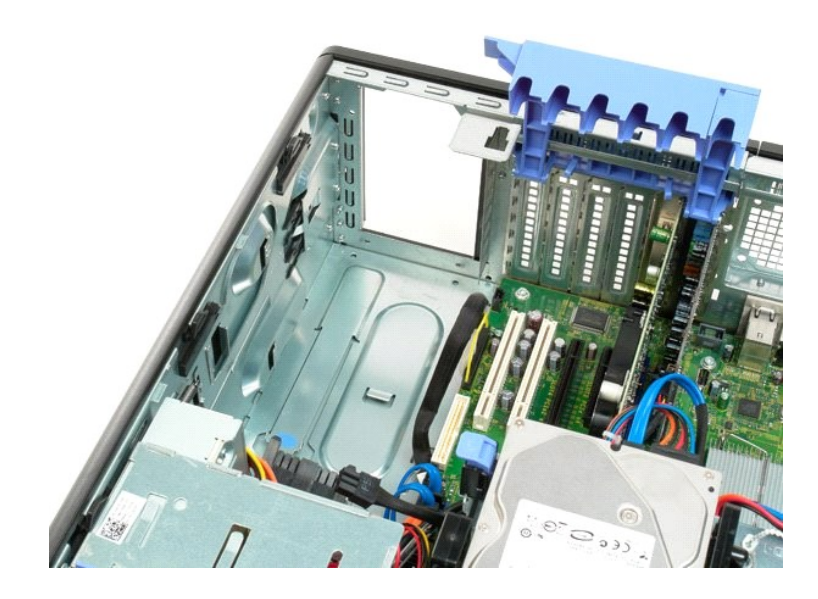

#### **Emolevy Dell™ Precision™ T3500 - Huoltokäsikirja**

VAROITUS: Ennen kuin teet mitään toimia tietokoneen sisällä, lue tietokoneen mukana toimitetut turvallisuusohjeet. Lisää turvallisuusohjeita on<br>Regulatory Compliance -sivulla osoitteessa <u>www.dell.com/requlatory\_compliance</u>

# **Emolevyn irrottaminen**

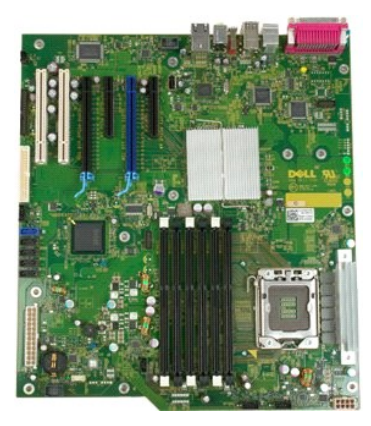

- 
- 
- 1. Noudata [Ennen kuin avaat tietokoneen kannen](file:///C:/data/systems/wsT3500/fi/SM/work.htm#before) -kohdan ohjeita. 2. Irrota tietokoneen [kansi.](file:///C:/data/systems/wsT3500/fi/SM/td_cover.htm) 3. Nosta kiintolevyn alusta ylös: a. Paina sinistä vapautuskielekettä tietokoneen pohjaa kohti.

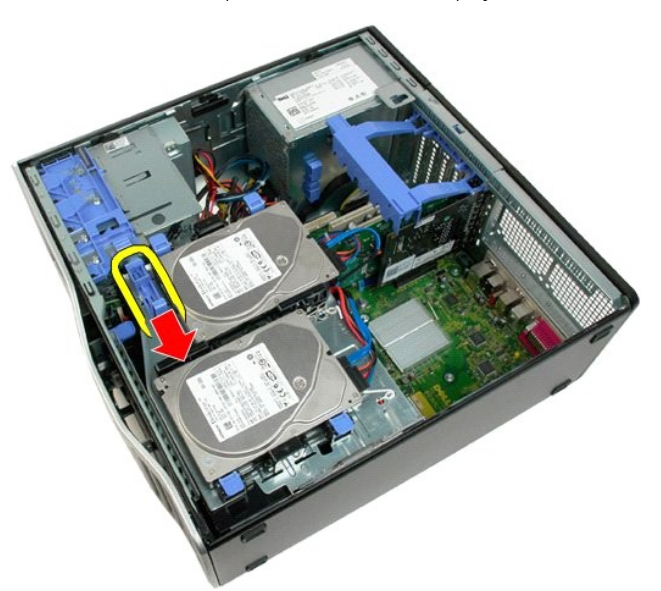

b. Nosta kiintolevyn alusta saranoistaan ylös.

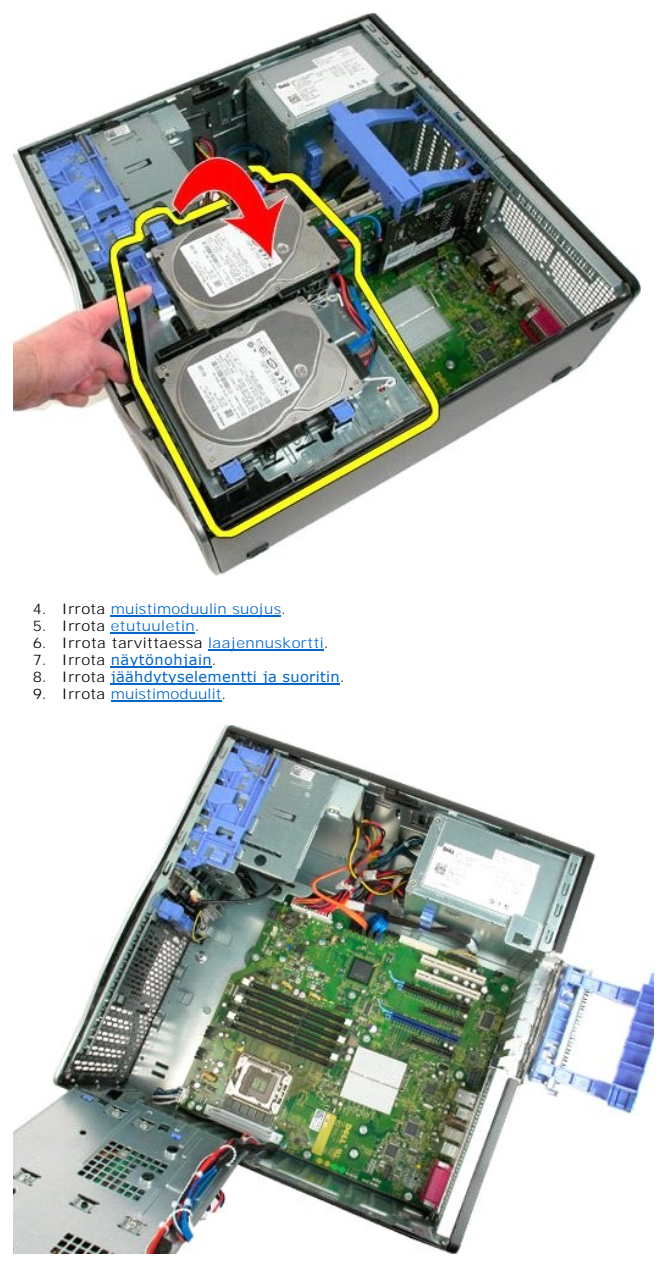

10. Irrota virtalähteen datakaapeli.

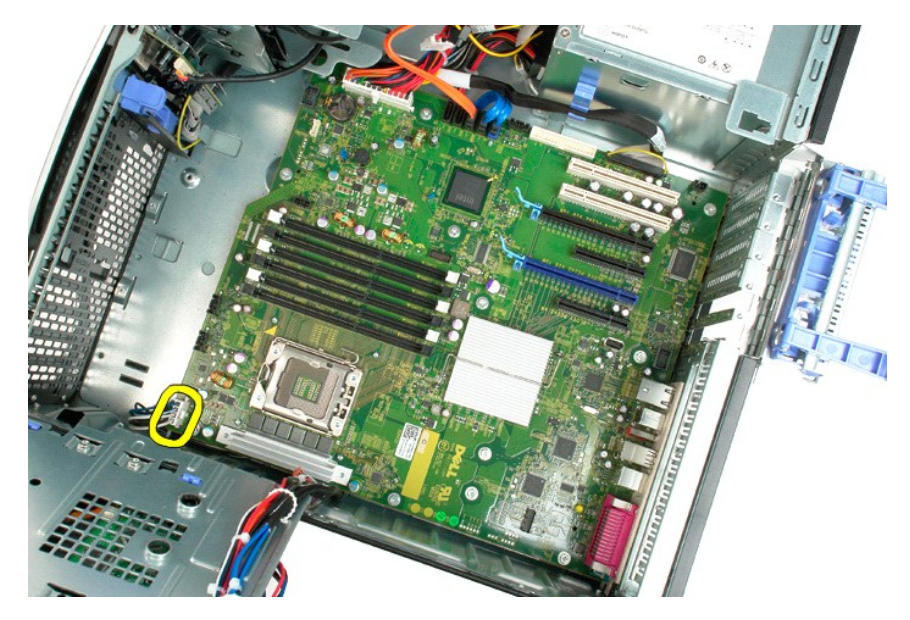

11. Irrota emolevyn virtakaapeli.

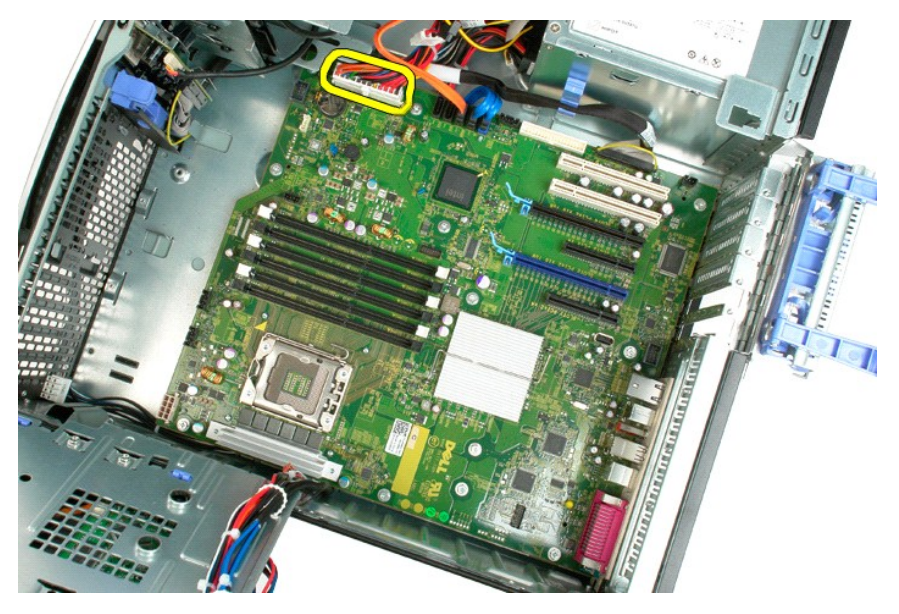

12. Irrota optisen aseman ja kiintolevyn datakaapelit.

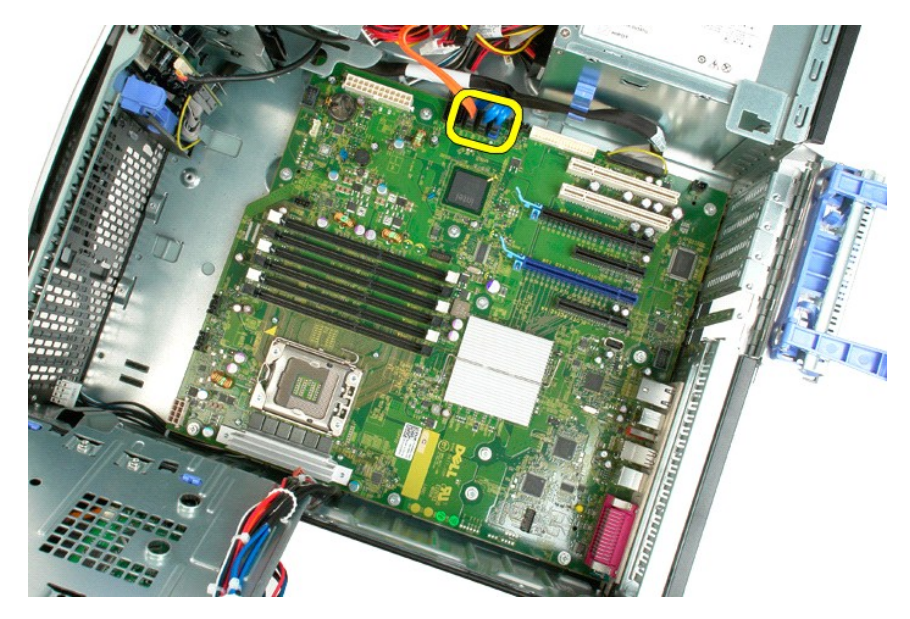

13. Irrota I/O-datakaapeli.

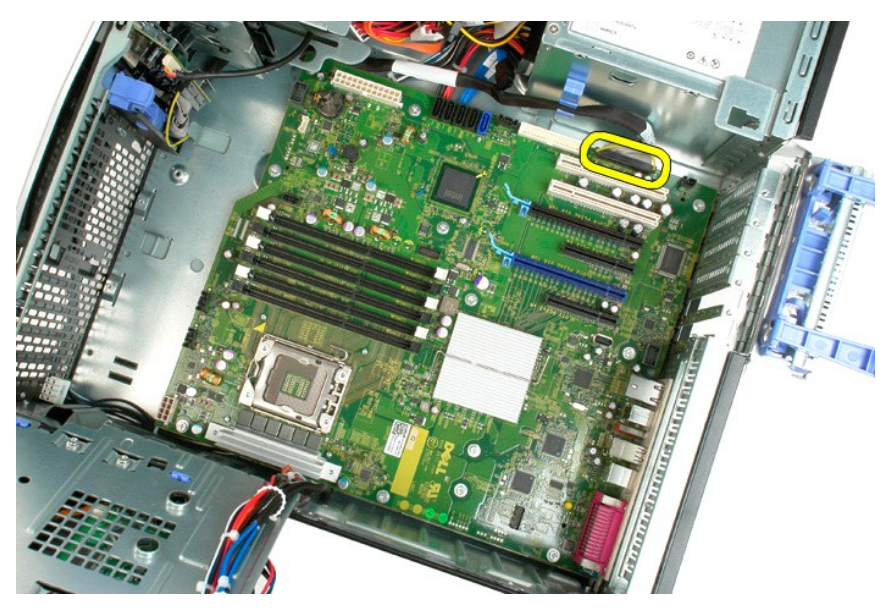

14. Irrota kaksitoista ruuvia, joilla emolevy on kiinnitetty tietokoneen koteloon.

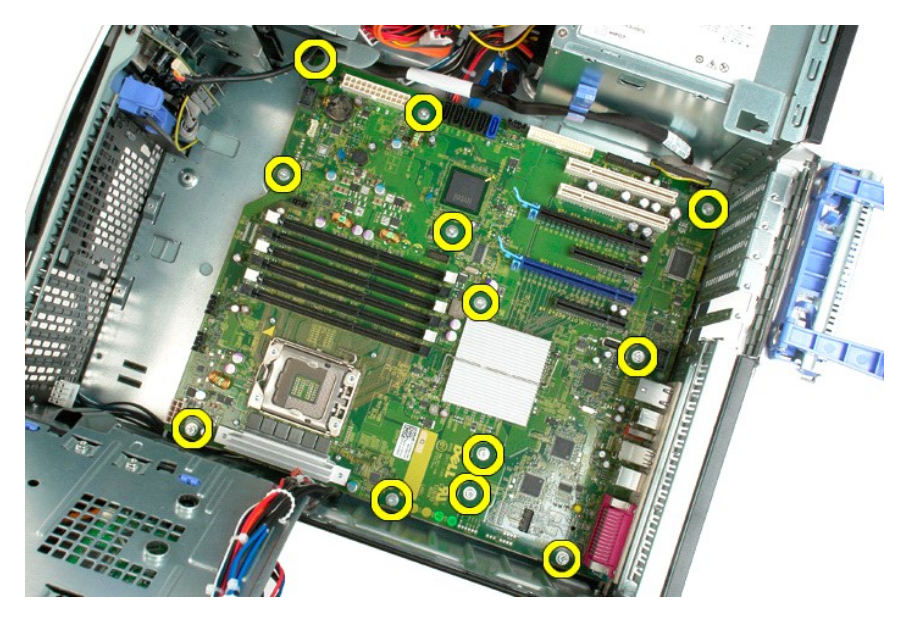

15. Työnnä emolevyä kotelon etuosaa kohti.

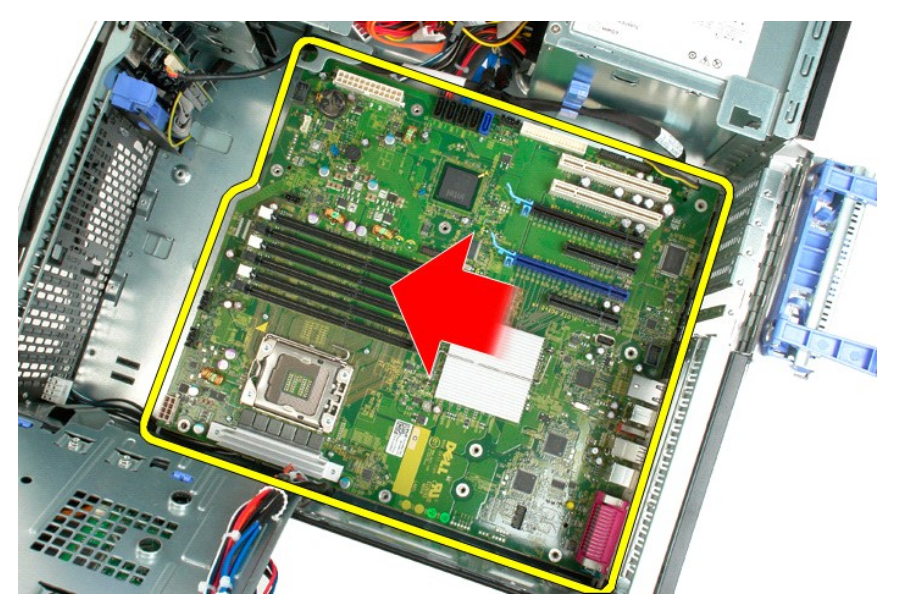

16. Nosta emolevyä vinosti kotelon reunaa kohti.

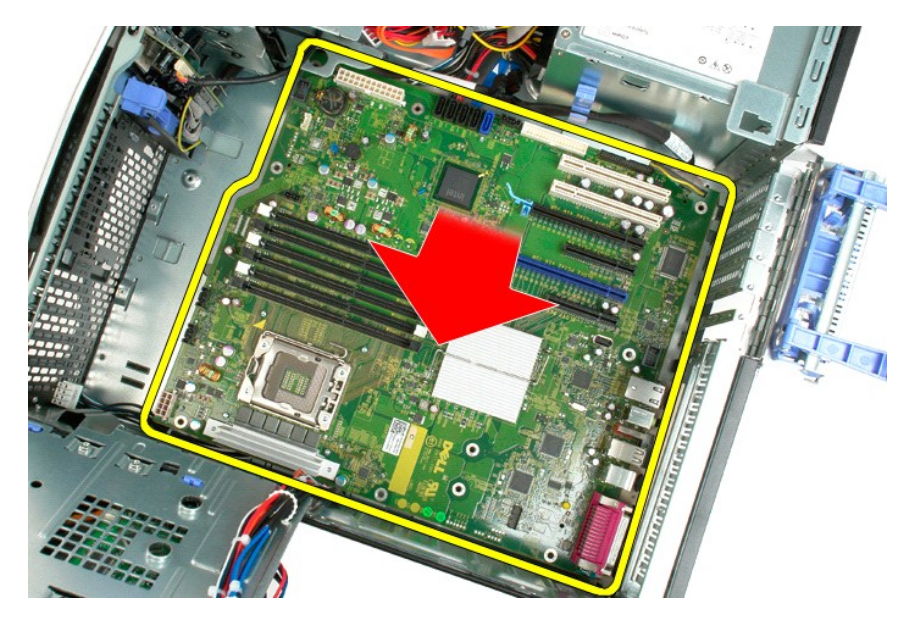

17. Irrota emolevy tietokoneen kotelosta.

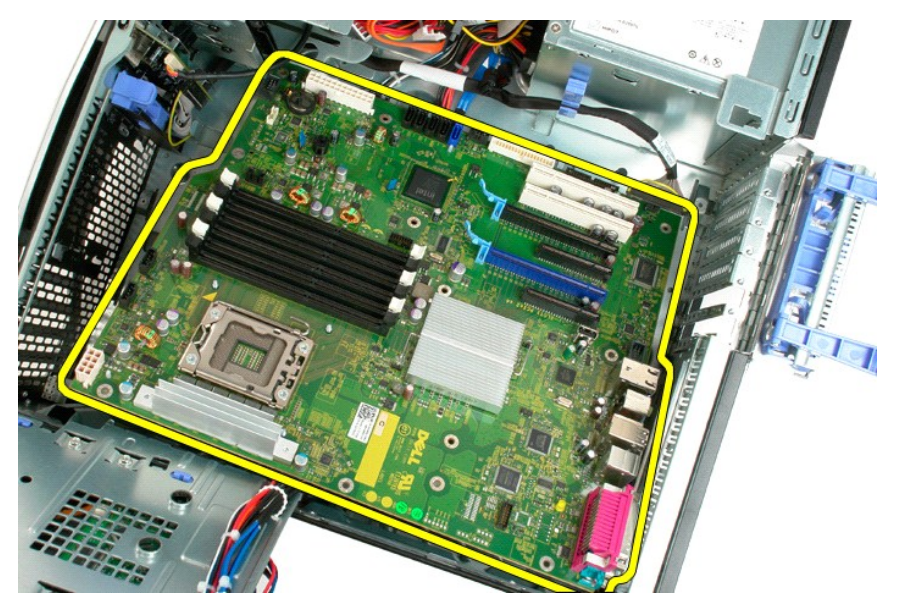

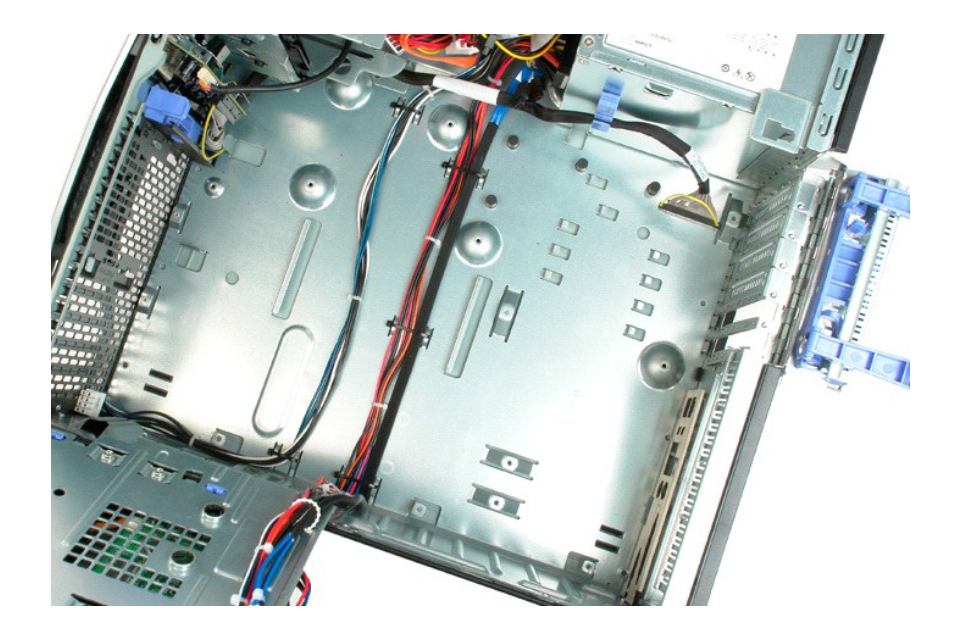

# <span id="page-69-0"></span>**Näytönohjain**

**Dell™ Precision™ T3500 - Huoltokäsikirja**

VAROITUS: Ennen kuin teet mitään toimia tietokoneen sisällä, lue tietokoneen mukana toimitetut turvallisuusohjeet. Lisää turvallisuusohjeita on<br>Regulatory Compliance -sivulla osoitteessa <u>www.dell.com/requlatory\_compliance</u>

# **Näytönohjaimen irrottaminen**

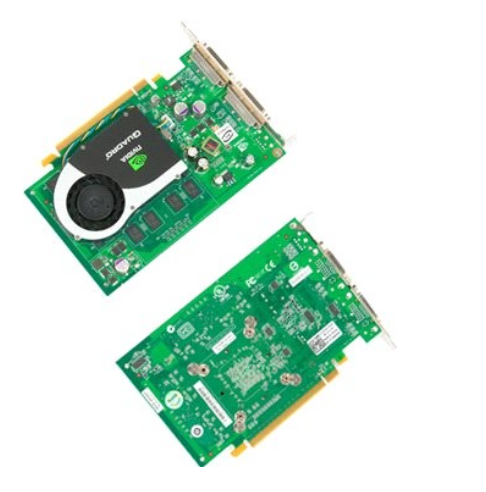

1. Noudata <u>Ennen kuin avaat tietokoneen kannen</u> -kohdan ohjeita.<br>2. Irrota tietokoneen <u>kansi</u>.

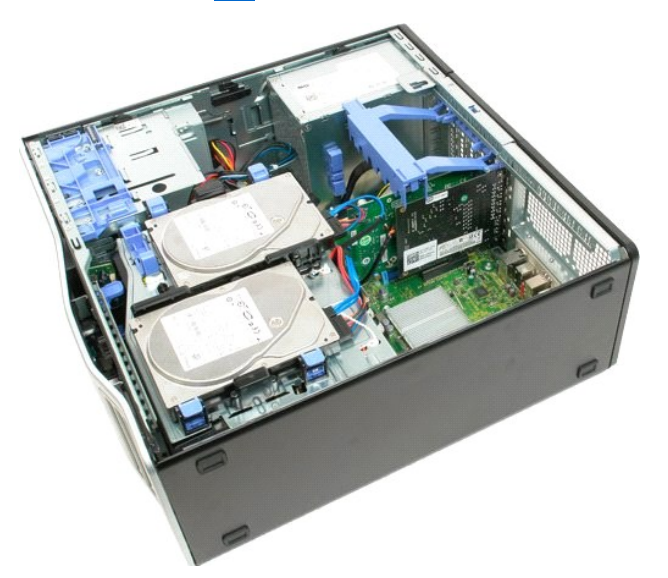

3. Nosta laajennuskortin kiinnitysyksikön vartta kotelosta poispäin.

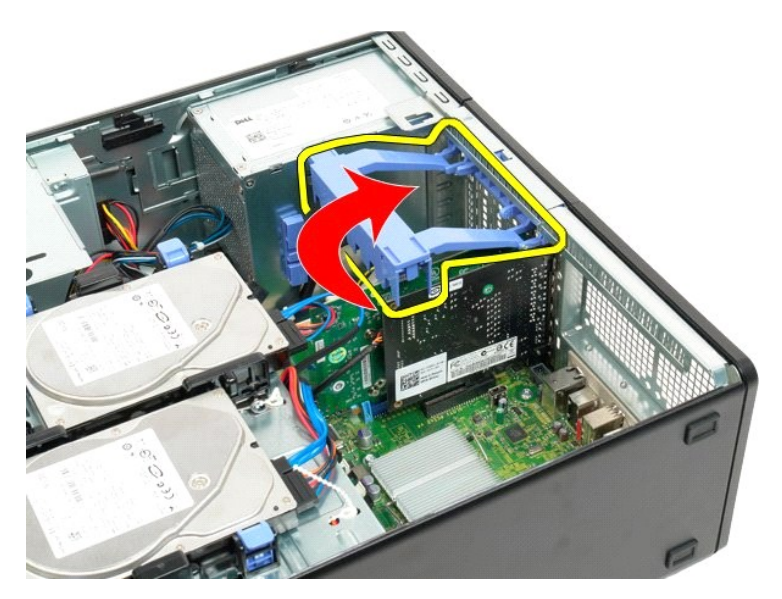

4. Purista laajennuskortin kiinnitysyksikön vapautuskielekkeet yhteen.

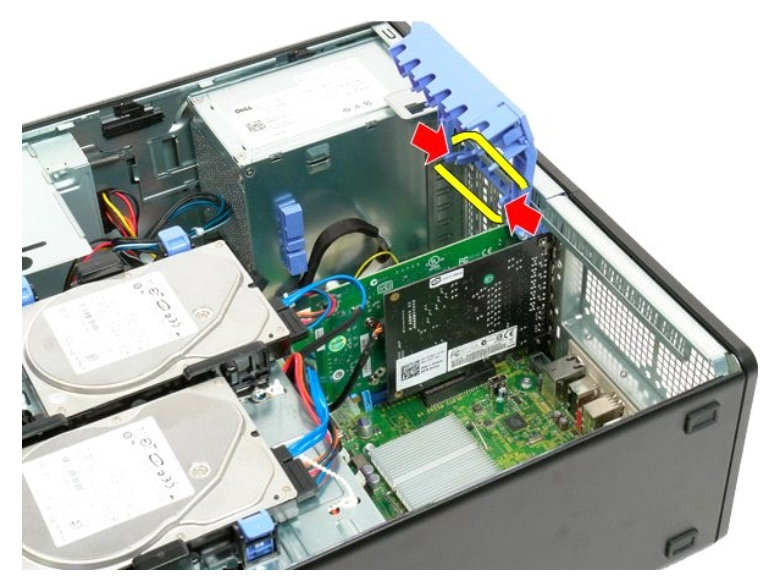

5. Kallista laajennuskortin kiinnitysyksikköä tietokoneen ulkoreunaa kohti.

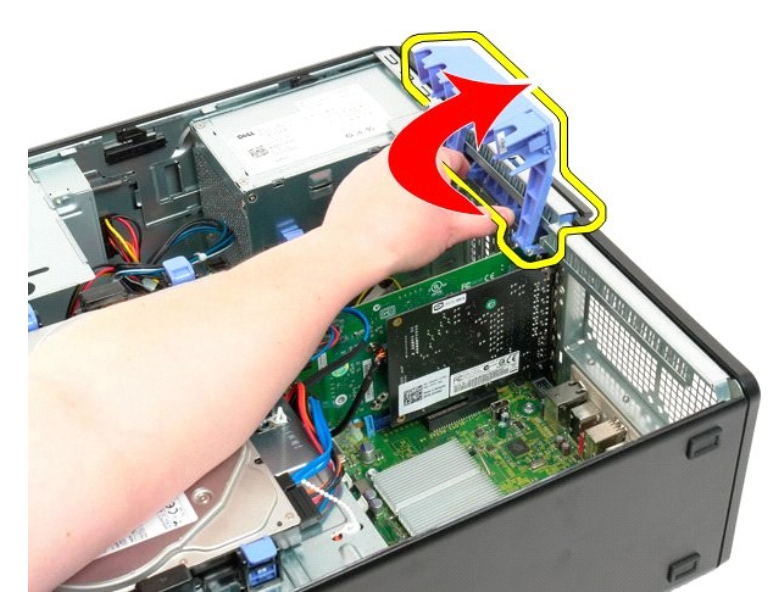

6. Vedä emolevyssä olevaa sinistä vapautuskielekettä näytönohjaimesta poispäin.

**HUOMAUTUS:** Laajennuskortti on poistettu, jotta seuraava toimenpide näkyy paremmin.

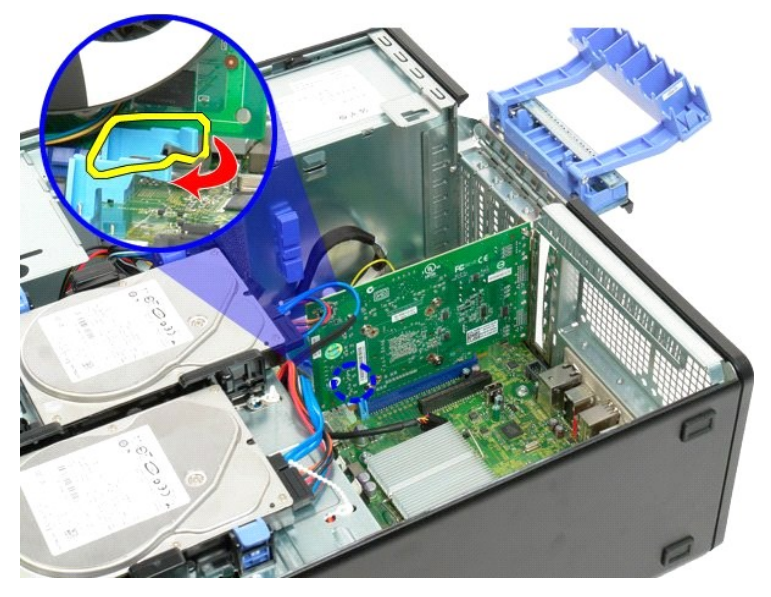

7. Nosta näytöohjainta ylöspäin ja poista se tietokoneesta.
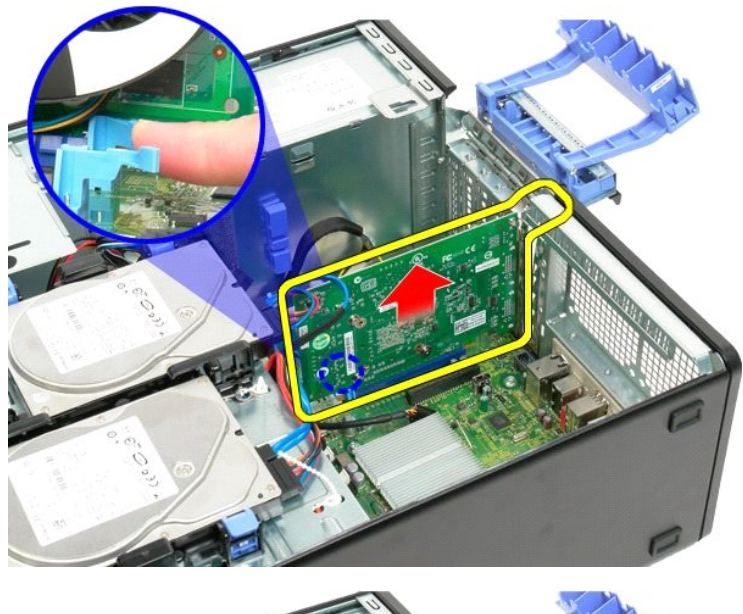

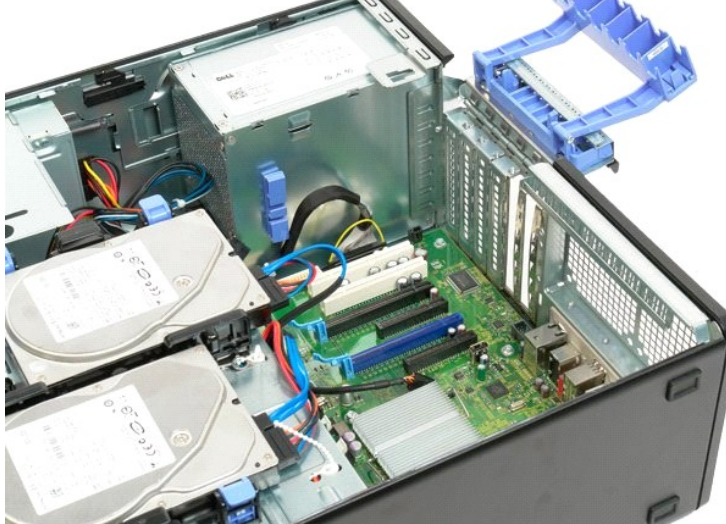

# **Laajennuskortti**

**Dell™ Precision™ T3500 - Huoltokäsikirja**

VAROITUS: Ennen kuin teet mitään toimia tietokoneen sisällä, lue tietokoneen mukana toimitetut turvallisuusohjeet. Lisää turvallisuusohjeita on<br>Regulatory Compliance -sivulla osoitteessa <u>www.dell.com/requlatory\_compliance</u>

## **Laajennuskortin poistaminen**

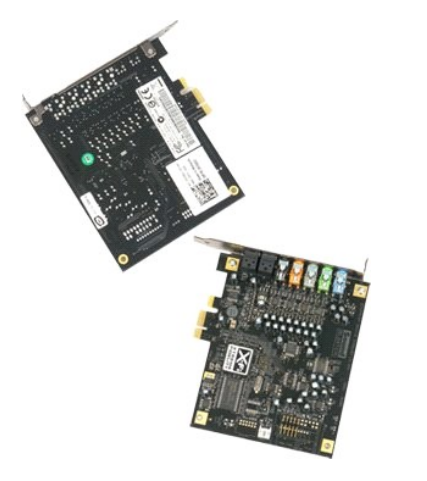

1. Noudata <u>Ennen kuin avaat tietokoneen kannen</u> -kohdan ohjeita.<br>2. Irrota tietokoneen <u>kansi</u>.

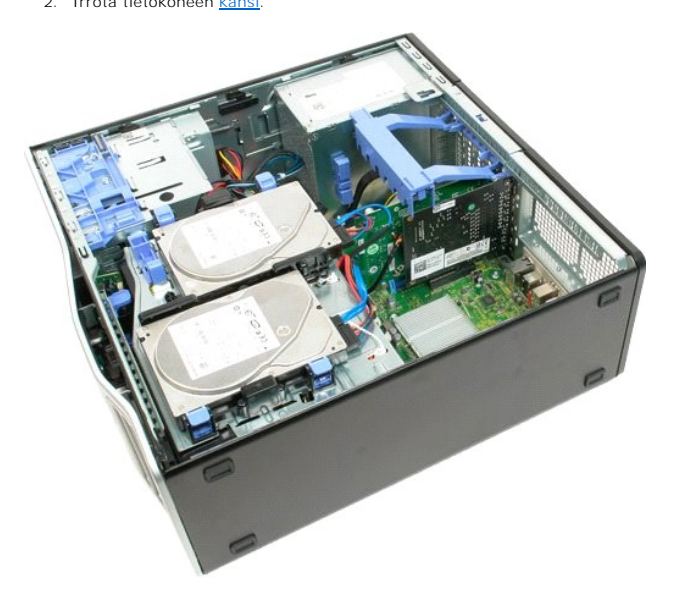

3. Nosta laajennuskortin kiinnitysyksikön vartta kotelosta poispäin.

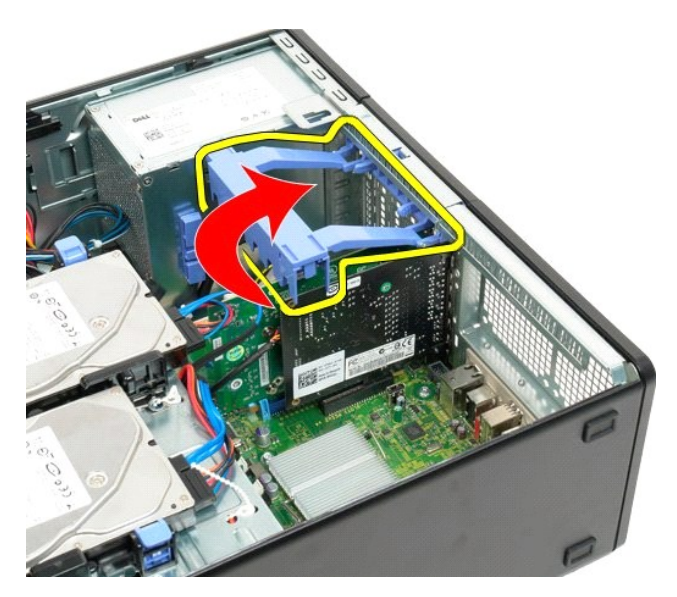

4. Purista laajennuskortin kiinnitysyksikön vapautuskielekkeet yhteen.

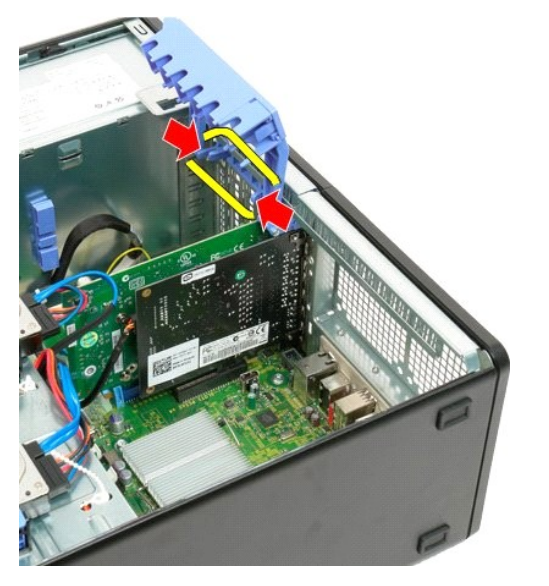

5. Kallista laajennuskortin kiinnitysyksikköä tietokoneen ulkoreunaa kohti.

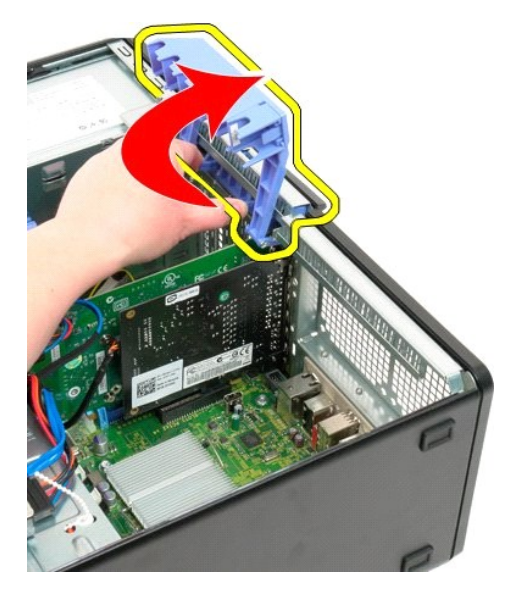

6. Irrota USB-kaapeli laajennuskortista.

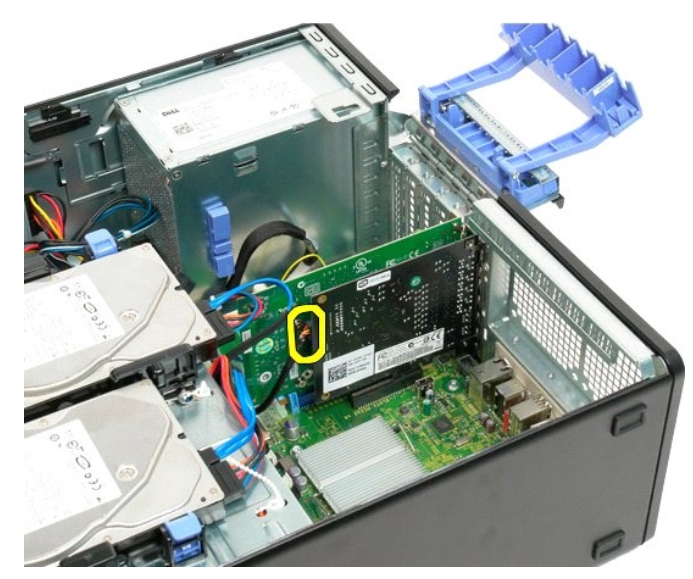

7. Nosta laajennuskortti suoraan ylös ja poista se tietokoneesta.

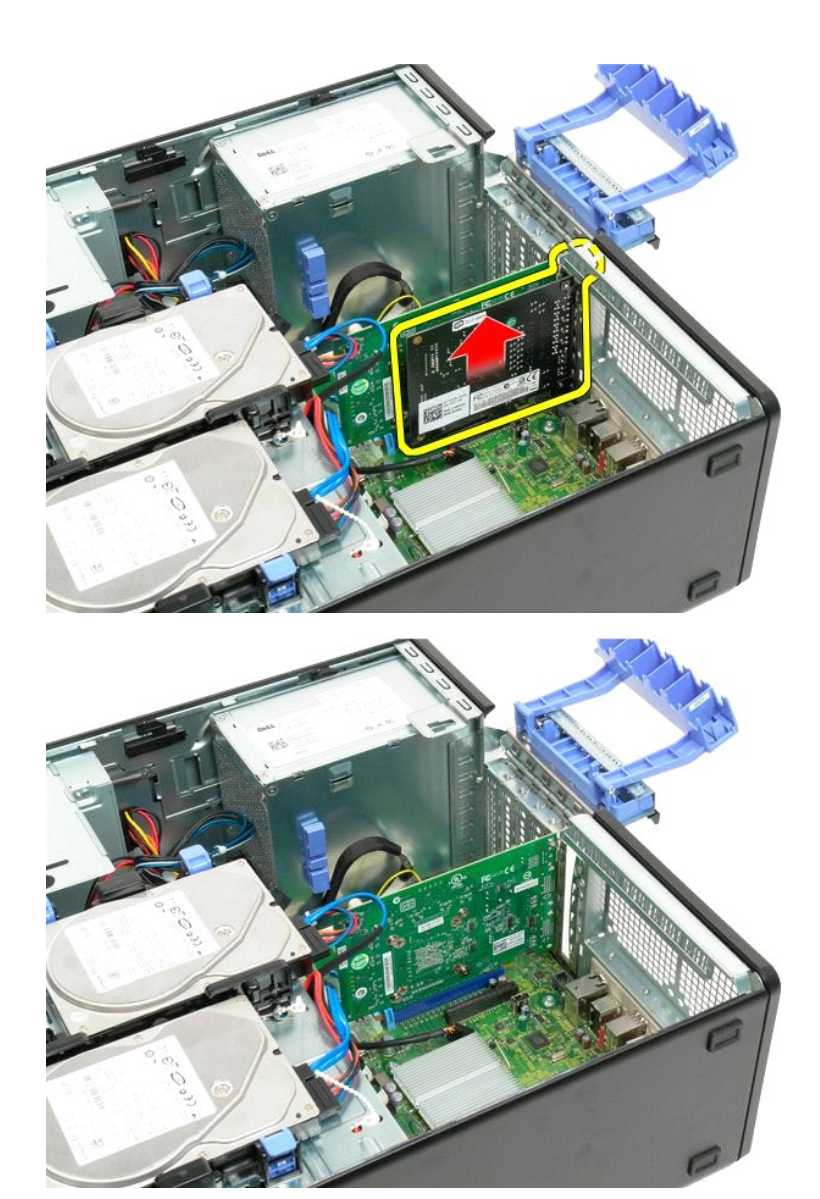

# <span id="page-77-0"></span>**Tietokoneen käsittely**

**Dell™ Precision™ T3500 - Huoltokäsikirja** 

- **O** [Ennen kuin avaat tietokoneen kannen](#page-77-1)
- **Suositellut työkalut**
- [Tietokoneen sammuttaminen](#page-77-3)
- [Tietokoneen käsittelemisen jälkeen](#page-78-0)

## <span id="page-77-1"></span>**Ennen kuin avaat tietokoneen kannen**

Noudattamalla seuraavia turvallisuusohjeita voit suojata tietokoneesi ja työympäristösi vaurioilta sekä varmistaa oman turvallisuutesi. Ellei toisin ole erikseen<br>ilmoitettu, kaikissa tässä ohjeessa kuvatuissa toiminnoissa

- 
- ı Olet tehnyt kohdassa <u>[Tietokoneen käsittely](file:///C:/data/systems/wsT3500/fi/SM/work.htm) </u>kuvatut vaiheet.<br>ı Olet perehtynyt tietokoneen mukana toimitettuihin turvaohjeisiin.
- l Osa voidaan vaihtaa tai jos se on ostettu erikseen asentaa suorittamalla poistotoimet käänteisessä järjestyksessä.
- VAROITUS: Ennen kuin teet mitään toimia tietokoneen sisällä, lue tietokoneen mukana toimitetut turvallisuusohjeet. Lisää turvallisuusohjeita on<br>Regulatory Compliance -sivulla osoittwww.dell.com/regulatory\_complianceeessa <u></u>
- **VAARA: Vain valtuutettu huoltoteknikko saa korjata tietokoneesi. Vauriot, jotka aiheutuvat sellaisista huoltotoimista, jotka eivät ole Dellin valtuuttamia, eivät kuulu takuun piiriin.**
- **VAROITUS: Elektrostaattisen purkauksen välttämiseksi maadota itsesi käyttämällä maadoitushihnaa tai koskettamalla säännöllisesti maalaamatonta metallipintaa, kuten tietokoneen takana olevaa liitintä.**
- VAROITUS: Käsittele osia ja kortteja varoen. Alä koske komponentteihin tai kortin liittimiin. Pidä korttia kiinni sen reunoista tai metallisesta<br>kiinnikkeestä. Pidä suorittimen kaltaisesta komponentista kiinni sen reunoist
- VAROITUS: Kun irrotat kaapelin, vedä sen liittimestä tai vetokielekkeestä, älä itse kaapelista. Joidenkin kaapelien liittimissä on lukituskielekkeet.<br>Jos irrotat tällaista kaapelia, paina lukituskielekkeitä ennen kaapelin **jotteivät liittimen nastat taittuisi. Varmista lisäksi ennen kaapelin kytkemistä, että molemmat liittimet on suunnattu ja kohdistettu oikein.**
- **HUOMAUTUS:** Tietokoneen ja tiettyjen osien väri saattaa poiketa tässä asiakirjassa esitetystä. U

Voit välttää tietokoneen vahingoittumisen, kun suoritat seuraavat toimet ennen kuin avaat tietokoneen kannen.

- 1. Varmista, että työtaso on tasainen ja puhdas, jotta tietokoneen kuori ei naarmuunnu.
- 2. Sammuta tietokone (katso [Tietokoneen sammuttaminen\)](#page-77-3)
- **VAROITUS: Irrota verkkokaapeli irrottamalla ensin kaapeli tietokoneesta ja irrota sitten kaapeli verkkolaitteesta.**
- 
- 3. Irrota kaikki verkkokaapelit tietokoneesta.
- 5. Irrota tietokone ja kaikki siihen kiinnitetyt laitteet sähköpistorasiasta. 6. Maadoita emolevy painamalla virtapainiketta, kun järjestelmä on irrotettu pistorasiasta.
- 7. Irrota tietokoneen kansi (katso Tietokoneen kannen irrottaminen ja
- **VAARA: Maadoita itsesi koskettamalla rungon maalaamatonta metallipintaa, kuten tietokoneen takaosassa olevaa metallia, ennen kuin kosketat mitään osaa tietokoneen sisällä. Kosketa työskennellessäsi maalaamatonta metallipintaa säännöllisesti. Näin estät sisäisiä osia vahingoittavan staattisen sähkön muodostumisen.**

### <span id="page-77-2"></span>**Suositellut työkalut**

Tämän asiakirjan menetelmät voivat vaatia seuraavia työkaluja:

- l Pieni tasapäinen ruuvimeisseli
- l Ristipääruuvimeisseli l Pieni muovinen puikko
- 
- l Flash BIOS -päivitys-CD-levy (katso Dellin tukisivusto osoitteessa **[support.dell.com](http://support.dell.com/)**)

### <span id="page-77-3"></span>**Tietokoneen sammuttaminen**

- **VAROITUS: Vältä tietojen menetys tallentamalla ja sulkemalla kaikki avoimet tiedostot ja sulkemalla kaikki avoimet ohjelmat, ennen kuin sammutat tietokoneen.**
- 1. Käyttöjärjestelmän sammuttaminen:

**Windows Vista:**

Valitse **Käynnistä ,** napsauta **Käynnistä**-valikon oikeassa alakulmassa olevaa nuolta alla olevan kuvan mukaisella tavalla ja napsauta sitten **Sammuta**.

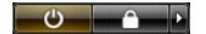

#### **Windows XP:**

Valitse **Käynnistä**® **Sammuta tietokone**® **Sammuta**.

Tietokoneesta katkeaa virta, kun käyttöjärjestelmän sammutustoiminto on valmis.

2. Varmista, että tietokoneesta ja siihen liitetyistä laitteista on katkaistu virta. Jos tietokoneen ja sen oheislaitteiden virta ei katkennut automaattisesti<br>käyttöjärjestelmän sammuttamisen yhteydessä, katkaise niistä vi

## <span id="page-78-0"></span>**Tietokoneen käsittelemisen jälkeen**

Kun olet vaihtanut osat tai tehnyt muut tarvittavat toimet, muista kiinnittää ulkoiset laitteet, kortit ja kaapelit, ennen kuin kytket tietokoneen päälle.

- 1. Asenna tietokoneen kansi (katso <u>[Kannen irrottaminen ja asentaminen](file:///C:/data/systems/wsT3500/fi/SM/td_cover.htm)</u>).<br>2. **Kiinnitä tietokoneeseen puhelin** tai verkkojohto.
- 

#### **VAROITUS: Kytke verkkojohto kytkemällä se ensin verkkolaitteeseen ja vasta sitten tietokoneeseen.**

- 3. Kiinnitä tietokone ja kaikki kiinnitetyt laitteet sähköpistorasiaan.
- 4. Käynnistä tietokone.<br>5. Tarkista, että tietokone toimii oikein, suorittamalla [Dell Diagnostics](file:///C:/data/systems/wsT3500/fi/SM/diags.htm) -ohjelma. Katso <u>Dell Diagnostics</u>.

[Takaisin sisällysluetteloon](file:///C:/data/systems/wsT3500/fi/SM/index.htm)